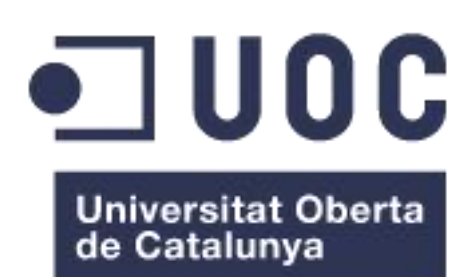

# Disseny d'un sistema de monitoratge en una empresa d'assegurances.

**Miguel Sánchez Martín**

Grau d'Enginyeria Informàtica

Àrea: GNU/Linux

#### **Tutor: Joaquin LopezSánchez-Montañes**

04/06/2023

*A Giovanna, per la teva paciència, la teva fortalesa i coratge.*

*Als meus fills, Joanquel i Emma, perdoneu-me per tantes hores d'absències.*

*Als meus pares, Miguel i Antonia, per donar-me la vida, l'educació i els valors morals.*

*A la meva familia i els meus amics, per donar-me ànims per continuar.*

*A tots els professors/es i consultors/es amb qui m'he trobat en aquest camí tan llarg, pel seu suport i la seva feina.*

*Gràcies a tots,*

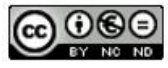

Aquesta obra es troba subjecte a una llicència de Reconeixement-No Comercial-Sense Obra Derivada <https://creativecommons.org/licenses/by-nc-nd/3.0/es/>

#### **FITXA DEL TREBALL FINAL**

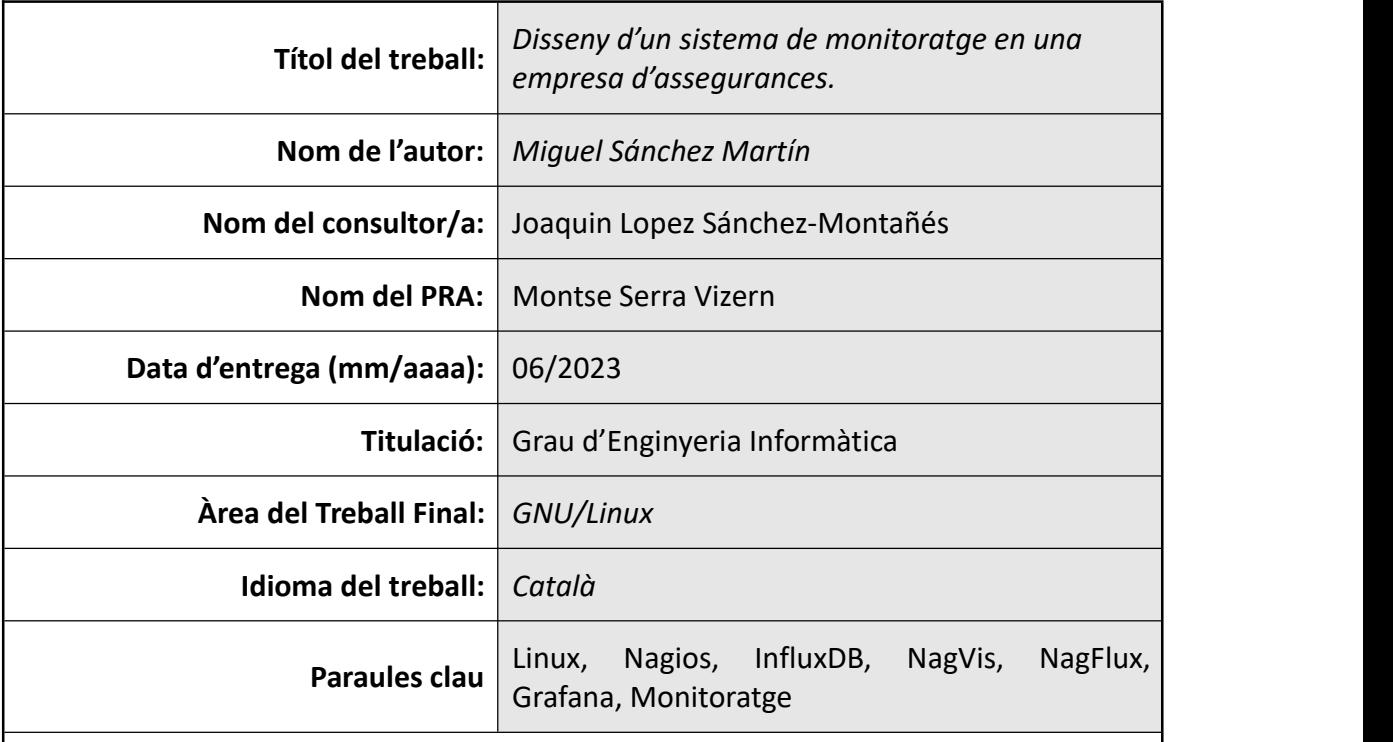

**Resum del Treball (màxim 250 paraules):** *Amb la finalitat, context d'aplicació, metodologia, resultats i conclusions del treball.*

A l'actualitat, per a qualsevol organització, és gairebé imprescindible disposar d'un sistema de monitoratge que permeti el control de la infraestructura i faciliti la seva gestió.

El present treball final de grau exposa una proposta de disseny d'un sistema de monitoratge per a una empresa d'assegurances amb l'objectiu de millorar l'eficiència i reduir tant el nombre d'incidències com el temps de resolució de les mateixes.

L'anàlisi comença amb l'estudi de la situació actual i les necessitats de l'organització. Mitjançant aquest anàlisi previ es detecten grans carències en els sistemes d'informació de l'organització en quant a monitoratge i es planteja una proposta adequada, fent una comparativa de diferents eines de monitoratge, i finalment construint la proposta amb sistemes operatius Linux i "software" "open source", complint els requeriments de la direcció de l'organització.

Durant la construcció de la proposta es tenen en compte elements com la integració de la solució amb d'altres departaments de l'organització, a més d'estudiar les configuracions inicials de cada component de la solució.

Fruit d'aquet treball s'ha pogut constatar que és possible i totalment viable, implementar un sistema de monitoratge amb una base econòmica continguda, tenint en compte els grans beneficis que comportaria per als sistemes d'informació la implantació d'un sistema de monitoratge.

### **Abstract (in English, 250 words or less):**

Nowadays, for any organization, it is almost essential to have a monitoring system that allows the control of the infrastructure and facilitates its management.

This final degree thesis presents a proposal for the design of a monitoring system for a insurance company with the aim of improving efficiency and reducing both the number of incidents and the time to resolve them.

The analysis begins with the study of the current situation and the needs of the organization. Through this prior analysis, major deficiencies are detected in the organization's information systems in terms of monitoring and an adapted proposal is considered, making a comparison of different monitoring tools, and finally building the proposal with Linux operating systems and "open source" "software", that fulfills the management requirements of the organization.

During the construction of the proposal, elements such as the integration of the solution with other departments of the organization are taken into account, in addition to studying the initial configurations of each component of the solution.

As a result of this work, it has been possible to ascertain that it is possible and fully viable to implement a monitoring system with a contained economic base, taking into account the great benefits that the implementation of a monitoring system would entail for information systems.

# Índex

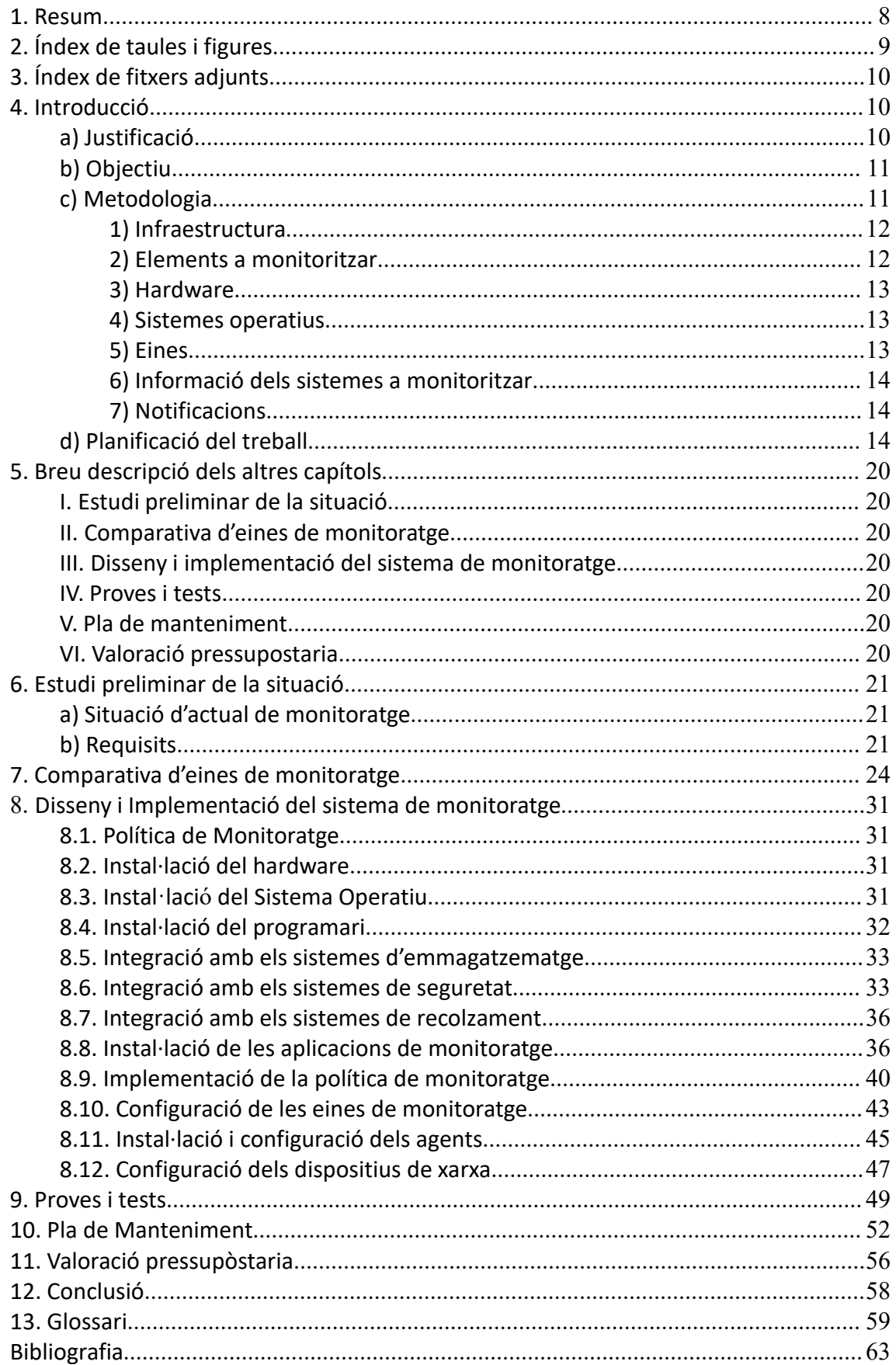

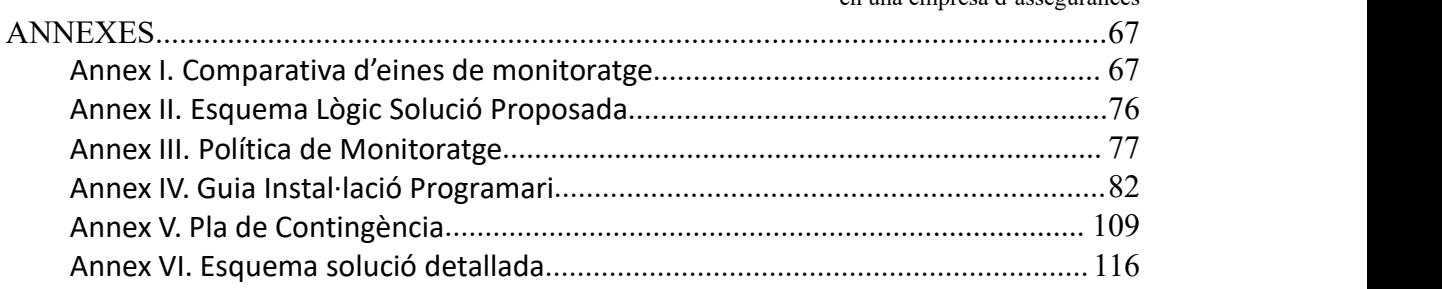

# <span id="page-7-0"></span>1. Resum

L'objectiu d'aquest treball és oferir una solució viable a la necessitat de l'empresa MEDIADORS I ASSEGURANCES, S.A. de monitorar els elements que conformen el seu Sistema d'Informació.

Primer de tot, he analitzat la situació actual, entrevistant els principals interessats i recollint la informació d'infraestructura que forma part del sistema d'informació.

Una vegada he analitzat tota aquesta informació, he buscat en el mercat possibles aplicacions vàlides per a monitorar tota l'estructura, de baix cost i amb les majors funcionalitats, escalable i flexible.

A continuació, he dissenyat una proposta escollint aquelles eines i aplicacions que puguin treballar conjuntament i planificant la seva implementació en un espai de temps factible.

L'estructura creada es basa en sistemes operatius Linux i en aplicacions de codi obert, com són Nagios, InfluxDB i Grafana, proporcionant eines de monitoratge i aplicacions de visualització, recollint les dades i processant-les per a tenir una solució de temps real millorant la gestió del sistema d'informació i proporcionant grans beneficis per a l'organització.

En el disseny de la proposta he tingut en compte punts clau, com són:

- $\triangleright$  Integració amb altres departaments.
- $\triangleright$  Polítiques d'aplicació.
- Primers passos, tant d'instal·lació com de configuració dels elements que formen el disseny.
- $\triangleright$  Pla de contigència.
- Gestió d'usuaris.
- $\triangleright$  Pla de manteniment.

També proposo una sèrie de proves a fer una vegada implementada la proposta, si aquesta arribés a fer-se realitat.

Ha sigut una experiència molt satisfactòria i més, sabent que aquesta es pot fer realitat, ja que s'ha basat en dades reals de l'organització on actualment treballo.

# <span id="page-8-0"></span>2. Índex de taules i figures

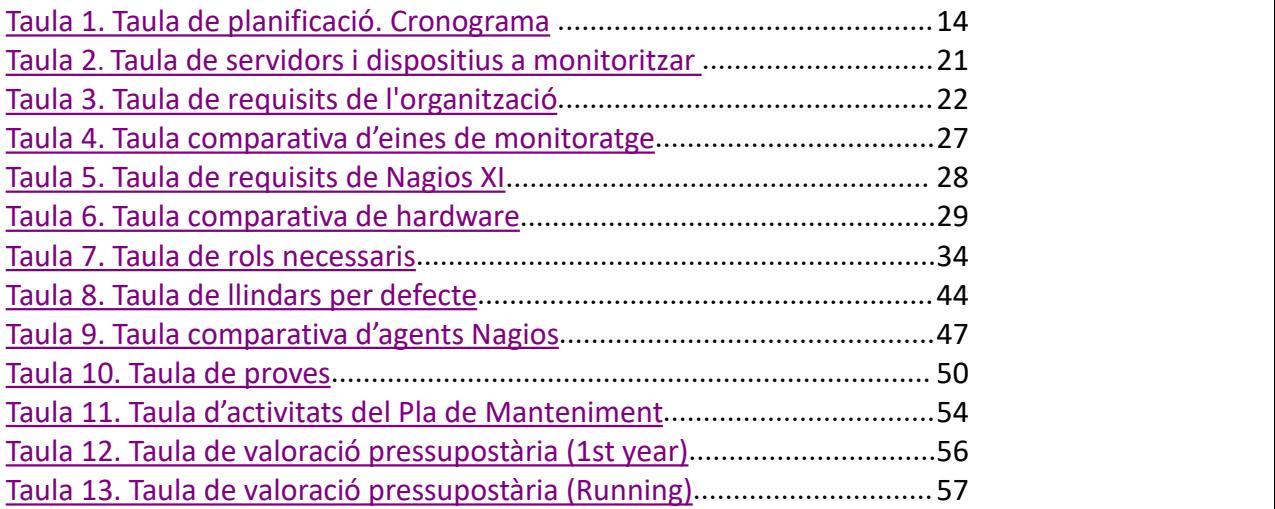

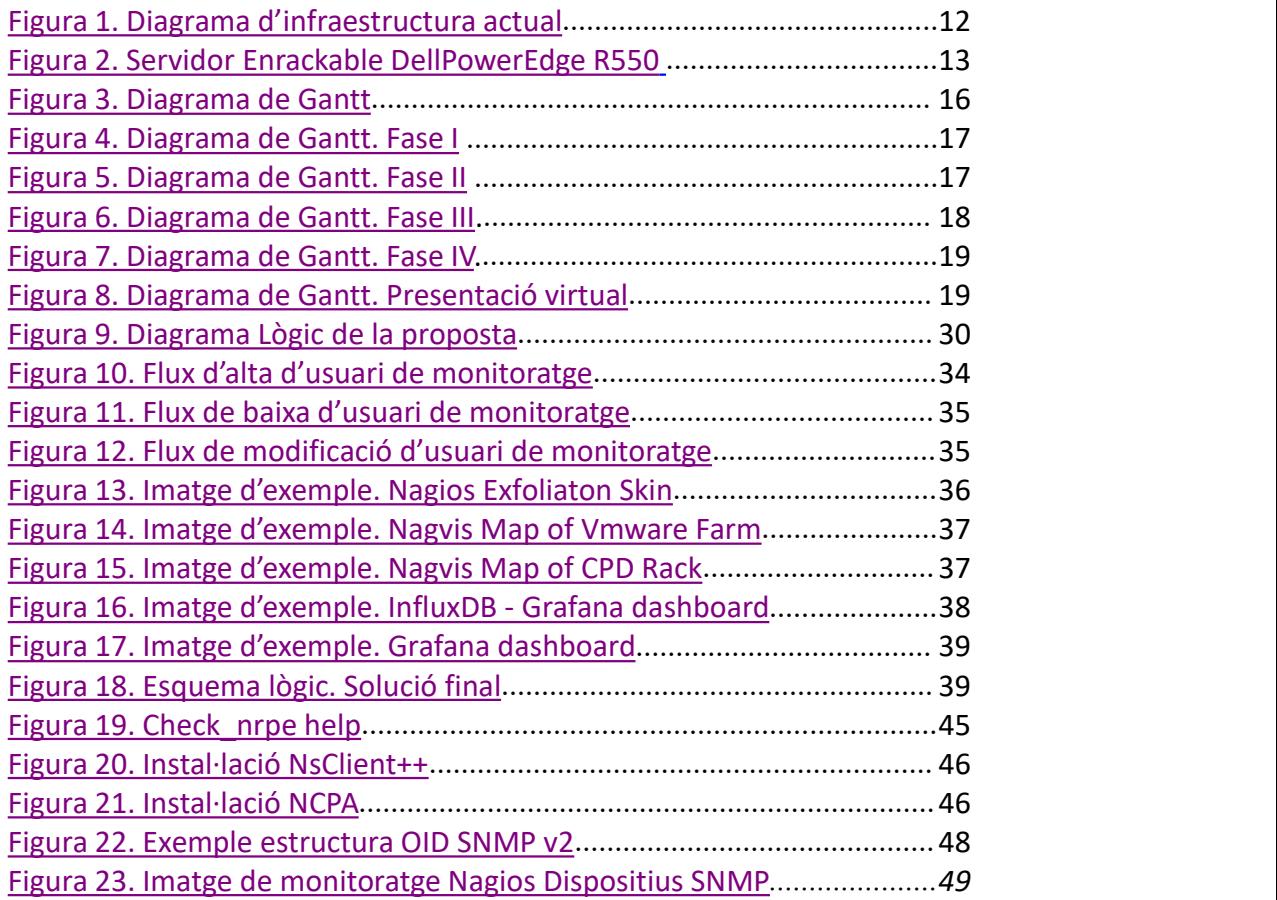

# <span id="page-9-0"></span>3. Índex de fitxers adjunts

- Diagrama de Gantt. Project GanttProject (PlaTreball\_Monitoratge.gan)
- $\triangleright$  Llista d'elements i dispositius a monitorar(Infraestructura 2023.xlsx)
- Plantilla BBDD\_SQLServer (Plantilla BBDD\_SQLServer\_v1.xlsx)
- Plantilla SO\_WINDOWS (Plantilla SO\_Windows\_v1.xlsx)
- $\triangleright$  Plantilla SO\_LINUX (Plantilla SO\_Linux\_v1.xlsx)
- Sol·licitud d'entrada de material al CPD (Sol·licitud CPD.xlsx)
- Sol·licitud d'instalació del Sistema Operatiu (Solicitud Instal·lació Equip.xlsx)
- $\triangleright$  Sol·licitud d'emmagatzematge (Solicitud Emmagatzematge.xlsx)
- $\triangleright$  Sol·licitud de recolzament (Solicitud Recolzament.xlsx)

# <span id="page-9-1"></span>4. Introducció

# <span id="page-9-2"></span>a) Justificació

El monitoratge és un procés essencial en qualsevol mena de projecte, sigui a nivell empresarial, tecnològic o social. Es tracta d'una eina que ens permet observar i analitzar de manera sistemàtica i contínua les activitats que es duen a terme en un entorn determinat, per tal de detectar problemes, errors o millores que es puguin implementar.

El monitoratge es converteix així, en una eina clau per a la presa de decisions i la millora contínua de qualsevol projecte. En la nostra empresa MEDIADORS i ASSEGURANCES, S.A. aquest monitoratge no es troba desenvolupat, de fet, no existeix cap eina de monitoratge o, si existeix, és una eina no centralitzada i no controlada pel departament de SI/TI.

En aquest treball, es presentarà una proposta d'implementació d'eines i processos necessaris per dur a terme l'observació i l'anàlisi dels servidors i processos principals, així com analitzar els resultats obtinguts i presentar les recomanacions per a millores futures.

# <span id="page-10-0"></span>b) Objectiu

El principal objectiu a assolir amb aquest treball és:

 $\checkmark$  Estudiar, dissenyar i fer una proposta per tal d'Implementar un Sistema de monitoratge que doni suport al sistema informàtic actual de MEDIADORS i ASSEGURANCES, S.A.

Com a objectius parcials que volem aconseguir amb aquest projecte tenim:

- $\checkmark$  Crear un mapa del monitoratge actual
- $\checkmark$  Recerca i implementació d'una eina o eines de monitoratge que permetin el control i gestió de monitoratge
- $\checkmark$  Disseny i implementació d'una política de monitoratge dels SI/TI
- $\checkmark$  Disseny de les plantilles necessàries per gestionar les peticions de monitoratge.
- $\checkmark$  Implementació de monitoratge dels servidors i els dispositius de la xarxa de l'organització
- $\checkmark$  Integració del sistema de monitoratge amb els sistemes de recolzament existents.
- $\checkmark$  Integració del sistema de monitoratge amb els sistemes de seguretat existents.
- $\checkmark$  Integració del sistema de monitoratge amb els sistemes d'emmagatzematge.
- $\checkmark$  Comprovació de monitoratge dels SI/TI i els dispositius de la xarxa de l'organització.
- $\checkmark$  Creació d'un pla de manteniment possible d'aquest sistema de monitoratge

# <span id="page-10-1"></span>c) Metodologia

Per tal d'aconseguir aquests objectius, m'he plantejat diferents aspectes a tenir en compte:

## <span id="page-11-0"></span>1) Infraestructura

<span id="page-11-2"></span>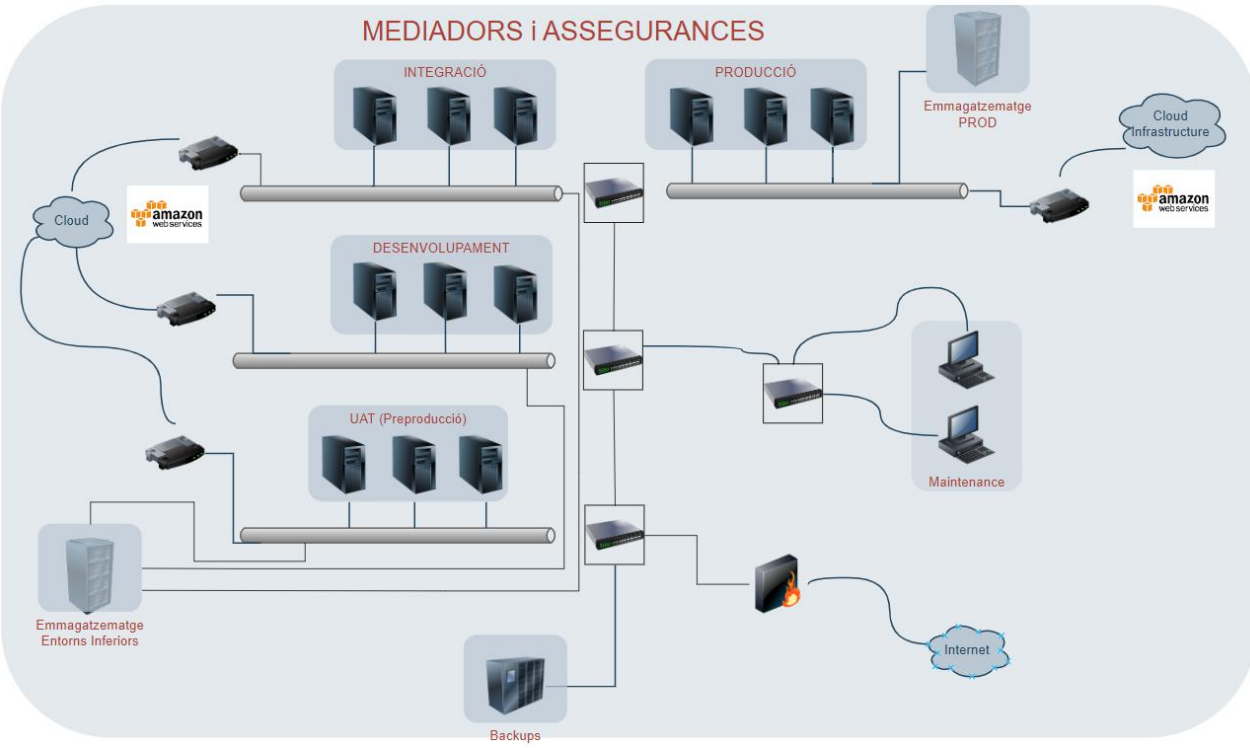

#### A continuaciò es presenta un diagrama de la infraestructura a monitoritzar:

*Figura 1. Diagrama d'infraestructura actual.*

#### <span id="page-11-1"></span>2) Elements a monitoritzar

Es troben, doncs, sota l'ambit d'aquest projecte els sistemes operatius següents:

- Linux
- Windows
- AIX

- Dispositius de xarxa Cisco i dispositius NetAPP d'emmagatzematge

I els entorns següents:

- Desenvolupament
- Integració
- Pre-producció
- Producció

S'han de controlar tots aquells aspectes que proporcionin control sobre el funcionament, rendiment i disponibilitat dels sistemes, alertant en cas necessari i presentant també els informes o panells de control que es sol·liciti per part de l'administració i/o la direcció.

### <span id="page-12-0"></span>3) Hardware

Disposem en el mercat de moltes possibilitats de hardware per tal d' instal·lar eines de monitoratge i també existeixen al mercat solucions on no es requereix un hardware propi, com poden ser els serveis MaaS (Monitoring as a Service) o SaaS ("software" as a Service) per exemple.

Un dels requisits de la Direcció és disposar del control total d'aquesta eina o eines que s'instal·lin, és per això que s'ha escollit disposar d'un hardware propi a les instal·lacions de l'empresa o en un proveïdor de CPD extern. Una de les tasques d'aquest projecte serà cercar i escollir el hardware necessari per a implementar el "software" necessari.

<span id="page-12-3"></span>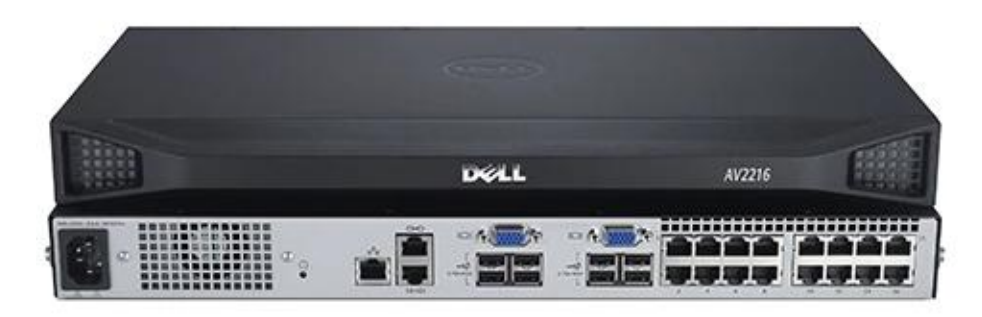

*Figura 2. Servidor Enrackable DellPowerEdge R550*

#### <span id="page-12-1"></span>4) Sistemes operatius

Si bé és cert que existeixen diferents sistemes operatius, com Windows, AIX, OS/400, el més lògic en aquesta situació, i tenint en compte que es volen fer servir eines "*"open source"*", que tradicionalment i en gran part es troben dissenyades per sistemes operatius Linux, he escollit aquest sistema operatiu. A l'organització es treballa amb CentOS 7 i 8 com a distribucions Linux, per tant, aquesta ha de ser la distribució a instal·lar.

### <span id="page-12-2"></span>5) Eines

Com he comentat anteriorment, és requisit de la Direcció que el cost de la implementació es mantingui en un pressupost baix. Les eines més importants i conegudes de monitoratge són de pagament, per exemple Dynatrace,AppDynamics o SolarWinds per citar algunes.

Així doncs, hem de cercar eines "*open source*" o d'un cost mínim com Nagios, Centreon o Zabbix, per exemple. Durant aquest projecte, hauré de realitzar una comparativa per tal d'escollir l'eina o eines més adequades per assolir els objectius. Vist que en una sola eina pot ser difícil trobar totes les funcionalitats que se'ns requereix, pot ser interessant presentar una solució conjunta amb diferents eines de monitoratge que es puguin complementar entre elles.

#### <span id="page-13-0"></span>6) Informació dels sistemes a monitoritzar

Des del departament de SI/TI es requereix disposar de la següent informació com a mínim dels equips i servidors a monitorar:

CPU, Memòria RAM, I/O, Disc, Tràfic de xarxa, ports, processos i serveis principals. És imprescindible disposar d'aquesta informació i guardar, com a mínim, una retenció de 6 mesos. També és necessari que aquesta informació estigui disponible per la seva consulta, a ser possible en gràfics i panells de control.

### <span id="page-13-1"></span>7) Notificacions

Quan un dispositiu no es trobi disponible o es produeixi un canvi d'estat en un dels dispositius o elements monitoritzats, és requisit del departament de SI/TI que s'envií com a mínim correu a l'equip o llista de distribució que s'indiqui, per a cada element o dispositiu monitoritzat.

# <span id="page-13-2"></span>d) Planificació del treball

A continuació presento una planificació del treball a realitzar i la seva progressió:

<span id="page-13-3"></span>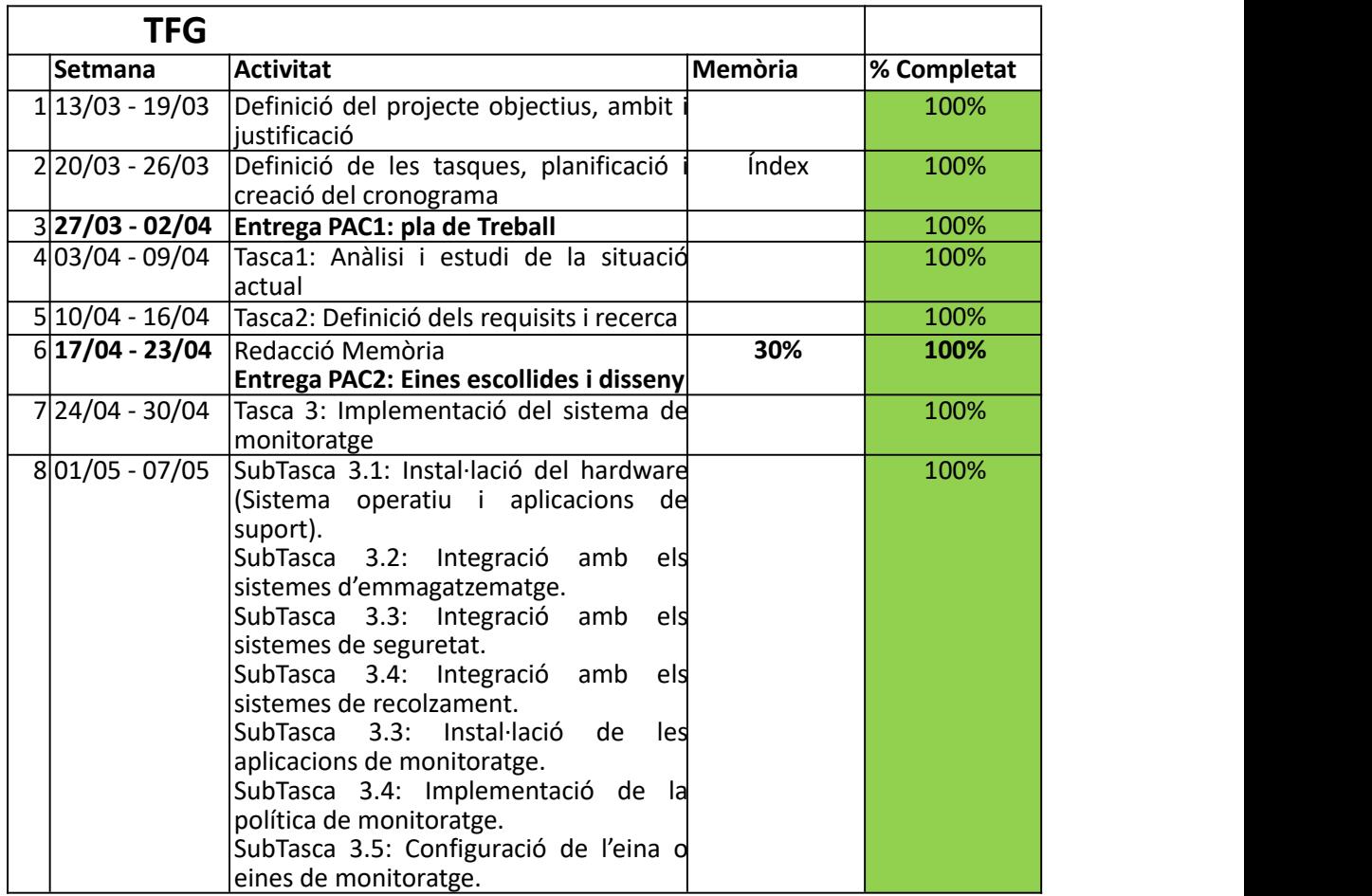

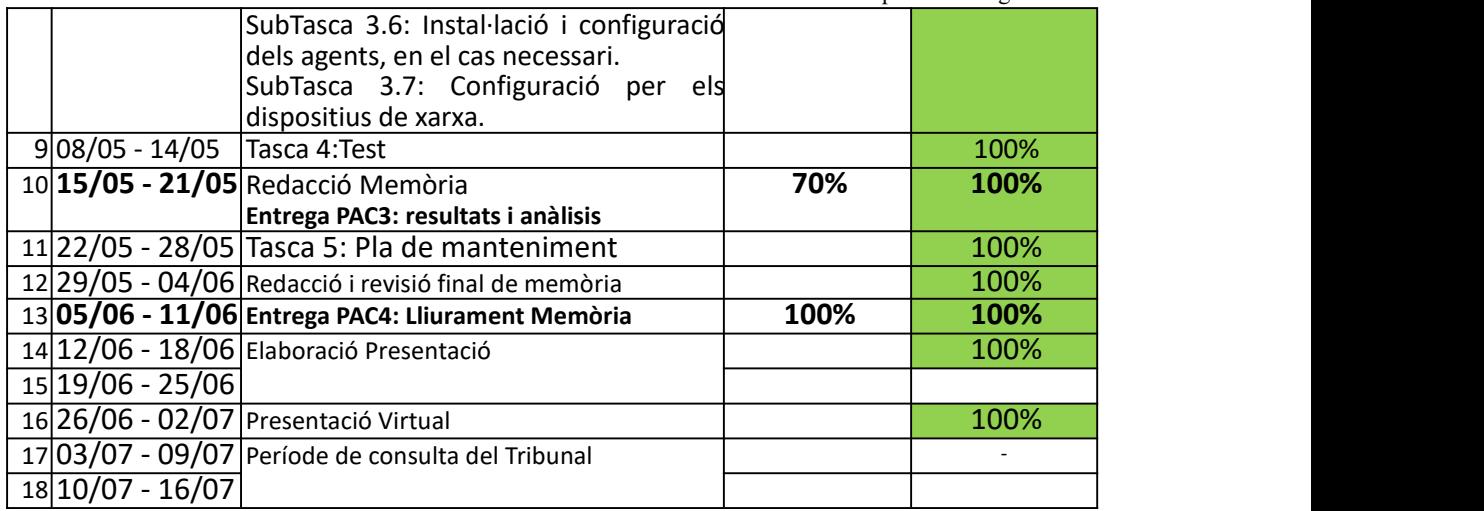

*Taula 1. Taula de planificació. Cronograma.*

# Diagrama de Gantt

S'annexa una imatge del diagrama de Gantt realitzat amb GanttProject i la representació gràfica de cadascuna de les fases:

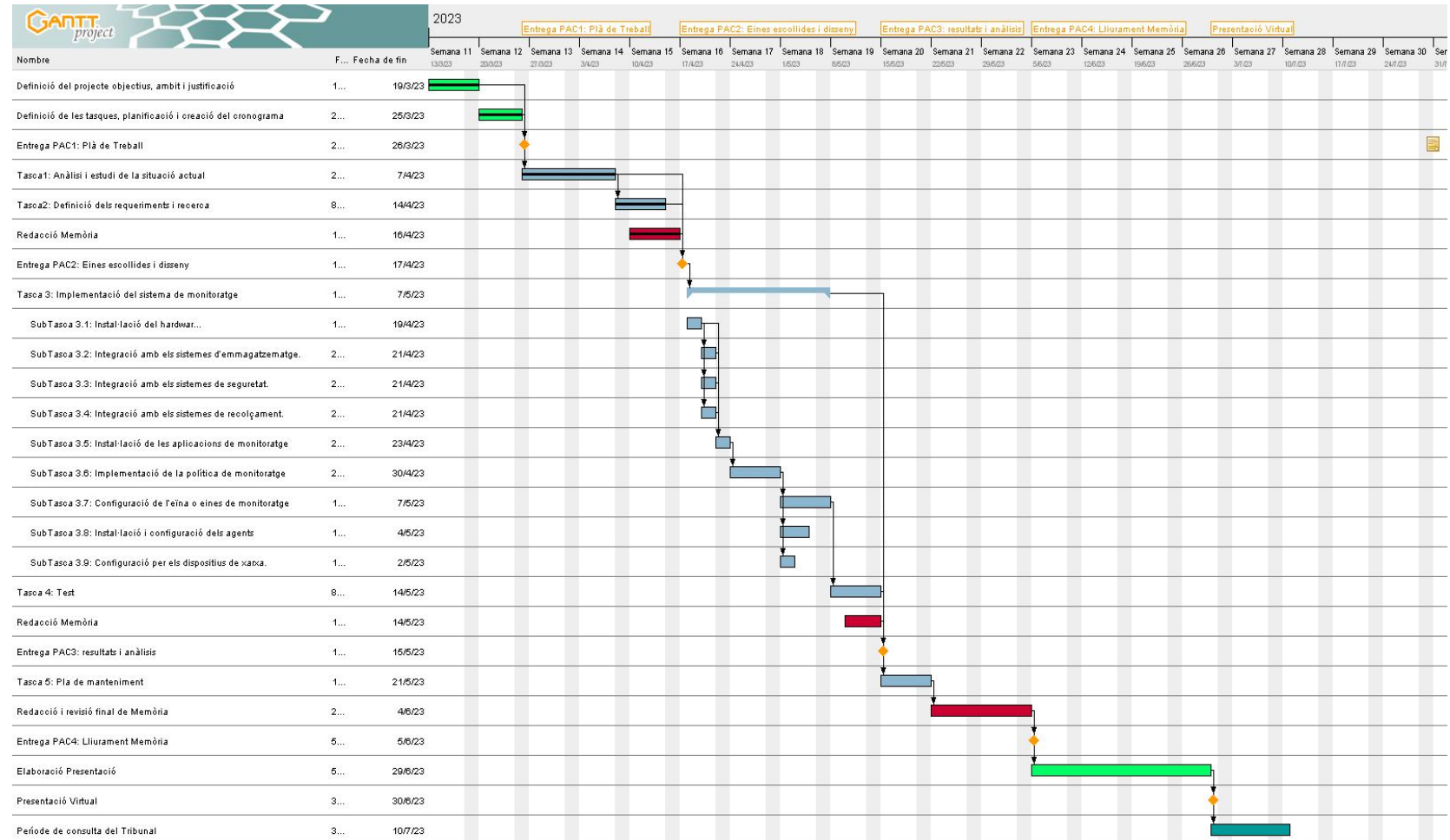

<span id="page-15-0"></span>*Figura 3. Diagrama de Gantt.*

#### Fase I. PAC 1 Pla de Treball.

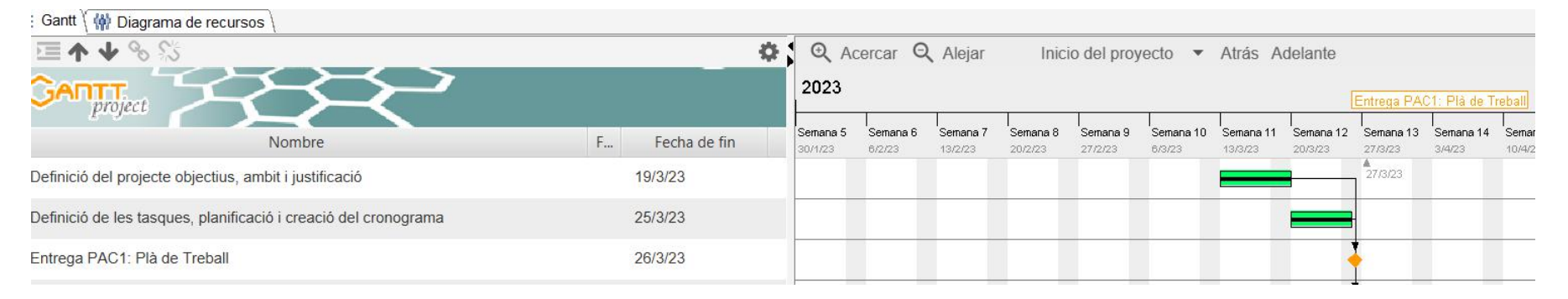

*Figura 4. Diagrama de Gantt.Fase I*

#### Fase II. PAC2 Tasques 1 i 2.

<span id="page-16-0"></span>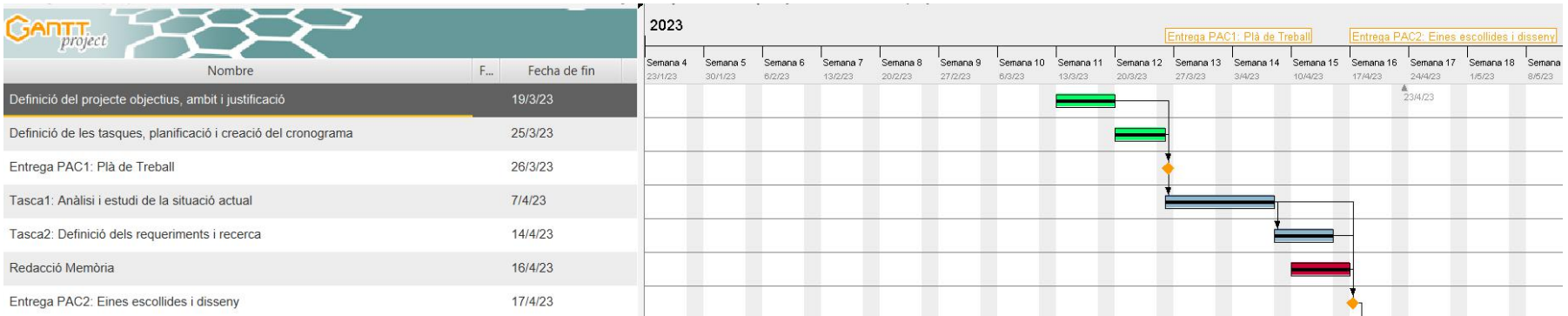

<span id="page-16-1"></span>*Figura 5. Diagrama de Gantt.Fase II*

# Memòria TFG - UOC - 2023 Miguel Sánchez Martín

# Disseny d'un sistema de monitoratge en una empresa d'assegurances

#### Fase III. PAC3 Tasques 3 i 4.

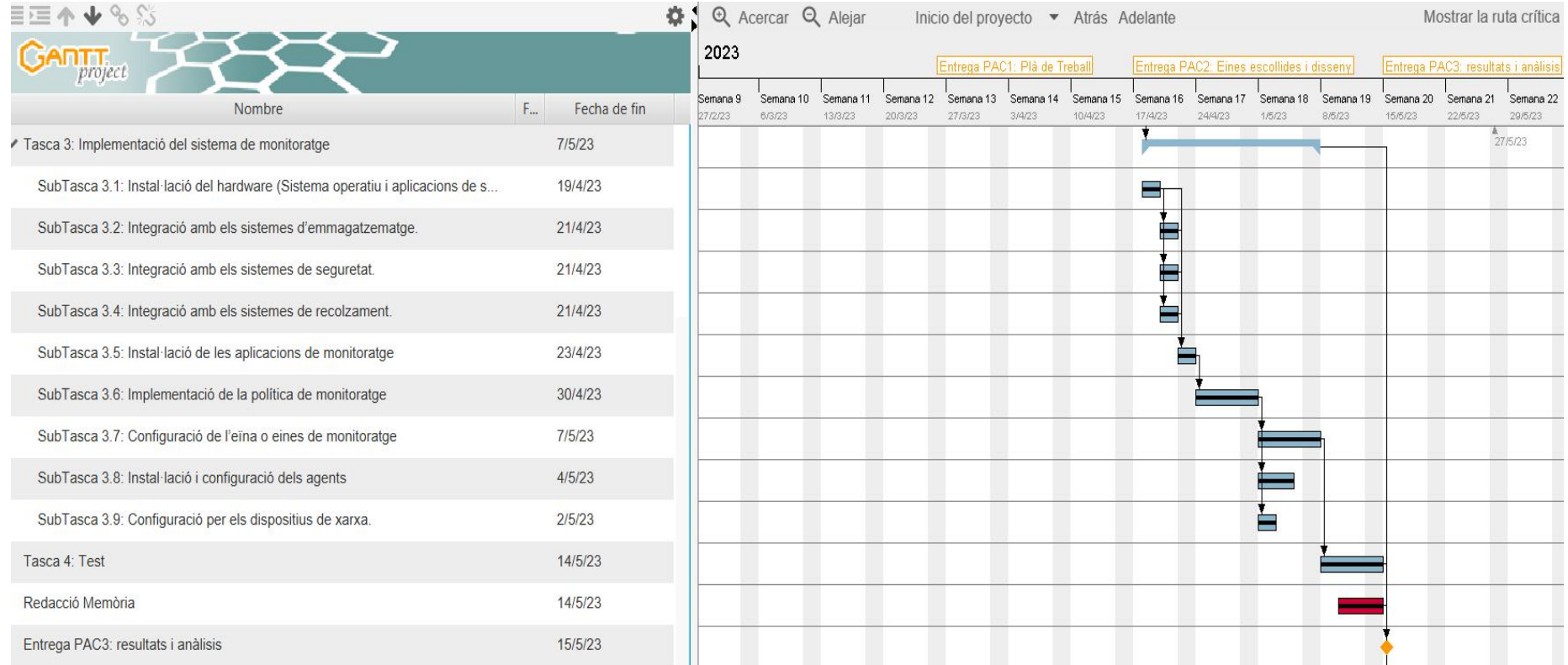

<span id="page-17-0"></span>*Figura 6. Diagrama de Gantt. Fase III*

#### Fase 4. Tasca 5 i Conclusions.

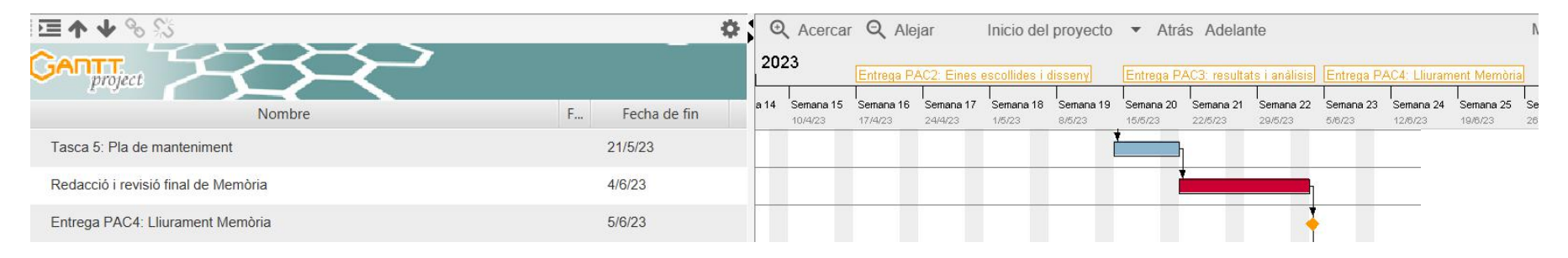

*Figura 7. Diagrama de Gantt.Fase IV*

#### Elaboració de la presentació virtual.

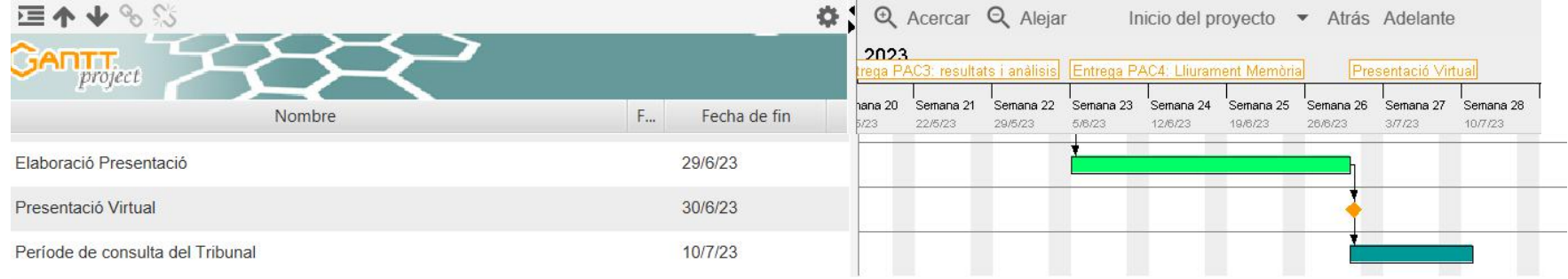

<span id="page-18-1"></span><span id="page-18-0"></span>*Figura 8. Diagrama de Gantt.Presentació Virtual i Consultes del Tribunal*

# <span id="page-19-0"></span>5. Breu descripció dels altres capítols

## <span id="page-19-1"></span>I. Estudi preliminar de la situació

Centro aquest apartat en l'anàlisi de la situació actual del monitoratge de l'organització i d'aquells requisits que he pogut recopilar dels principals interessats durant aquesta fase inicial.

# <span id="page-19-2"></span>II. Comparativa d'eines de monitoratge

Per tal de desenvolupar una proposta consistent he de cercar en el mercat les eines necessàries per assolir els objectius marcats. Faré en aquest apartat un resum de les propostes analitzades i presentaré la proposta final, indicant les motivacions i justificacions d'aquesta elecció.

### <span id="page-19-3"></span>III. Disseny i implementació del sistema de monitoratge

En aquest apartat dissenyaré la política de monitoratge necessària per implementar posteriorment el sistema de monitoratge, basant-nos en els requisits recollits en els apartats anteriors. També es planteja com s'integrarà aquest sistema de monitoratge en els sistemes actuals d'emmagatzematge, recolzament i seguretat. Finalment, es formalitza la implementació i configuració dels productes escollits seguint la política definida.

### <span id="page-19-4"></span>IV. Proves i tests

Per tal de garantir els resultats i que el sistema de monitoratge funcionarà segons els requisits i objectius plantejats, dissenyaré un possible pla de proves i tests que es pugui executar en qualsevol moment. A més es descriu en aquest apartat el pla de recuperació, en cas de pèrdua del servei.

### <span id="page-19-5"></span>V. Pla de manteniment

En aquest apartat es descriurà el disseny del pla de manteniment una vegada s'hagi implementat el sistema de monitoratge, definint les instal·lacions, renovacions i/o recertificacions que s'hagi de dur a terme.

### <span id="page-19-6"></span>VI. Valoració pressupostaria

Finalment, es presenta en aquest apartat una valoració pressupostària que inclou les eines, instal·lacions i configuracions necessàries i una previsió de les despeses anuals corresponents al manteniment.

# <span id="page-20-0"></span>6. Estudi preliminar de la situació

# <span id="page-20-1"></span>a) Situació d'actual de monitoratge

He recollit dades dels servidors i dispositius que s'han de monitorar i del seu estat de monitoratge actual. Amb colors he definit l'estat actual que en cap cas és favorable.

No hi ha monitoratge

Monitoratge Bàsic (CPU, Memoria, Disc)

Monitoritatge de la propia aplicació

Monitoratge del proveïdor

En el cas que el monitoratge sigui del proveïdor, s'ha demanat, com a requisit, que s'incorpori a més, un monitoratge propi i també que la notificació arribi al

proveïdor.<br>En altres casos, que s'ha definit el monitoratge existent com a bàsic, s'ha de comentar que no hi ha notificacions ni alertes, i que tan sols es recopila aquesta informació en el propi servidor, normalment servidors Linux, mitjançant l'eina nmon.

Per més informació, veure l'annex Infraestructura\_2023.xlsx

<span id="page-20-3"></span>

| <b>ServerName</b> | <b>D</b> Description<br>DateFirstInvoice             | <b>El</b> Shared |              | SupportLevel | FunctionalClass    | <b>E</b> EnvPRD | <b>E</b> EnvUAT |
|-------------------|------------------------------------------------------|------------------|--------------|--------------|--------------------|-----------------|-----------------|
| <b>BODOBO02</b>   | DB FARM - DB2 Dev (Antiguo INFO - DEV - Integra DB)  |                  | <b>TRUE</b>  |              | Application        | FALSE           |                 |
| BODOBUV2          | INFO - PRD - Erwin database (ESZ)                    | 3/1/2022         | FALSE        | Medium-24    | Application        | <b>TRUE</b>     |                 |
| <b>CEALA06091</b> | INFO - UAT - WAS 9.0 Cluster                         | 5/1/2017         | FALSE        | Low          | Application        | <b>FALSE</b>    |                 |
| <b>CEALA06092</b> | INFO - UAT - WAS 9.0 Cluster                         | 5/1/2017         | FALSE        | Low          | Application        | FALSE           |                 |
| <b>CEALA06174</b> | INFO - PRD - WAS 9.0 Cluster                         | 4/1/2017         | FALSE        | High         | Application        | <b>TRUE</b>     |                 |
| <b>CEALA06175</b> | INFO - PRD - WAS 9.0 Cluster                         | 4/1/2017         | FALSE        | High         | Application        | <b>TRUE</b>     |                 |
| <b>CEALA09201</b> | ControlM - PRD - Control M Serve                     | 7/1/2018         | <b>FALSE</b> | Medium-24    | Application        | <b>TRUE</b>     |                 |
| <b>CEALA09202</b> | ControlM - UAT - Control M Serve                     | 7/1/2018         | FALSE        | Low          | Application        | FALSE           |                 |
| <b>CEALA09223</b> | ELK LOGS - UAT - Ingestion + Elastic + Kibana Server |                  | <b>FALSE</b> | Low          | Application        | <b>FALSE</b>    |                 |
| <b>CEALA09332</b> | <b>ELK LOGS - PRD - Ingestion Server</b>             |                  | <b>FALSE</b> | Low          | Application        | <b>TRUE</b>     |                 |
| <b>CEALA09333</b> | ELK LOGS - PRD - Elastic + Kibana                    |                  | <b>FALSE</b> | Low          | Application        | <b>TRUE</b>     |                 |
| <b>CEALA09347</b> | FLK LOGS - PRD - Flastic Server                      |                  | <b>FALSE</b> | Low          | Application        | <b>TRUE</b>     |                 |
| <b>CEALA09358</b> | <b>ELK LOGS - PRD - Elastic Server</b>               |                  | <b>FALSE</b> | Low          | Application        | <b>TRUE</b>     |                 |
| <b>CEALA09359</b> | ELK LOGS - PRD - Elastic Server                      |                  | FALSE        | Low          | Application        | <b>TRUE</b>     |                 |
| <b>CEALA09361</b> | <b>ELK LOGS - PRD - Elastic Server</b>               |                  | <b>FALSE</b> | Low          | Application        | <b>TRUE</b>     |                 |
| <b>CEALA09362</b> | FLK LOGS - PRD - Flastic Server                      |                  | <b>FALSE</b> | Low          | Application        | <b>TRUE</b>     |                 |
| <b>CEALA09705</b> | <b>ELK LOGS - PRD - Elastic Server</b>               |                  | <b>FALSE</b> | Low          | Application        | <b>TRUE</b>     |                 |
| <b>CEALA09954</b> | Plataform de Modelos - UAT - Online Server           |                  | FALSE        | Medium-24    | <b>Application</b> | FALSE           |                 |
| CEALA09964        | Plataform de Modelos - PRD - Online Server           |                  | <b>FALSE</b> | Medium-24    | <b>Application</b> | <b>TRUE</b>     |                 |
| <b>CEALA09967</b> | Plataform de Modelos - PRD - Online Server           |                  | <b>FALSE</b> | Medium-24    | <b>Application</b> | <b>TRUE</b>     |                 |
| <b>CEALA09968</b> | Plataform de Modelos - PRD - Batch Server            |                  | FALSE        | Medium-24    | <b>Application</b> | <b>TRUE</b>     |                 |
| <b>CEALA09972</b> | Plataform de Modelos - UAT - Online Server           |                  | FALSE        | Medium-24    | <b>Application</b> | FALSE           |                 |
| <b>CEALA09980</b> | Plataform de Modelos - UAT - Batch Server            |                  | <b>FALSE</b> | Medium-24    | <b>Application</b> | FALSE           |                 |
| <b>CEALA12550</b> | <b>INFO - PRD - Aggregators Tomcat</b>               | 9/1/2019         | <b>FALSE</b> | High         | Application        | <b>TRUE</b>     |                 |
| <b>CEALA12551</b> | <b>INFO - PRD - Aggregators Tomcat</b>               | 9/1/2019         | FALSE        | High         | Application        | <b>TRUE</b>     |                 |
| <b>CEALA13465</b> | <b>MDM - UAT - Application Server</b>                | 5/1/2020         | FALSE        | Low          | Application        | <b>FALSE</b>    |                 |
| <b>CEALA13466</b> | <b>MDM - PRD - Application Server</b>                | 5/1/2020         | <b>FALSE</b> | Medium-24    | <b>Application</b> | <b>TRUE</b>     |                 |
| <b>CEALA14487</b> | DATA PIPELINE - PRD - Node 2 - N                     | 11/1/2020        | FALSE        | Medium-24    | Application        | <b>TRUE</b>     |                 |
| <b>CEALA14494</b> | DATA PIPELINE - PRD - Node 1 - N                     | 11/1/2020        | FALSE        | Medium-24    | Application        | <b>TRUE</b>     |                 |

*Taula 2. Taula de servidors i dispositius a monitoritzar*

### <span id="page-20-2"></span>b) Requisits

Recollir els requisits en un projecte és essencial perquè ajuda a assegurar que el projecte s'ajusti a les necessitats i les expectatives del client i dels interessats. En recopilar els requisits, s'identifiquen les metes, els objectius, les funcions i les

característiques del projecte, cosa que permet als equips de projecte i alsinteressats tenir una comprensió clara del que s'espera del projecte.

A més, recollir els requisits ajuda a evitar malentesos i assegura que tots els interessats estiguin alineats en termes del que s'està intentant aconseguir amb el projecte. També ajuda a definir els límits i abasts del projecte, cosa que és essencial per garantir que el projecte es lliuri dins del pressupost i del termini previstos.

A la taula següent s'ha inclòs un resum dels requisits que se m'han demanat durant les entrevistes mantingudes amb els diferents interessats:

<span id="page-21-0"></span>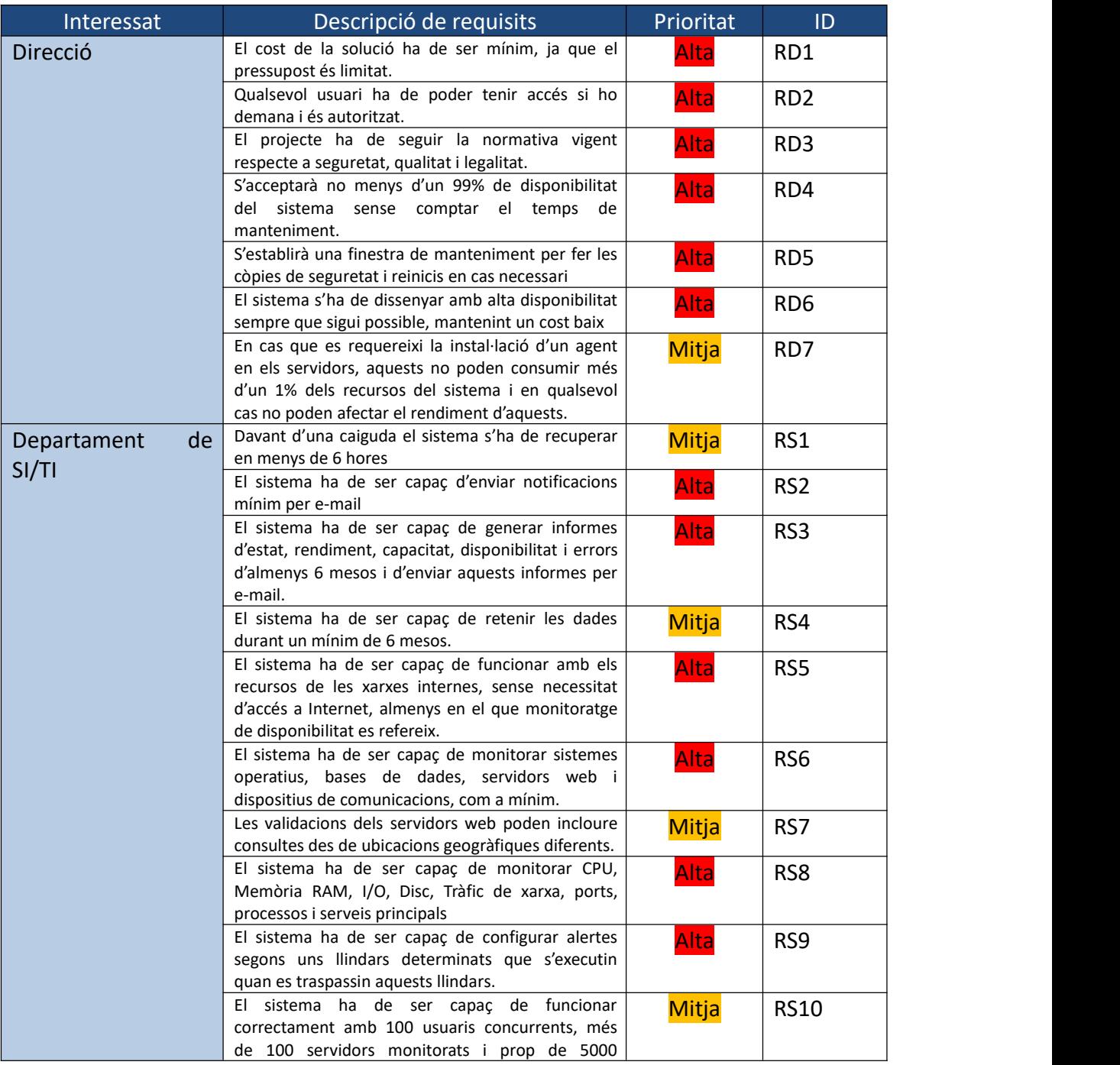

Disseny d'un sistema de monitoratge en una empresa d'assegurances

|                  | mètriques                                                                                                 |              |                 |
|------------------|----------------------------------------------------------------------------------------------------|--------------|-----------------|
|                  | S'ha de disposar d'un recolzament de les dades                                                            | Mitja        | <b>RS11</b>     |
|                  | seguint la política de còpies de seguretat, diària,                                                       |              |                 |
|                  | setmanal i mensual                                                                                        |              |                 |
|                  | Les peticions d'altes / baixes i modificacions del                                                        | Mitja        | <b>RS12</b>     |
|                  | monitoratge es faran seguint el sistema de                                                                |              |                 |
|                  | peticions de l'organització per tal de controlar i                                                        |              |                 |
|                  | registrar l'activitat de l'equip assignat.                                                                |              |                 |
|                  | S'ha de documentar tant la instal·lació del sistema                                                       | <b>Alta</b>  | <b>RS13</b>     |
|                  | com la seva implementació i funcionalitat.                                                                |              |                 |
| <b>Usuaris</b>   | Ha de ser una aplicació de fàcil ús perquè                                                                | Mitja        | RU1             |
|                  | qualsevol usuari la pugui consultar.                                                                      |              |                 |
|                  | El sistema ha de permetre la creació de panells de                                                        | Mitja        | RU <sub>2</sub> |
|                  | control personalitzats                                                                                    |              |                 |
|                  | S'ha de realitzar sessions formatives i cursos per a<br>fer servir l'eina                                 | Mitja        | RU3             |
|                  |                                                                                                    |              |                 |
| <b>IT Owners</b> | El sistema ha de poder agrupar els usuaris per cada<br>aplicació i pels diferents grups de treball que es | Mitja        | R11             |
|                  | dediquen a aquestes aplicacions.                                                                          |              |                 |
| Proveïdors       | El sistema ha de ser consultat des de fora de la                                                          |              | RP1             |
|                  | xarxa de l'organització.                                                                                  | <b>Baixa</b> |                 |
| Seguretat (GIS)  | El sistema ha de ser capaç de validar els usuaris                                                         | <b>Alta</b>  | RG1             |
|                  | per usuari i contrasenya. Sense usuari no es podrà                                                        |              |                 |
|                  | accedir al sistema                                                                                        |              |                 |
|                  | d'un doble<br>disposarà<br>sistema<br>sistema<br>EL.                                                      | <b>Alta</b>  | RG <sub>2</sub> |
|                  | d'autenticació (MFA), pot ser per OTP o un gestor                                                         |              |                 |
|                  | d'autenticació com Google Authenticator.                                                                  |              |                 |
|                  | El sistema ha de tenir un registre de control dels                                                        | <b>Alta</b>  | RG3             |
|                  | usuaris, altes, baixes, modificacions, rols i perfils i                                                   |              |                 |
|                  | de les peticions que s'hagin fet.                                                                         |              |                 |

*Taula 3. Taula de requisits de l'organització*

# <span id="page-23-0"></span>7. Comparativa d'eines de monitoratge

En el mercat trobem diferents i molt completes solucions de monitoratge "*open source*".

Faré a continuació una breu descripció de les eines analitzades i utilitzant una taula comparativa escollirem la millor de les opcions. S'acompanya annexada la comparativa realitzada (Comparativa Eines de Monitoratge.pptx)

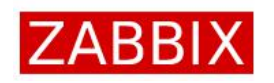

Zabbix:

Zabbix és una eina de monitoratge de xarxa de codi obert i altament escalable que permet als usuaris monitorar i administrar de manera efectiva la seva infraestructura de TI. És altament personalitzable, compta amb una àmplia gamma de característiques i és utilitzat per una gran comunitat d'usuaris i desenvolupadors a tot el món.

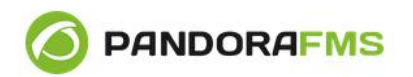

PandoraFMS:

PandoraFMS és una eina de monitoratge de xarxa de codi obert molt potent i totalment configurable. Compta amb una àmplia varietat de "*plugins"* i monitors i una organització molt potent al darrere que ofereix suport i ampliacions constants.

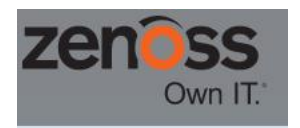

Zenoss:

Zenoss és una plataforma de monitoratge i anàlisis relativament jove, va començar el 2006 i que es basa en el monitoratge sense agents, fent connexions SSH, WMI o SNMP. És una solució molt completa, però a la vegada és complexa d'instal·lar i configurar.

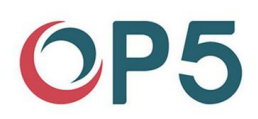

OP5:

ITRS OP5 Monitor és una solució de monitoratge de codi obert basat en Nagios. És capaç de mostrar el rendiment i disponibilitat d'elements TI. Té una interfície visual simple i de fàcil ús.

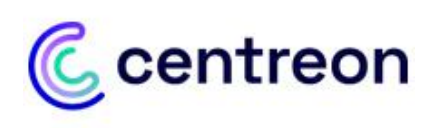

### Centreon:

És una solució de monitoratge molt completa i d'arquitectura distribuida que permet una flexibilitat total, per exemple, es pot definir llindars diferents segons l'usuari que configuri l'alerta, generant així alertes personalitzades per usuari. Disposa d'una versió "open source" lliure amb certes limitacions, però totalment funcional.

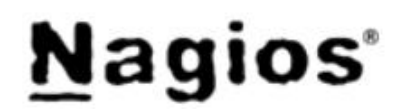

Nagios:

Nagios és un dels *"software"* de monitoratge més antics. Es tracta d'una solució escalable i de supervisió d'infraestructures i xarxa. De fàcil integració ha anat millorant amb el temps. Abans es considerava només per perfils experimentats, però amb el temps ha evolucionat i ara és una opció molt a tenir en compte.

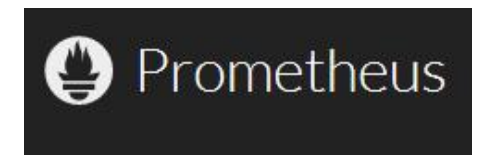

#### **Prometheus:**

Prometheus és una plataforma de monitoratge de sistemes i xarxes, versàtil i altament escalable. És un projecte "*open source*" mantingut al marge de qualsevol empresa pel que és totalment lliure i gratuït. És més orientat a monitoratge en "*cloud*" i Kubernetes, però també és vàlid per entorns "*on premise"*.

#### Memòria TFG - UOC - 2023 Miguel Sánchez Martín Disseny d'un sistema de monitoratge en una empresa d'assegurances

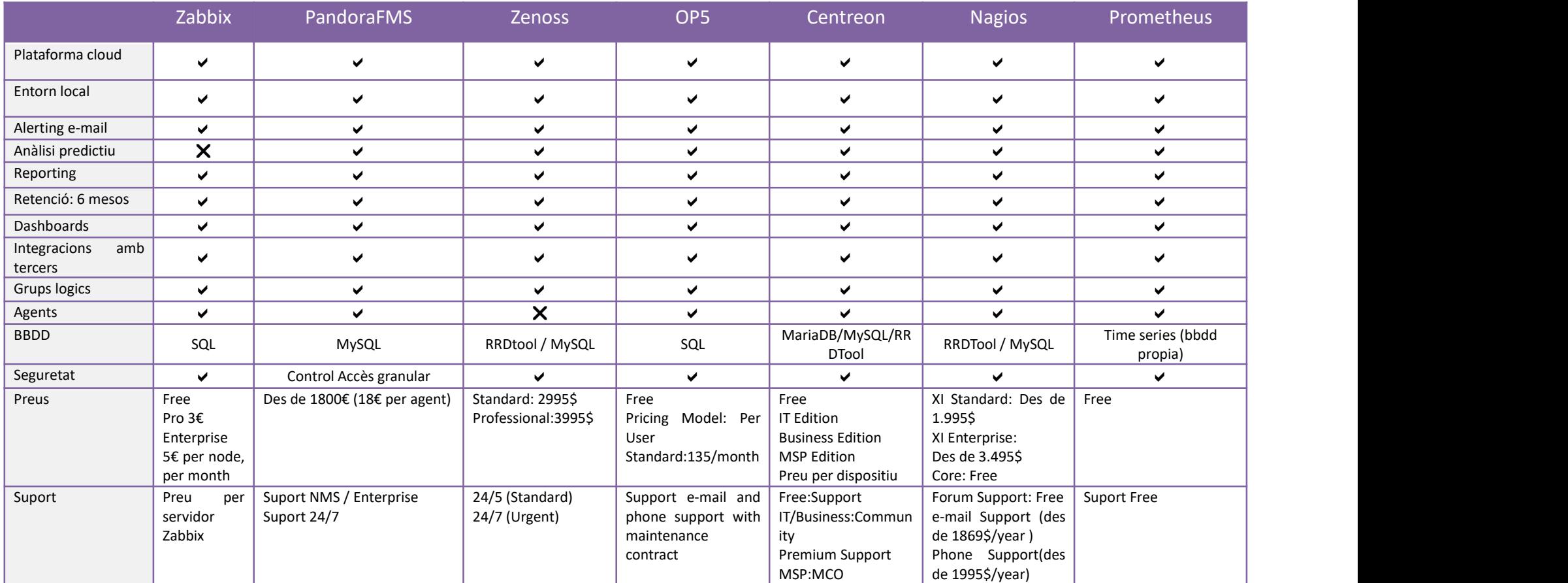

<span id="page-26-0"></span>*Taula 4. Comparativa d'eines de monitoratge*

Després de revisar aquesta taula comparativa, veig que les opcions són molt similars, però cadascuna té unes característiques i funcionalitats que les fan a la vegada molt diferents.

Em decanto finalment per Nagios, en la seva versió Core**.** És un "software" que conec per la meva experiència, amb una alta flexibilitat, versatilitat i una comunitat de suport i desenvolupament francament enorme. Es pot començar instal·lant la versió Core i migrar a una versió amb suport una vegada implementada i consolidada la solució, com per exemple NagiosXI o Nagios Fusion.

He plantejat una solució que farà servir també altres eines de codi obert associades a eines de monitoratge, com poden ser:

- **NagVis:** Eina de representació gràfica de monitoratge basada en les dades proporcionades pel motor Nagios.
- **NagFlux**: Connector que transforma les dades de Nagios en fluxos de temps que pot interpretar Grafana - Histou.
- **Grafana:** Eina de representació de dades, mitjançant gràfiques i esquemes molt elaborats.
- **Histou:** Add-on de Grafana que interacciona amb les dades proporcionades per NagFlux per tal de crear plantilles específiques per a les dades de Nagios.
- **InfluxDB:** Plataforma de serialització de temps

Nagios aconsella la instal·lació física a partir de 1000 hosts o 5000 serveis. Com se m'ha demanat que sigui una solució escalable, farem la instal·lació física. Els requisits de Nagios XI són (la versió Core és molt menys exigent quant a recursos):

<span id="page-27-0"></span>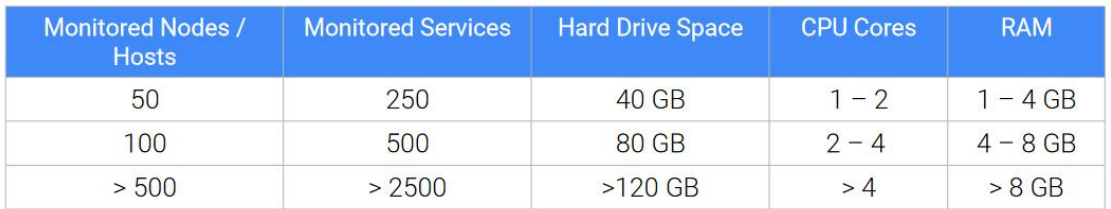

*Taula 5. Taula de requisits de Nagios XI*

A més, com ja he comentat anteriorment la direcció de l'organització m'ha demanat que el monitoratge dels servidors sigui accessible en tot moment, encara que no estigui disponible l'accés a Internet. Això comporta que aquesta part del sistema ha de trobar-se a la xarxa de l'organització, encara que és possible que alguns elements estiguin fora.

Per tot això he d'escollir un maquinari adient. Els nostres proveïdors acceptats són HP, Fujitsu i Dell. He realitzat una petita comparativa entre 3 models d'aquests fabricants que es troben disponibles actualment. El maquinari escollit ha de ser econòmic però potent, i encara que innovador ha de ser un maquinari estable, ja provat.

Disseny d'un sistema de monitoratge en una empresa d'assegurances

<span id="page-28-0"></span>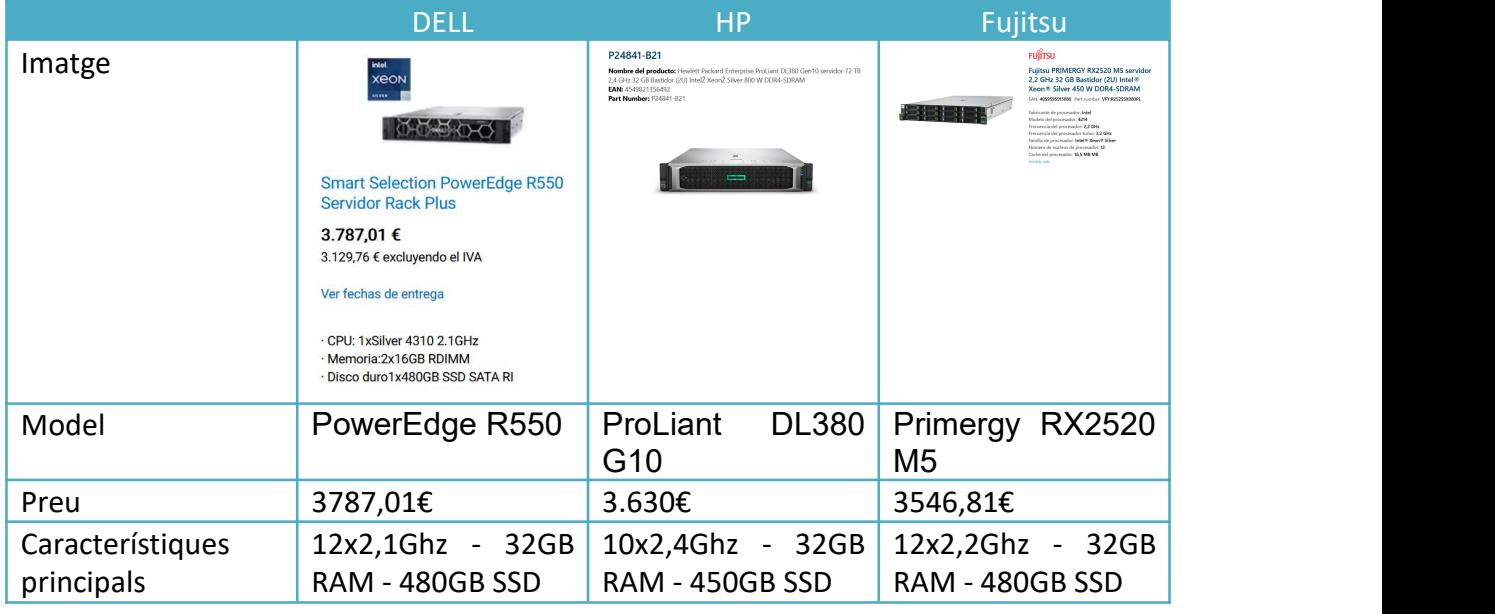

*Taula 6. Taula comparativa de hardware*

Tots 3 tenen característiques molt similars i preus similars, però finalment escolliré el **Proliant DL380 G10,** ja que és un fabricant amb una reputació considerable i una qualitat / preu molt alta.

Com ja he comentat anteriorment, el sistema operatiu que instal·larem serà Linux. En l'organització s'instal·la CentOS 7 o 8 com a distribució Linux i es fa servir una imatge ja preconfigurada amb les configuracions i aplicacions corporatives.

<span id="page-29-0"></span>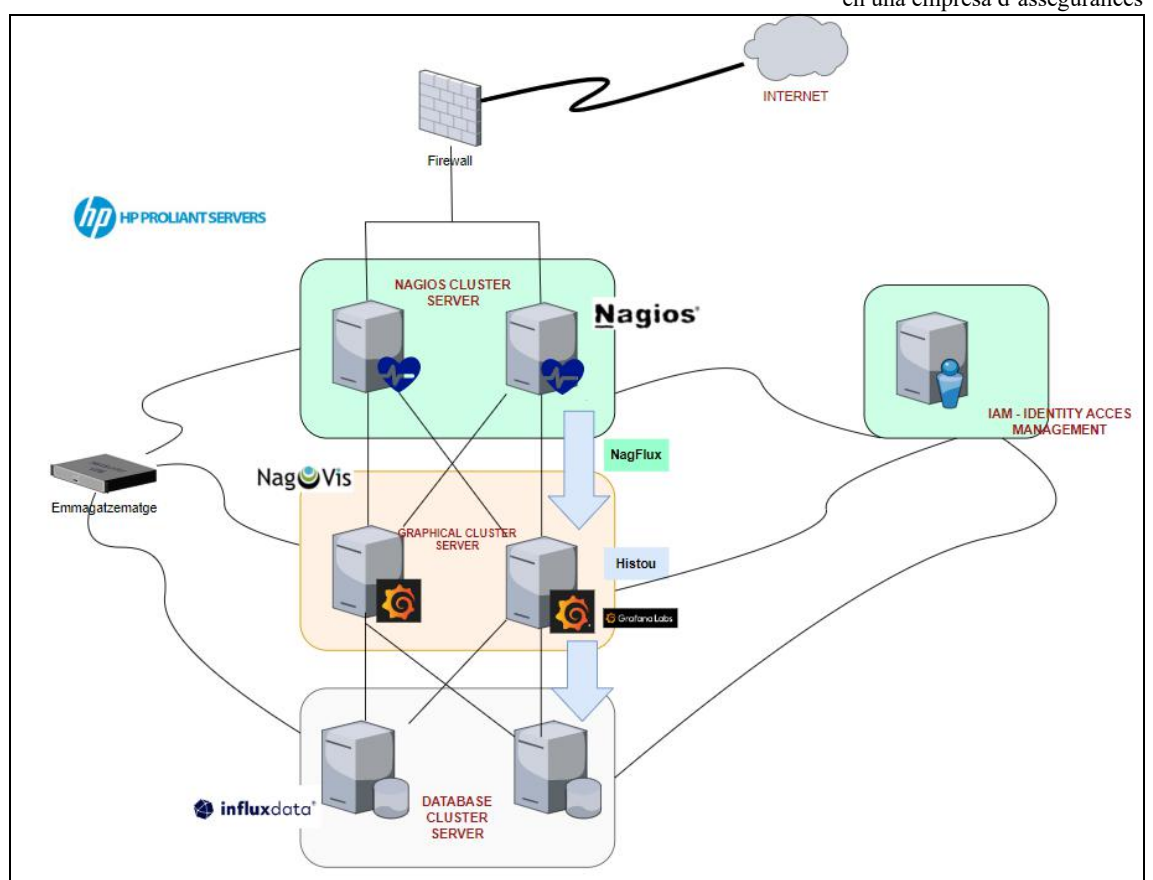

*Figura 9. Diagrama Lògic de la proposta*

# <span id="page-30-0"></span>8. Disseny i Implementació del sistema de monitoratge

# <span id="page-30-1"></span>8.1. Política de Monitoratge

Començo el procés de disseny definint la política de monitoratge a aplicar. Aquesta política ens determinarà quins seran els elements a supervisar i com s'haurà d'actuar per a garantir el bon funcionament dels sistemes. El contingut d'aquesta política serà:

- 1. Objectius
- 2. Àmbit
- 3. Responsables
- 4. Definició dels elements a monitorar
- 5. Privacitat

S'adjunta en el document *Política de Monitoratge.doc* la definició d'aquesta política.

## <span id="page-30-2"></span>8.2. Instal·lació del hardware

Per a l'entrada del material al CPD s'ha de realitzar una petició i una ordre per enrackar els servidors a l'armari corresponent.

Adjunto una sol·licitud a mode d'exemple.

# <span id="page-30-3"></span>8.3. Instal·lació del Sistema Operatiu

A la nostra organització la instal·lació del sistema operatiu es realitza mitjançant una imatge pre-gravada. He de demanar al departament de TI la instal·lació d'un determinat sistema (Windows o Linux) i una vegada instal·lat, amb les utilitats com antivirus i còpies de seguretat, es fa entrega al sol·licitant. El nom i la IP també són assignades quan es fa la instal·lació.

Recentment, i veient que les versions 7 i 8 de CentOS han perdut el suport del fabricant o el perdran ben aviat, s'ha decidit per part de l'organització incloure imatges d'altres distribucions Linux; de les proporcionades per l'organització (Debian, Centos 7 /8, RHEL) hem escollit finalment Debian, ja que en el cas de RHEL tenim un cost addicional de les llicències i en el casde CentOS aviat es veuran fora de suport. De la distribució Debian s'ha escollit per part de l'organització laversió **Debian 10.**

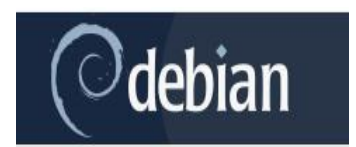

Afortunadament, aquest canvi no produeix una desviació en la meva planificació, ja que el temps d'entrega del servei és la mateixa.

S'inclou un fitxer d'exemple amb la sol·licitud de petició d'instal·lació del maquinari.

# <span id="page-31-0"></span>8.4. Instal·lació del programari

Segons quina imatge s'instal·li ja venen preinstal·lats alguns paquets de programari necessari, però molts altres s'han d'instal·lar. A continuació adjunto un breu resum del programari a instal·lar i es proporciona una guia de configuració i instal·lació de tot aquest programari.

- **Apache 2**: Servidor Web de codi obert, multiplataforma. És un dels servidors web més estès en el món.
- **PHP**: Conjunt de llibreries i fitxers perquè es puguin interpretar les ordres en llenguatge php des del servidor Apache.
- ◆ **SSH**: Aplicació que serveix per connectar al servidor mitjançant un protocol segur .
- **GCC**: Compilador integrat a Linux per tal de generar un executable binari a partir de codi C, C++, Objective o Fortran.
- **Wget**: Eina que serveis per descarregar contingut d'Internet de forma similar a com ho faria un navegador o explorador web.
- **Make:** Utilitat del sistema operatiu Linux que permet crear fluxos de configuració o instal·lació seguint les dependències prèviament establertes.
- **OpenSSL:** Llibreria compartida generada a partir de la implementació dels protocols TLS.
- **Dnsutils:** Conjunt d'utilitats per treballar amb servidors DNS.
- **SmbClient:** Utilitat client per a accedir a recursos de servidors de fitxers Samba. És similar a com funcionen els servidors FTP.
- **PaceMaker:** És una aplicació de gestió de recursos de clúster d'alta disponibilitat de codi obert. Es fa servir juntament amb CoroSync per a gestionar els nodes que pertanyen a un clúster de recursos.
- **CoroSync:** Sistema de comunicació de codi obert per a comunicar diferents nodes en un clúster
- **Rsync:** Eina per sincronitzar directoris i fitxers d'una manera segura i amb control de fallida.
- **Curl:** Eina per consultar i descarregar pàgines web, molt completa i amb infinitat d'opcions.
- **NTP:** Eina pel control i sincronització de l'hora actual.

S'acompanya una guia de programari on es veuen amb més detall aquests apartats.

## <span id="page-32-0"></span>8.5. Integració amb els sistemes d'emmagatzematge

Els servidors disposen del seu emmagatzematge local, proporcionat pels discos, però per guardar les bases de dades és necessari afegir un emmagatzematge addicional. A més és un sistema d'emmagatzematge més segur i amb més recolzament i menys punts de fallida, amb una alta disponibilitat.

He calculat que es necessiten uns 100 GigaBytes d'emmagatzematge per cada any de dades i per cada entorn. Com ens han demanat guardar un mínim de 6 mesos, amb un any estem arribant perfectament a l'objectiu marcat. Com he de disposar de 4 entorns, Producció, UAT, Integració i Desenvolupament, necessitaré 400GB inicialment.

Per demanar aquests 400 GigaBytes, he de realitzar una petició indicant la quantitat, les propietats i el tipus de disc que es vol. En aquest cas, com no és una gran quantitat, escolliré el tipus de disc amb el millor rendiment.

Es proporciona en els annexos un exemple de petició d'emmagatzematge.

# <span id="page-32-1"></span>8.6. Integració amb els sistemes de seguretat

En referència al departament de seguretat, que en la nostra organització s'anomena GIS, em demanen que l'aplicació tingui una seguretat per doble autenticació a més una validació per usuari / contrasenya. En la nostra organització per fer la doble autenticació es fa servir el proveïdor Google Authenticator, amb el que ja s'han realitzat diferents integracions. S'adjunta amb la configuració Apache de l'eina, aquesta configuració.

A més les dades han de trobar-se protegides is'ha de mantenir el principi de confidencialitat, integritat i autenticitat. Gràcies al fet que les dades en tot cas es mantenen dins de la xarxa de l'organització, aquesta responsabilitat recau, en gran part, sobre les infraestructures internes de l'organització. He identificat, per la meva part, tant els rols necessaris, així com els usuaris que hauran de tenir els rols amb més privilegis.

<span id="page-33-0"></span>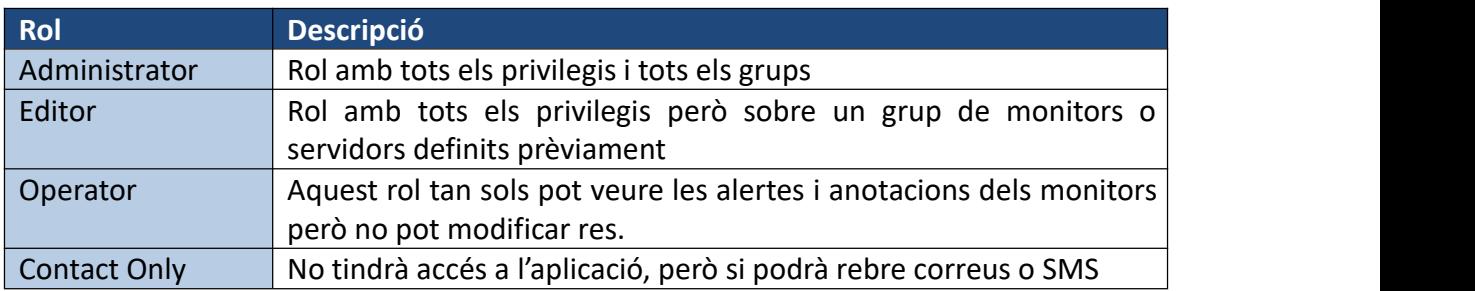

*Taula 7. Taula de rolsnecessaris*

A més, he establert un flux per a la gestió d'usuaris (sol·licitud d'alta, baixa o modificació d'usuaris i els rols de l'aplicació, així com dels grups que es considerin necessaris).

La petició haurà d'arribar en tot cas mitjançant l'eina de *"ticketing"* de l'organització, amb les autoritzacions i documentació necessàries.

<span id="page-33-1"></span>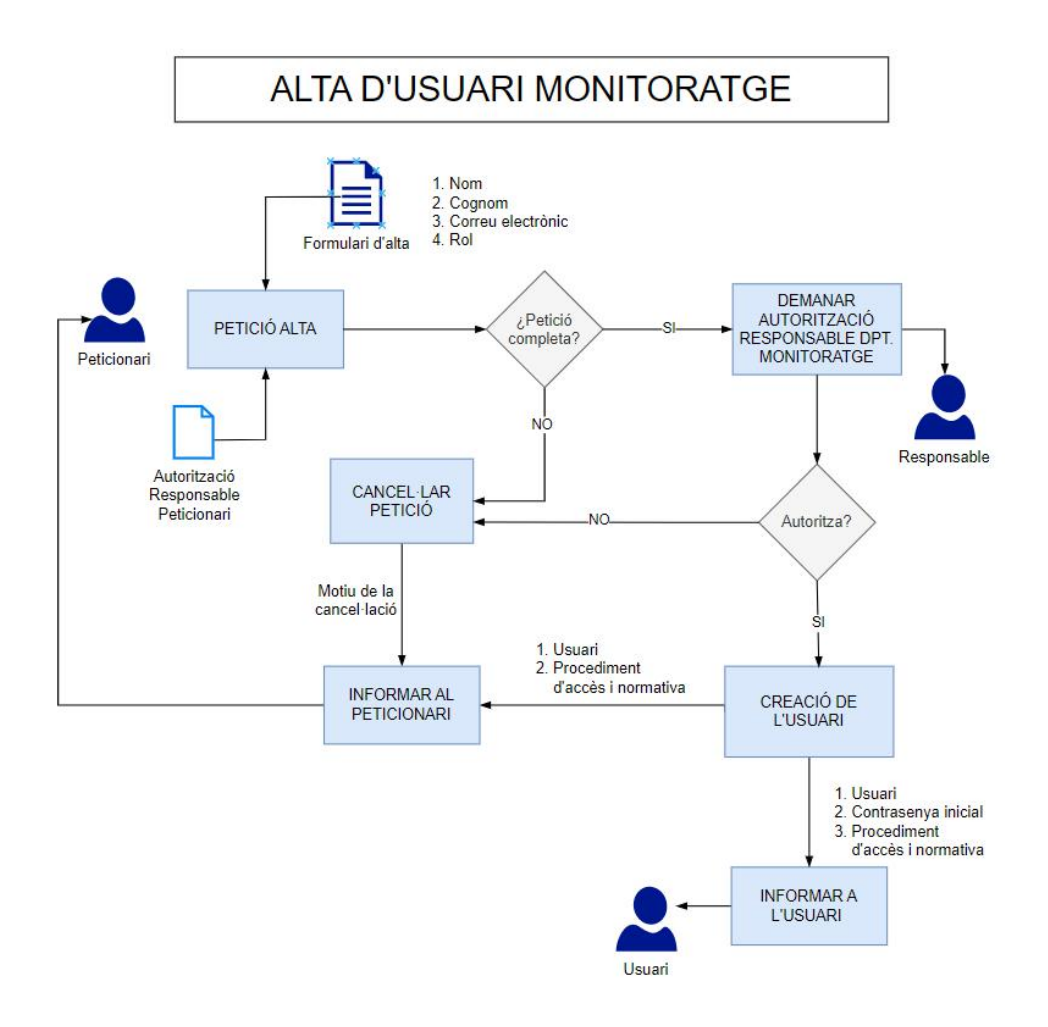

*Figura 10. Flux d'alta d'usuari de monitoratge*

<span id="page-34-0"></span>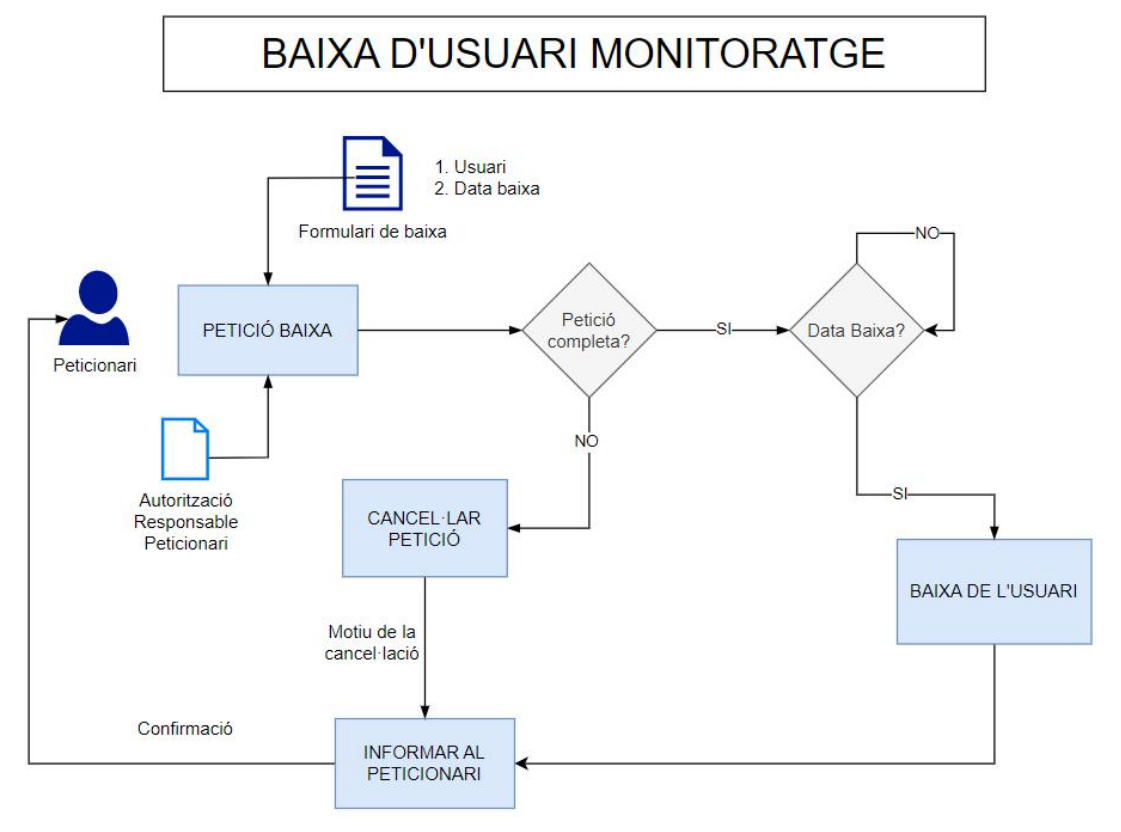

*Figura* 11. Flux de baixa d'usuari de monitoratge

<span id="page-34-1"></span>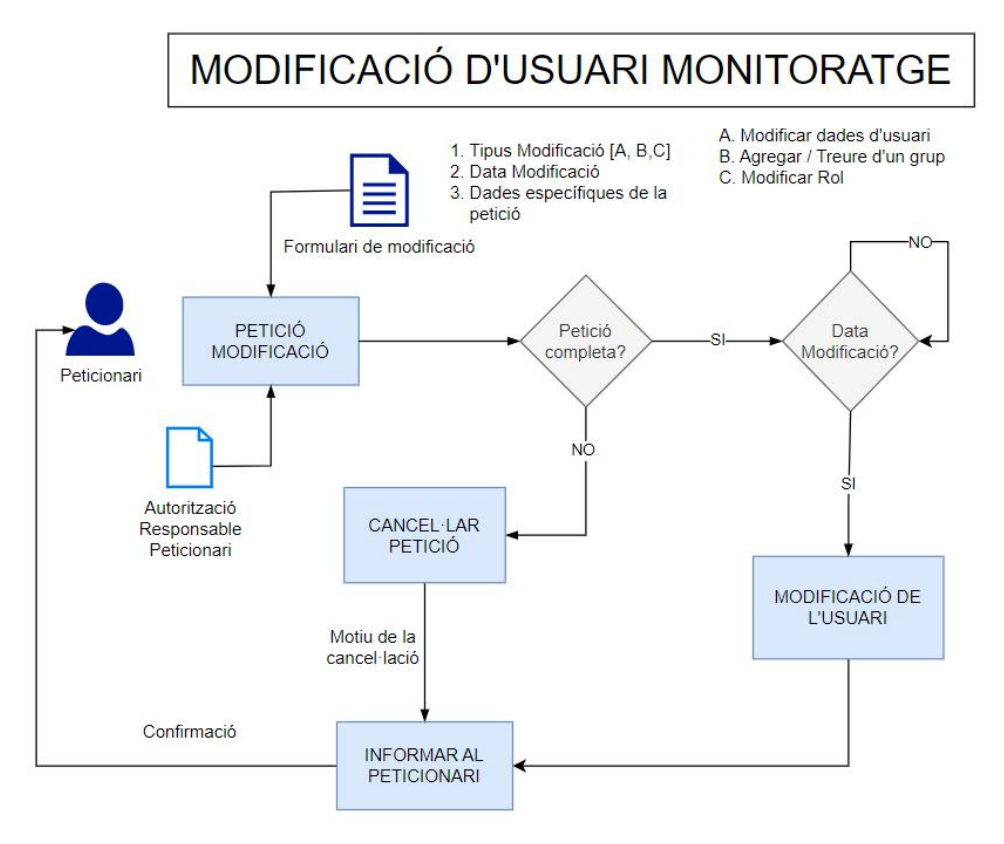

*Figura 12. Flux de modificació d'usuari de monitoratge*

# <span id="page-35-0"></span>8.7. Integració amb els sistemes de recolzament

Òbviament, davant d'una contingència s'ha de disposar tant d'una còpia de seguretat d'on es puguin recuperar configuracions, dades o qualsevol fitxer que es requereixi, com davant d'un desastre total, disposar d'un pla de contingència.

Amb aquest objectiu, he creat un exemple de petició a l'equip de recolzament perquè assegurin les dades i també presento un model inicial del pla de contingència amb un anàlisis preliminar dels riscos més importants.

# <span id="page-35-1"></span>8.8. Instal·lació de les aplicacions de monitoratge

El nucli de les aplicacions de monitoratge es troba en l'aplicació Nagios Core i la solució que he dissenyat millora amb elements de "*time-series database"* com són InfluxDB i de representació gràfica com són Grafana i Nagvis.

Per a les aplicacions web, com el GUI de Nagios i Nagvis i el "*front-end*" de Grafana, es requerirà un balanceig.

- Nagios /Nagvis (4 balanceigs, un per cada entorn)

- Grafana (4 balanceigs, un per cada entorn)

<span id="page-35-2"></span>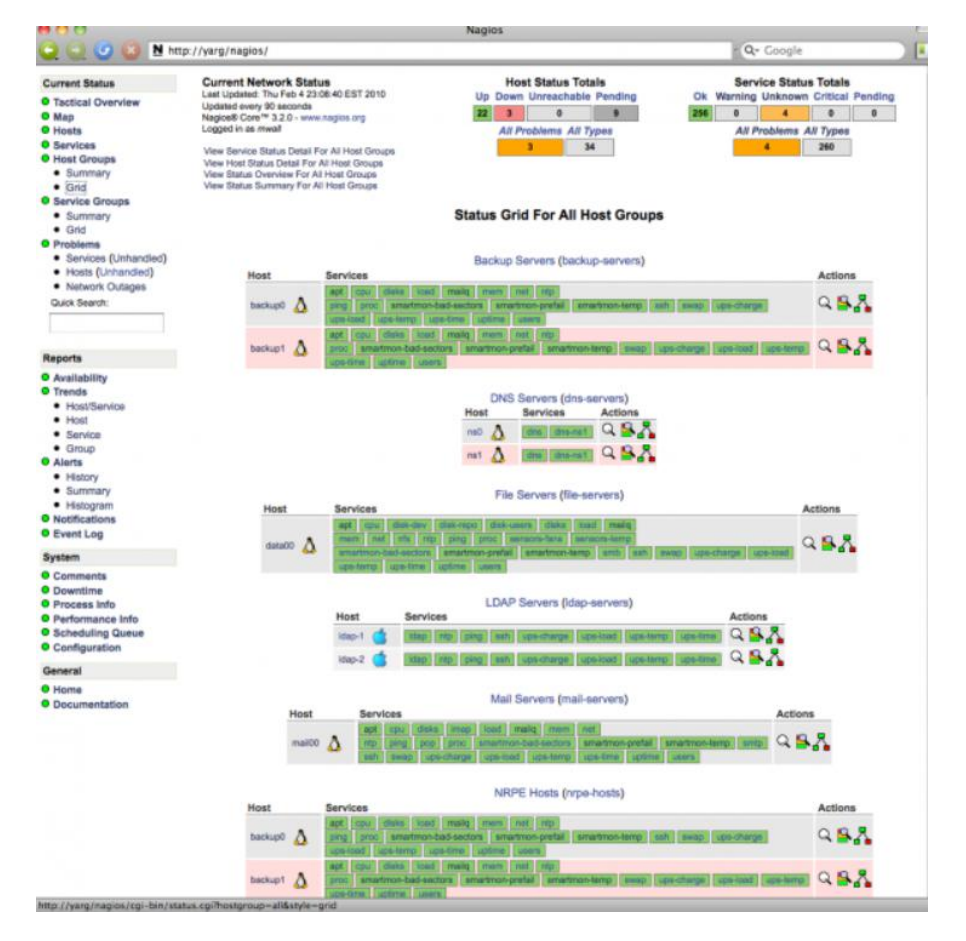

*Figura 13. Imatge d'exemple Nagios Exfoliation Skin*
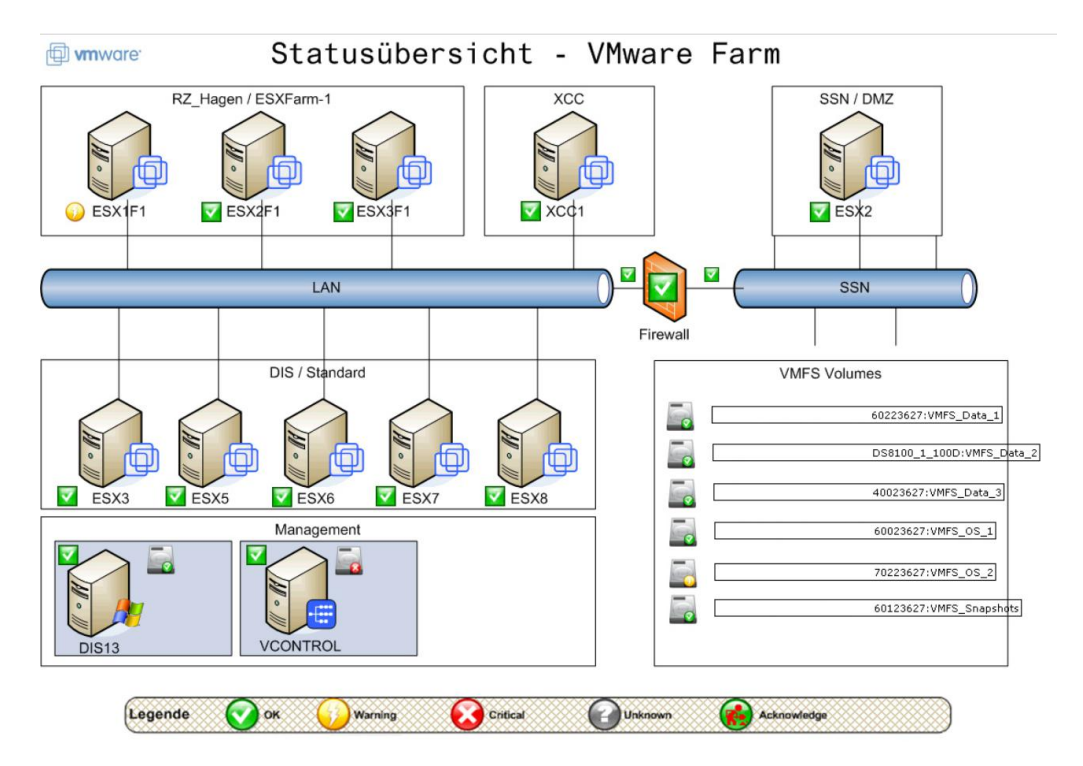

*Figura 14. Imatge d'exemple. NagVis - Map of VMWare Farm*

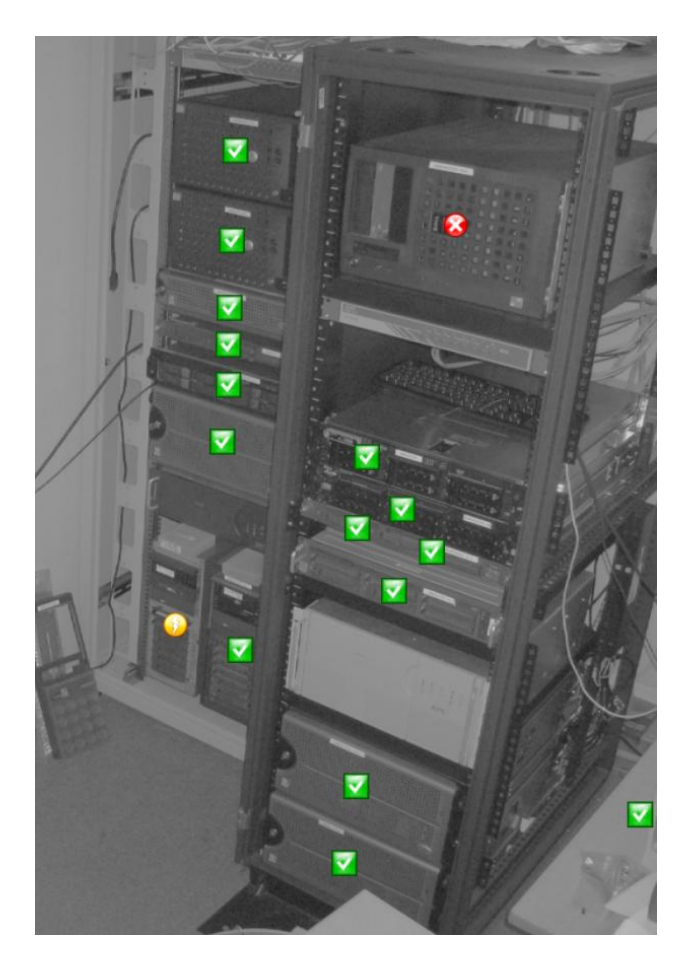

*Figura 15. Imatge d'exemple NagVis - Map of CPD rack*

A més, com es fa servir Nagios Core, hauré d'establir un script propi d'alta disponibilitat que quan no funcioni un dels dos nodes activi l'altre node, i també hauré de realitzar una sincronització dels fitxers de configuració, per entorn. Per a controlar el salt de recursos d'un node a l'altre, farem servir PaceMaker i Corosync. Per tal de no tenir un node sempre aturat, la configuració que escolliré serà Producció en un node, i en l'altre node la resta d'entorns, formant un clúster actiu/passiu, però creuat.

A InfluxDB, seguiré les instruccions i les recomanacions del fabricant, i afegiré 3 servidors de metadades com a valor òptim per a la majoria dels casos i dos servidors de dades. Els servidors de metadades conserven les configuracions dels altres nodes, permisos i consultes contínues. Els nodes de dades guarden les mètriques, els camps i claus reals.

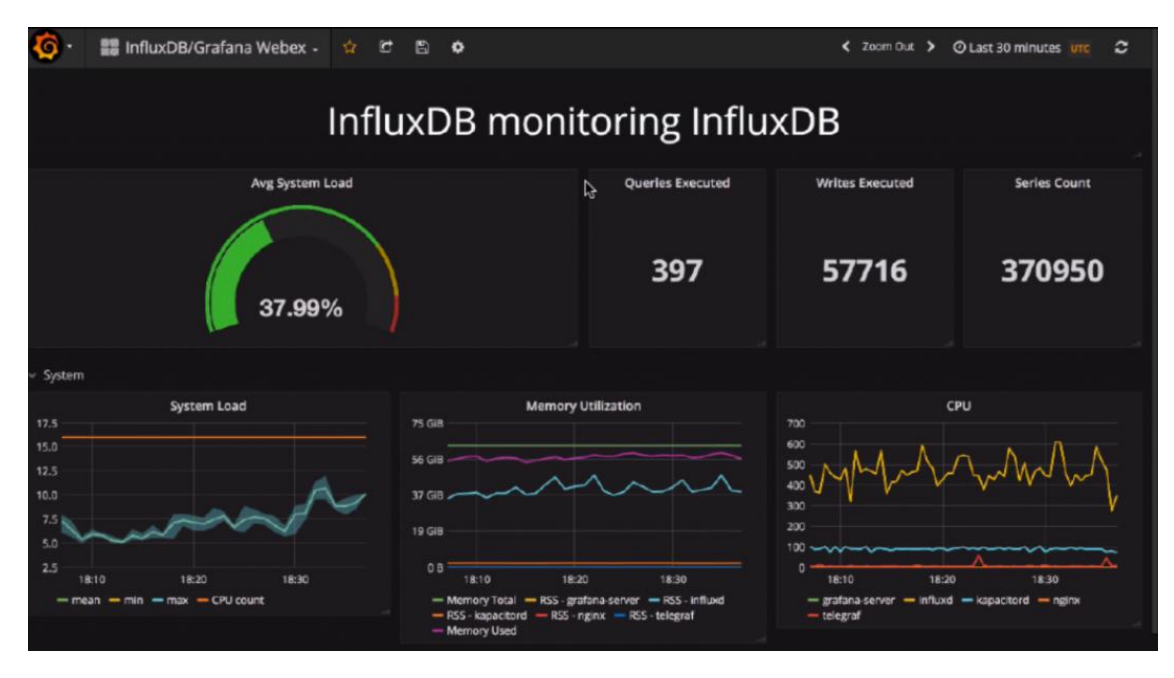

*Figura 16. Imatge d'exemple. InfluxDB - Grafana Dashboard*

Com Nagflux es pot instal·lar com a servei i es tracta d'un connector, replicaré tants serveis com entorns i servidors hi ha disponibles, només modificant els paràmetres del servei.

En el casde Grafana, a més de requerir un balanceig, per disposar de HA, he d'afegir a l'arquitectura una base de dades centralitzada. Per tal de no encarir el pressupost, aquesta base de dades l'hauré d'incloure en un servidor ja existent multiservei i si no és possible, en un dels tres servers que formen la infraestructura InfluxDB, aquell que tan sols té el rol de metadada. A més Grafana permet també la configuració de Google Authenticator per fer possible el MFA. Queda pendent de pròximes revisions si l'autenticació serà bàsica, pròpia de Grafana, o si faré servir el directori actiu de l'organització.

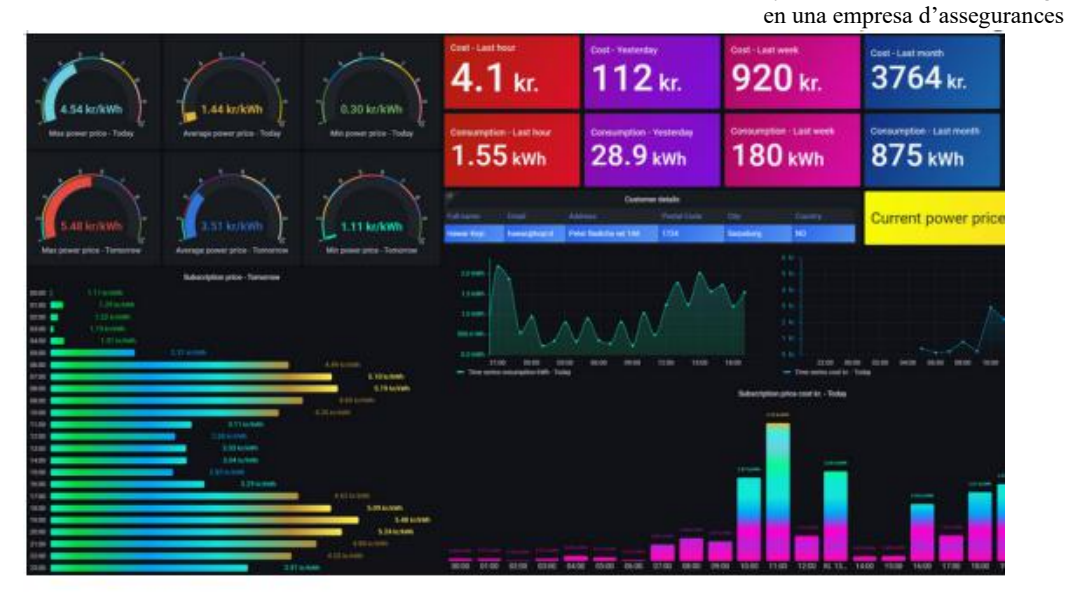

*Figura 17. Imatge d'exemple - Grafana dashboard*

Juntament amb la instal·lació de les aplicacions de suport he preparat una guia de la instal·lació del programari de monitoratge.

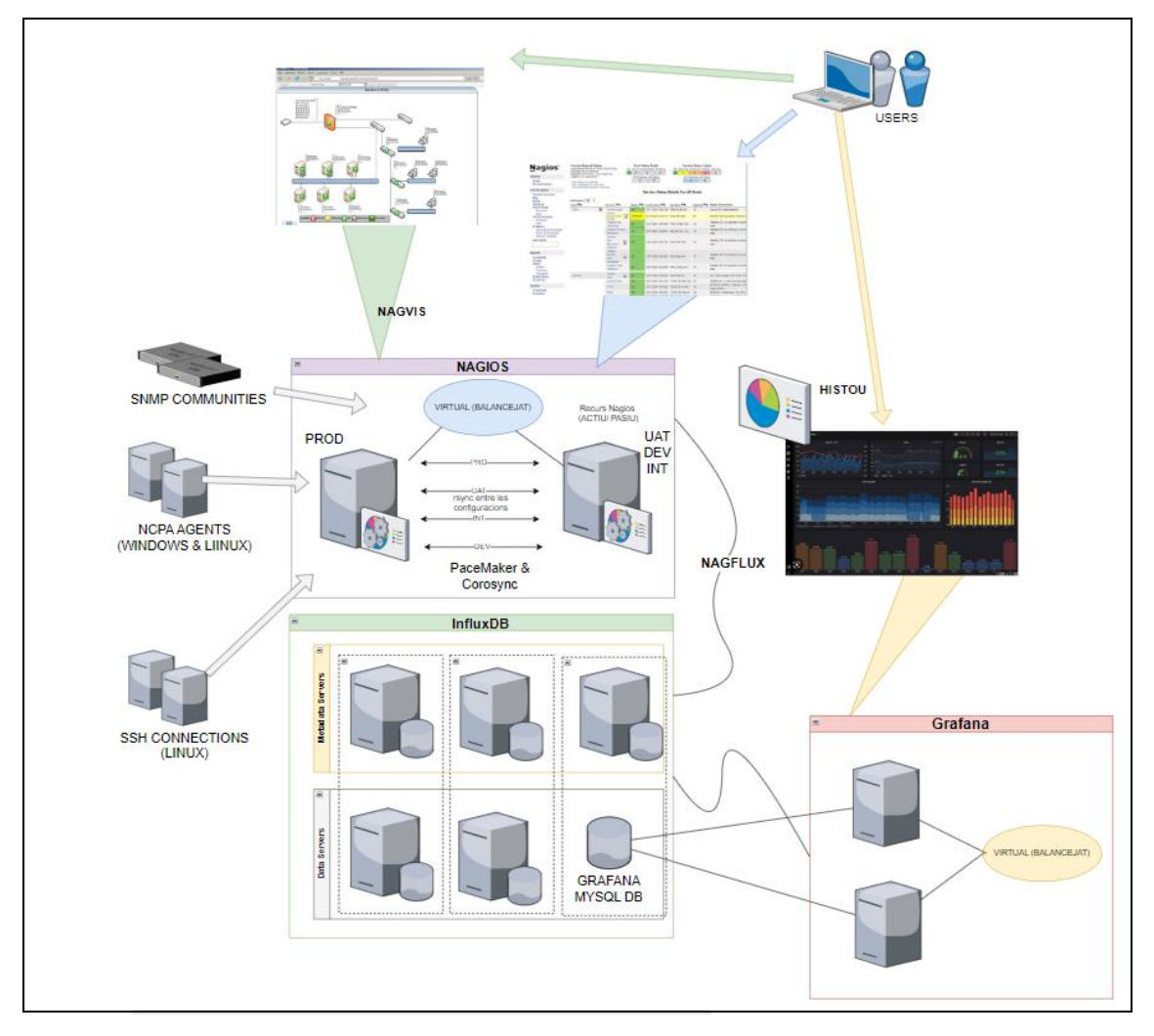

*Figura 18. Esquema lògic. Sol·lució final*

### 8.9. Implementació de la política de monitoratge

Les aplicacions escollides pel monitoratge són Nagios i Grafana, fent servir com base de dades InfluxDB, a més d'altres petites eines que serveixen de suport o per afegir funcionalitats de les quals no disposen aquestes eines.<br>A la definició de la política, en el document annex Política de Monitoratge.pdf,

ja hem determinat quins seran els elements que es volen monitorar. A Nagios, aquests elements es tradueixen en tot un entramat de fitxers on cada servei, servidor i comanda és un objecte. Les definicions d'aquests objectes els veurem a l'apartat següent de configuració.

En referència a la periodicitat i freqüència del monitoratge, dependrà del servei, però tractant-se de sistemes d'informació, és molt probable que la freqüència sigui constant i continua (24x7). En el cas de Nagios, aquestes implementacions es configuren en un fitxer específic, amb uns objectes concrets que s'anomenen "*timeperiods*" i que es poden combinar per una major flexibilitat.

Com hem comentat en apartats anteriors, hi ha multitud de variables i mètriques a monitorar, que hem definit en fitxers plantilles, on s'agruparan a més els valors per defecte dels llindars d'aquestes variables i mètriques. Aquests es poden interpretar fàcilment. Els valors per defecte, sempre que sigui possible s'afegiran com a "template" de comanda a la configuració de Nagios, de manera que es puguin fer servir aquestes comandes per no javer de repetir constantment els paràmetres a cada objecte.

Existeixen a més a Nagios, plantilles de la configuració, tant de host, comandes, contactes, com altres objectes de la configuració. Quan es defineix una plantilla l'opció "*register"* ha de tenir valor 0. Indico a continuació alguns exemples:

Definició de la plantilla d'un host:

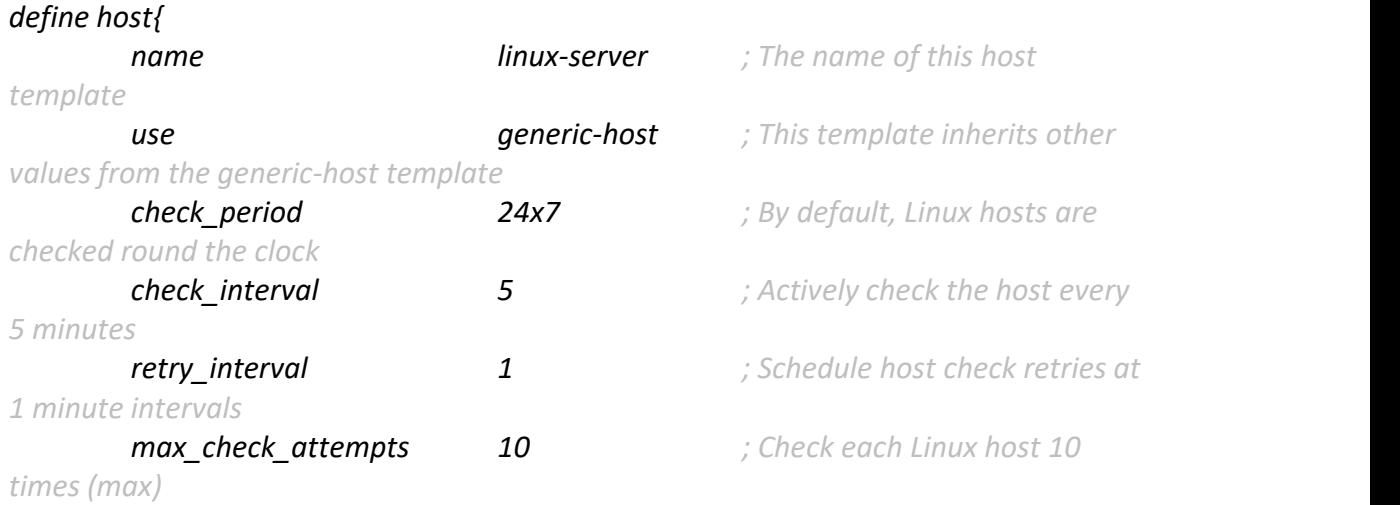

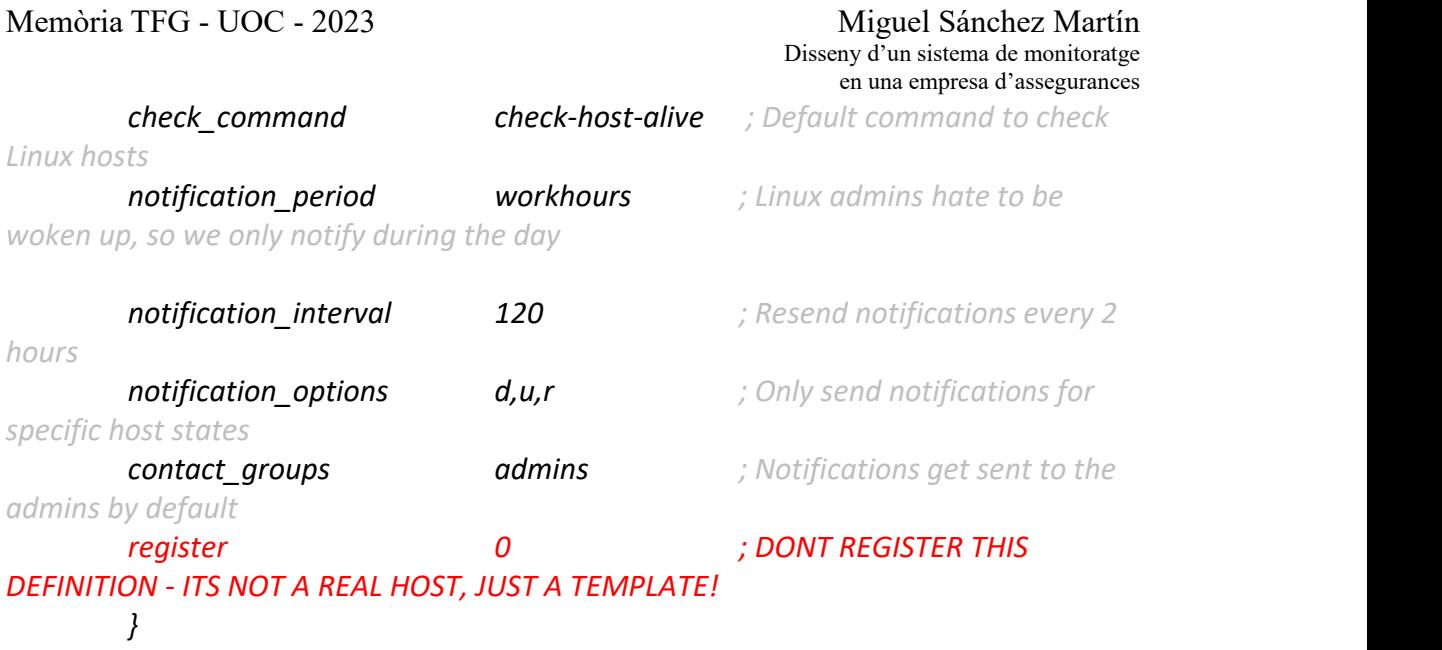

Ús de la definició de la plantilla de host:

#### *define host {*

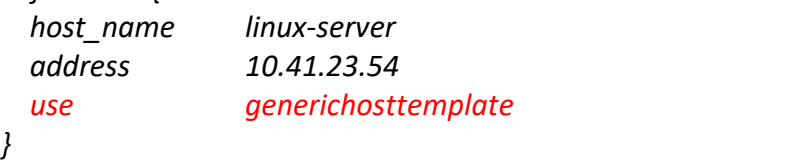

### Definició de la plantilla d'un servei:

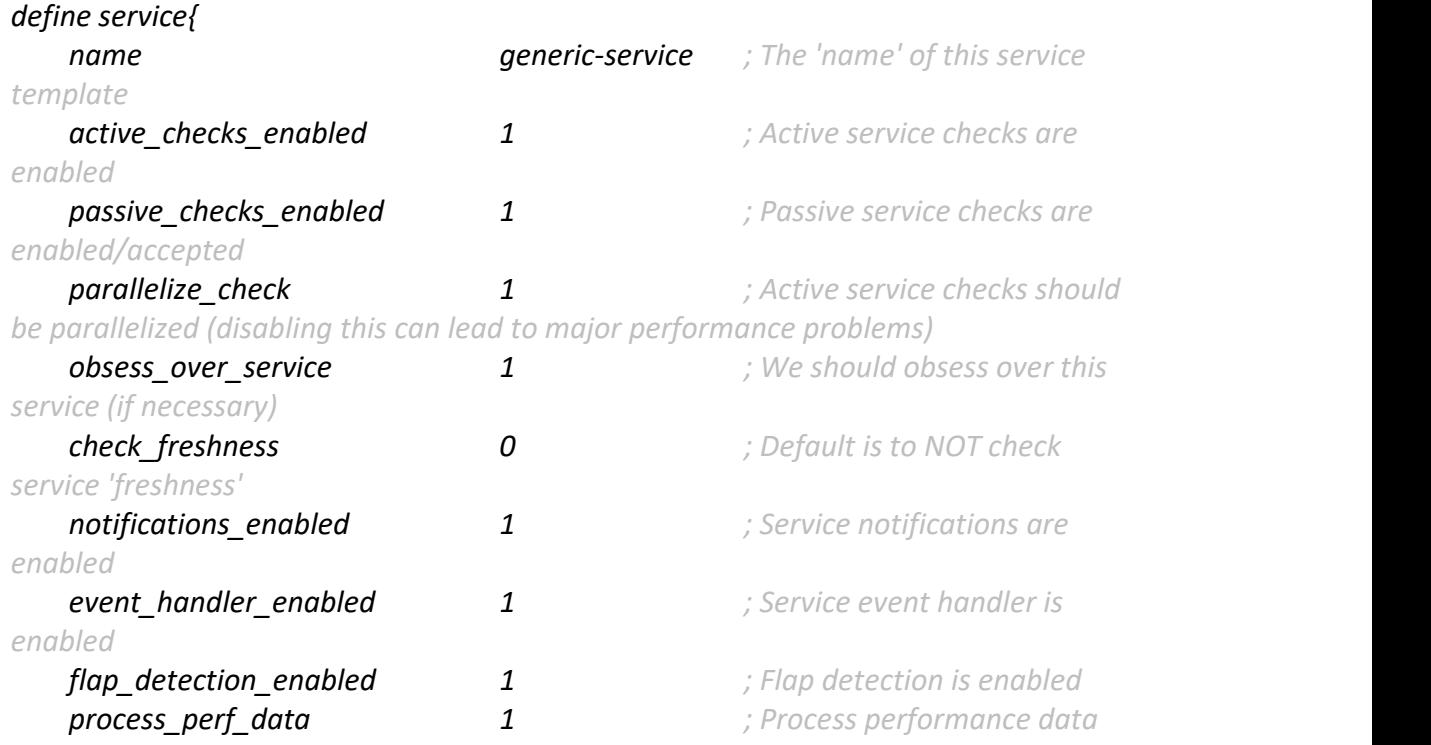

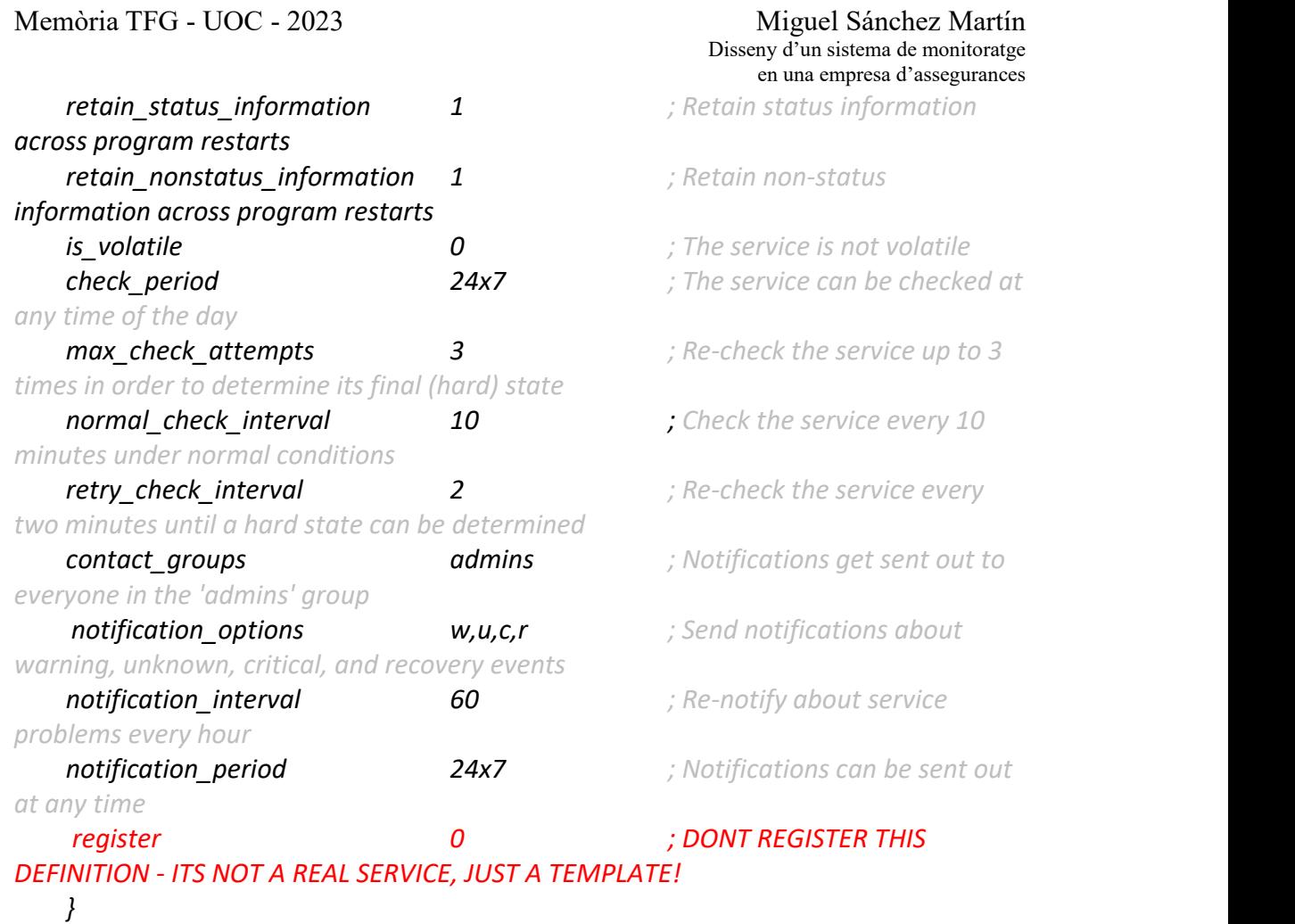

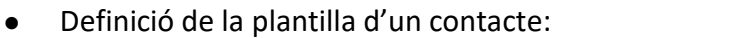

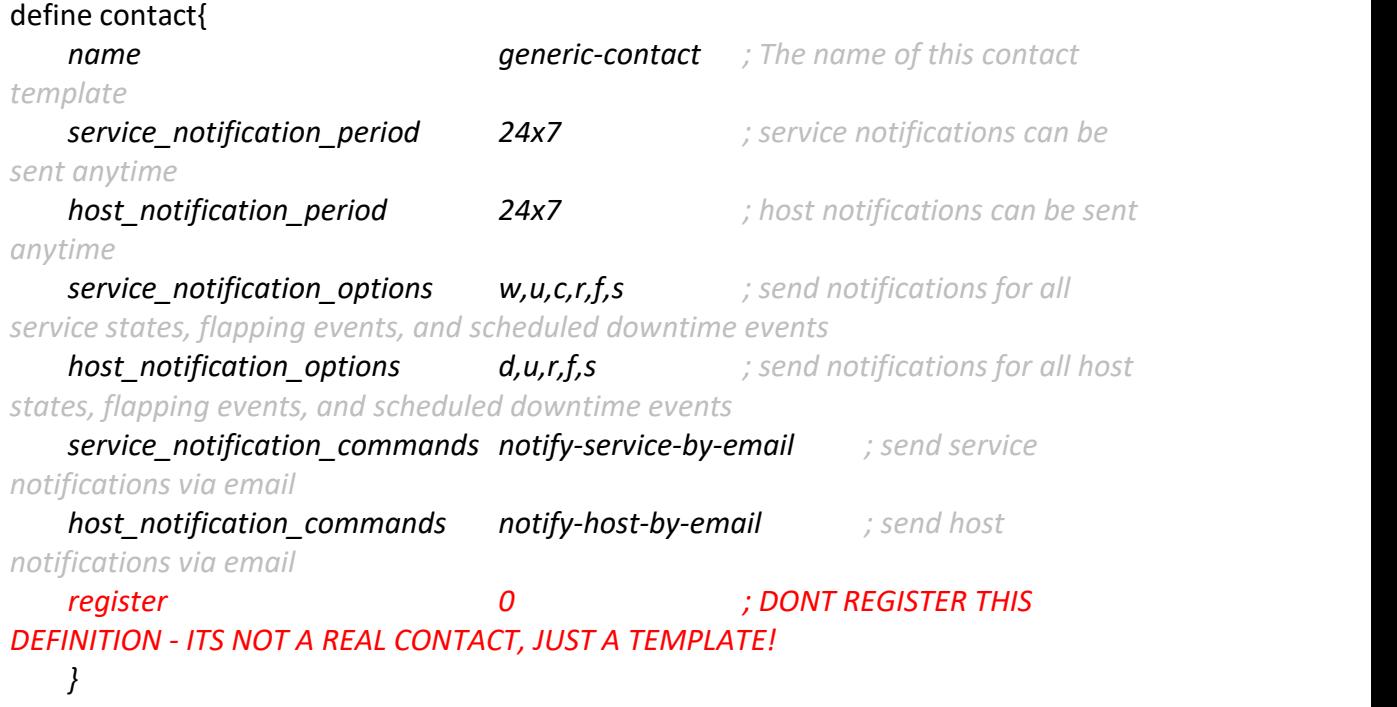

Memòria TFG - UOC - 2023 Miguel Sánchez Martín

La configuració de retenció de dades s'estableix a InfluxDB i en principi, serà de 6 mesos, si és possible per espai, 12 mesos. A més s'ha definit una retenció de les còpies de seguretat d'un any.

S'ha definit, a més, configuracions d'accés mitjançant Google Authenticator a més d'usuari i contrasenya, en espera de poder configurar l'accés amb validació LDAP, si el projecte s'accepta.

### 8.10. Configuració de les eines de monitoratge

En els sistemes Nagios els llindars es defineixen en cada servei com una variable que es pot incloure en la mateixa comanda.Així doncs, tenim un servei com el següent per controlar la càrrega de la CPU:

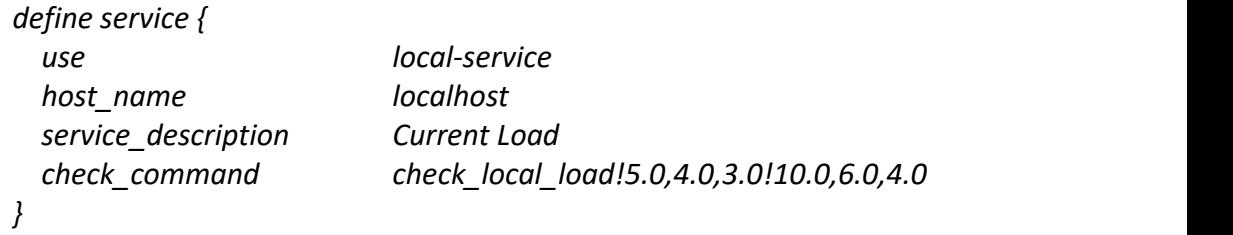

Com podem observar, a més de passar la comanda que es farà servir per controlar el servei, es fan servir variables per passar els llindars (*5.0,4.0,3.0 i 10.0,6.0,4.0)*. Aquests llindars poden ser definits en el propi "*plug-in"* per defecte, de manera que si no es passa una variable per paràmetre, es pot fer servir el valor per defecte. Podem veure a continuació la definició d'una comanda d'exemple per controlar la càrrega de CPU:

*define command {*

*command\_name check\_local\_load command\_line \$USER1\$/check\_load -w \$ARG1\$ -c \$ARG2\$ }*

Com podem veure el "*plug-in"* es "*check\_load",* que no te definits uns valors per defecte i és obligatori establir un llindar "*warning"* i un "*critical" amb els paràmetres -w i -c*. Si no es passen aquests paràmetres i en unes condiciones especifiques la definició pot ser incorrecte.

Així doncs, s'ha de pensar molt bé primerament, quins seran els valors per defecte per a cada tecnologia i per a cada mètrica que volem controlar. Aquests poden ser diferents, segons si estem parlant d'una subcategoria o altra. Per exemple, a sistemes operatius Windows, potser ens interessa tenir un percentatge de CPU i en un servidor Linux ens interessa tenir un altre o mesurar la càrrega de la CPU no per percentatge si no per càrrega del processador. A continuació els valors que establirem

per a cada servidor o element que volem monitorar, també poden ser diferents, segons si un servidor és de base de dades o és tracta d'un servidor web o d'aplicació.

Per acabar, i ja en una escala superior, hi ha possibilitat d'establir una lògica de mètriques, pel que fa al fet que si una mètrica es troba fora del llindar correcte, però una altra no, activar o no, una alerta. Fins i tot aquests elements poden ser agrupacions (*hostgroups o servicegroups*) de diferents servidors o de serveis diferents.

És a dir, potser per exemple que disposem d'un clúster SQL i tenim un dels nodes al 90% de CPU, però l'altra, de l'altre node, es troba en un 10%. Aquí no tenim una alerta crítica, sinó, que podem configurar una alerta o problema (warning), que sigui d'una criticitat inferior. En el cas que totes dues CPU's arribin a un llindar crític, llavors sí enviar l'alerta crítica.

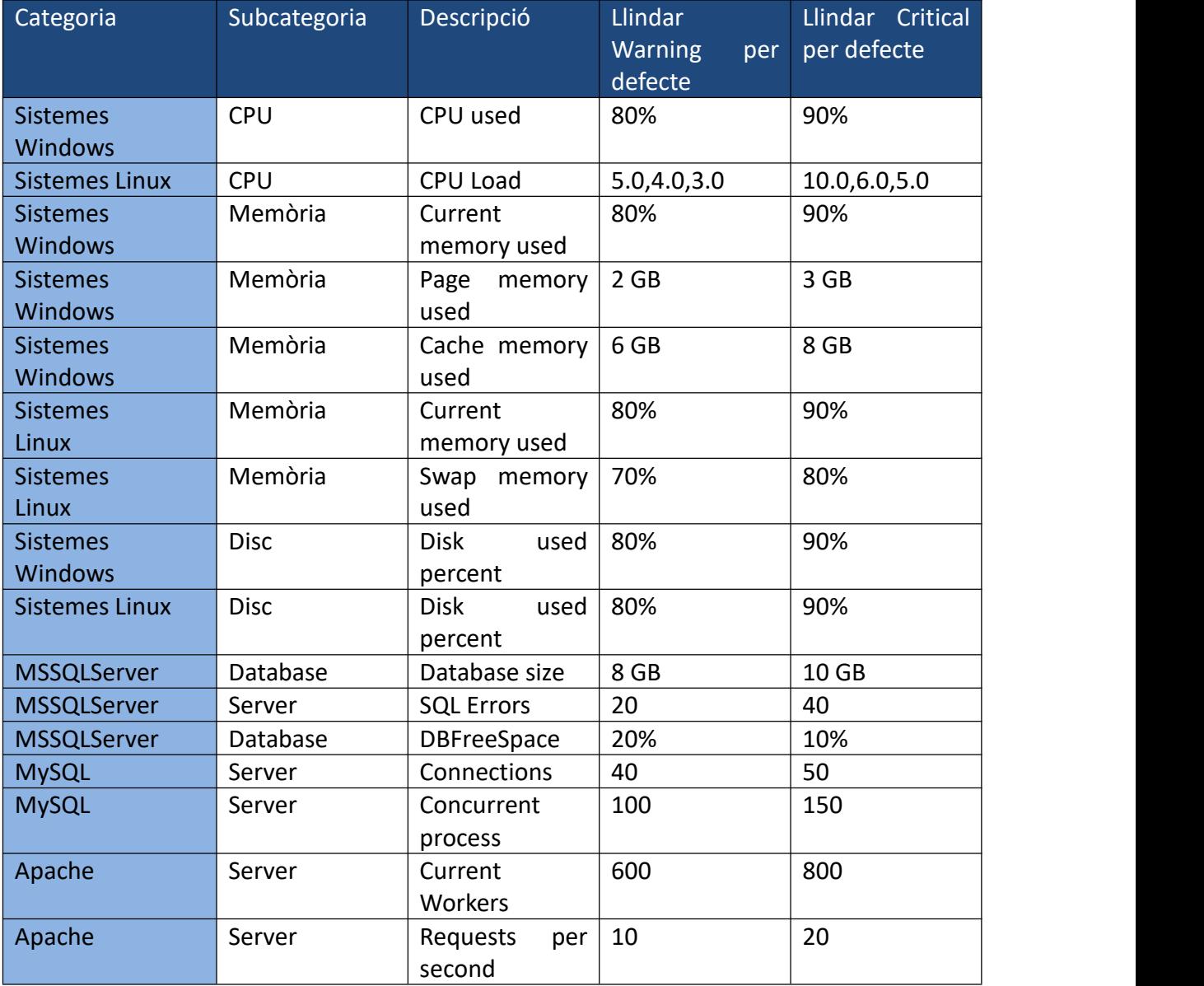

#### A continuació es proposa algunes configuracions per defecte:

**Taula 8.** Taula de llindars per defecte

Aquests són alguns exemples. La llista de mètriques i tecnologies que es poden monitorar amb aquestes eines és considerablement molt més extensa i no es troba en l'àmbit d'aquest treball fer una llista extensa i completa de totes les mètriques i components que es poden monitorar.

### 8.11. Instal·lació i configuració dels agents

Sempre que sigui possible és millor el monitoratge sense agents o amb connexions segures i xifrades, però quan trobem sistemes tancats o dins d'un proxy, es fa necessari aquest tipus de monitoratge.

Nagios, per l'origen del seu "*core*", està pensat per tecnologies amb base Linux o sistemes operatius derivats, com poden ser AIX, UNIX, etc. Aquests es poden monitorar amb connexions segures SSH.

Per al monitoratge de sistemes tancats o d'altres fabricants, com Microsoft i Apple, es disposa d'agents que s'instal·len al servidor client i es configuren per a acceptar les connexions dels servidors Nagios.

Faig a continuació una descripció breu dels agents disponibles:

 NRPE (Nagios Remote Plugin Executor). Va ser el primer dels agents i ens permet monitorar remotament sistemes Linux i Apple iOS. L'agent s'instal·la al servidor remot i mitjançant peticions des del servidor, s'executen els scripts al sistema remot, retornant els resultats.

| [root@srvnagios plugins]#                                                                                                    |                                                                 |  |  |  |  |  |  |  |
|----------------------------------------------------------------------------------------------------|-----------------------------------------------------------------|--|--|--|--|--|--|--|
| [root@srvnagios plugins]# ./check nrpe -h                                                                                                    |                                                                 |  |  |  |  |  |  |  |
|                                                                                                    |                                                                 |  |  |  |  |  |  |  |
| NRPE Plugin for Nagios                                                                                                    |                                                                 |  |  |  |  |  |  |  |
| Copyright (c) 1999-2008 Ethan Galstad (nagios@nagios.org)                                                                                                    |                                                                 |  |  |  |  |  |  |  |
| Version: 3.0.1                                                                                                    |                                                                 |  |  |  |  |  |  |  |
| Last Modified: 09-08-2016                                                                                                    |                                                                 |  |  |  |  |  |  |  |
| License: GPL v2 with exemptions (-1 for more info)                                                                                                    |                                                                 |  |  |  |  |  |  |  |
| SSL/TLS Available: OpenSSL 0.9.6 or higher required                                                                                                    |                                                                 |  |  |  |  |  |  |  |
|                                                                                                    |                                                                 |  |  |  |  |  |  |  |
| Usage: check nrpe -H <host> <math>[-2]</math> <math>[-4]</math> <math>[-6]</math> <math>[-n]</math> <math>[-u]</math> <math>[-v]</math> <math>[-1]</math> <math>[-d</math> <dhopt>]</dhopt></host> |                                                                 |  |  |  |  |  |  |  |
| [-P <size>] [-S <ssl version="">] [-L <cipherlist>] [-C <clientcert>]</clientcert></cipherlist></ssl></size>                                                                                       |                                                                 |  |  |  |  |  |  |  |
| [-K <key>] [-A <ca-certificate>] [-s <logopts>] [-b <br/> <br/>\bindaddr&gt;]</logopts></ca-certificate></key>                                                                                     |                                                                 |  |  |  |  |  |  |  |
| [-f <cfg-file>] [-p <port>] [-t <interval>:<state>]</state></interval></port></cfg-file>                                                                                                    |                                                                 |  |  |  |  |  |  |  |
|                                                                                                    | $[-c \quad \text{command}]-$                                    |  |  |  |  |  |  |  |
|                                                                                                    |                                                                 |  |  |  |  |  |  |  |
| Options:                                                                                                    |                                                                 |  |  |  |  |  |  |  |
| $<$ host>                                                                                                    | = The address of the host running the NRPE daemon               |  |  |  |  |  |  |  |
| $-2$                                                                                                    | = Only use Version 2 packets, not Version 3                     |  |  |  |  |  |  |  |
| $-4$                                                                                                    | = bind to ipv4 only                                             |  |  |  |  |  |  |  |
| $-6$                                                                                                    | = bind to ipv6 only                                             |  |  |  |  |  |  |  |
| $-n$                                                                                                    | $=$ Do no use SSL                                               |  |  |  |  |  |  |  |
| $-u$                                                                                                    | = (DEPRECATED) Make timeouts return UNKNOWN instead of CRITICAL |  |  |  |  |  |  |  |
| Đ                                                                                                    | = Show version                                                  |  |  |  |  |  |  |  |
|                                                                                                    |                                                                 |  |  |  |  |  |  |  |

**Figura 19**. Check\_nrpe help.

 NSCA (*Nagios Service Check Acceptor*). Es tracta d'un dimoni que permet, a més del monitoratge actiu que permet NRPE, un monitoratge passiu fent servir un procés en el mateix agent per cridar al servidor Nagios i entregar-li els resultats.

- NRDP/NRDS (Nagios Remote Data Processor/Sender) . Una evolució de NSCA que permet la comunicació amb protocols més flexibles com HTTP o XML.
- NSClient/NSClient++. Principalment utilitzat a sistemes Windows, és un dimoni que ens permet utilitzar agents NRPE, NSCA o NRDP d'una manera conjunta i fent servir la mateixa configuració, a més d'altres plataformes com poden ser Check\_MK o Graphite. Com era un projecte de la comunitat, va quedar obsolet fa temps i ara ja no es fa servir.

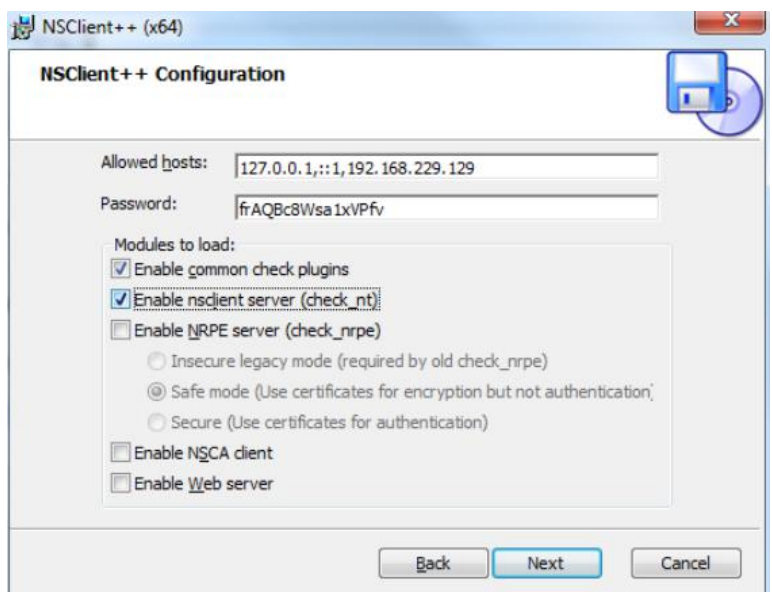

**Figura 20**. Instal·lació NsClient++

 NCPA (Nagios Cross-Platform Agent) . És l'actual plataforma d'agents de Nagios i permet gairebé totes les possibilitats dels altres agents. Es tracta d'una plataforma universal, per a molts sistemes, Linux, Windows i Apple i molt flexible. És la que faré servir a la meva proposta.

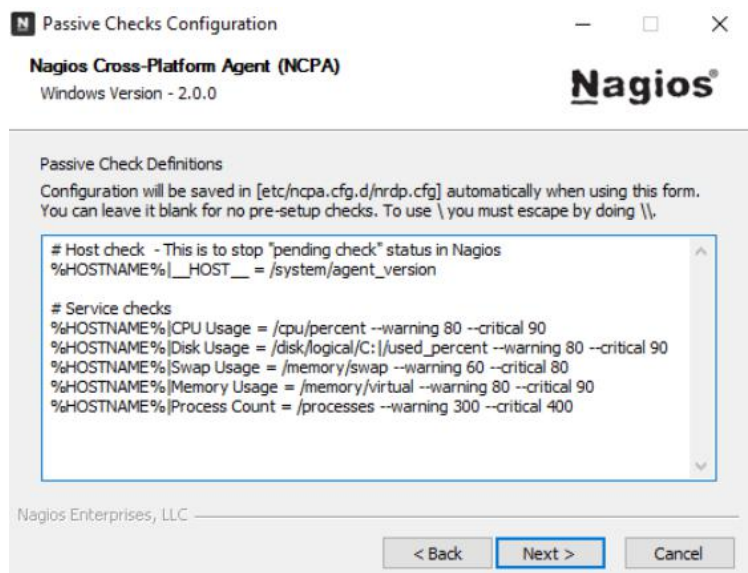

**Figura 21.** Instal·lació NCPA

A continuació presento una taula comparativa dels agents Nagios on es pot veure que NCPA té totes les característiques dels anteriors agents incorporant alguna més, com per exemple, la GUI per l'usuari.

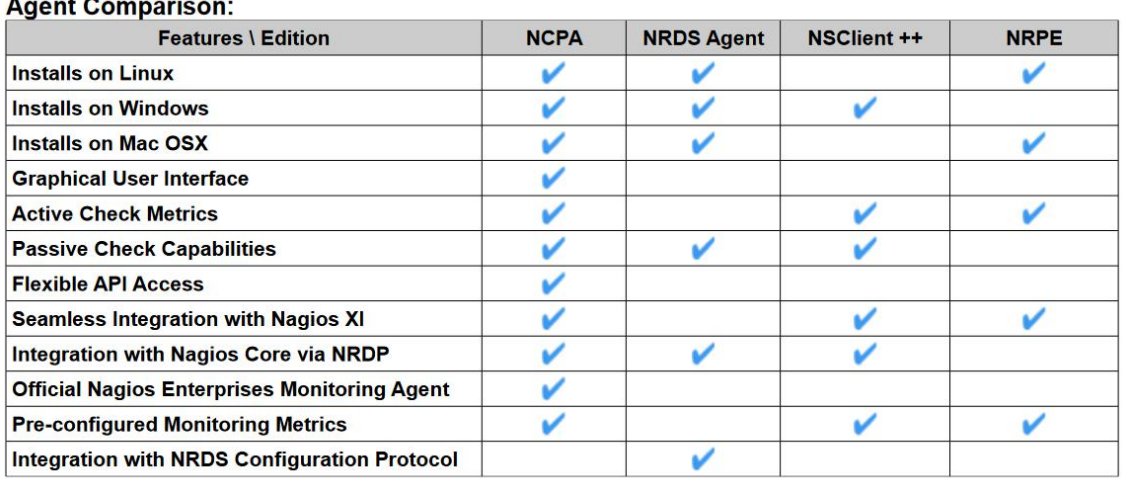

*Taula 9. Taula comparativa d'agents Nagios*

### 8.12. Configuració dels dispositius de xarxa

A més de les configuracions d'agents que hem vist a l'apartat anterior, hi ha certs sistemes, molt tancats, que no permeten gairebé cap mena de connexió i on només està permès la comunicació mitjançant protocols SNMP, principalment les versions SNMPv2 i v3 que són més estables i segures. Aquests dispositius solen ser dispositius de xarxa o "*appliances*" amb protocols i ports tancats, principalment amb sistemes operatius Linux, encara que també hi ha sistemes iOS o Android, que no permeten connexions SSH o d'altres protocols més configurables.

La configuració en aquests casos és realment simple. Una vegada configurat el protocol SNMP en el dispositiu (cada dispositiu pot ser molt diferent, segons el fabricant), s'ha de descarregar els MIBS del fabricant d'aquest dispositiu. Els MIBs del dispositiu ens indicaran els codis (OIDs)[Figura 22] que accepta aquest dispositiu i la informació que en podem treure per tal de monitorar-ho.

Amb un *"plug-in*" específic de Nagios, "check\_snmp", farem servir l'OID de l'objecte que volem monitorar o el seu àlies, on, amb els paràmetres adequats podem extreure la informació del dispositiu. Per exemple, a continuació presento una comanda d'exemple:

#/usr/local/nagios/libexec/check\_snmp -H 172.16.12.1 -o sysDescr.0 -P 3 -a MD5 -L authPriv -x AES -U nagios -A nagioskey -X nagioskey

| SNMPv2-SMI::enterprises.2879.2.8.5.1.1.1.0 = INTEGER: 1                  |
|--------------------------------------------------------------------------|
| $SMMPv2-SMI$ ::enterprises.2879.2.8.5.1.2.1.0 = INTEGER:                 |
| $SNMPv2-SMI$ ::enterprises.2879.2.8.5.1.2.2.0 = INTEGER:<br>$\mathbf{1}$ |
| $SNMPv2-SMI:$ : enterprises.2879.2.8.5.1.2.3.0 =<br>STRING:<br>n/n/a     |
| $SNMPv2-SMI$ ::enterprises.2879.2.8.5.1.2.4.0 =<br>STRING:<br>$n_n/a$    |
| $SNMPv2-SMI:$ : enterprises. 2879. 2.8.5.1.2.5.0 = STRING:<br>"None"     |
| $SNMPv2-SMI$ : :enterprises.2879.2.8.5.1.2.6.0 = STRING:<br>"None"       |
| $SNMPv2-SMI$ ::enterprises.2879.2.8.5.1.2.7.0 = INTEGER: 1               |
| $SNMPv2-SMI$ ::enterprises.2879.2.8.5.1.2.8.0 = STRING: "None"           |
| $SNMPv2-SMI$ ::enterprises.2879.2.8.5.1.2.9.0 = STRING: "None"           |
| $SNMPv2-SMI$ ::enterprises.2879.2.8.5.1.2.10.0 = INTEGER:<br>$\Omega$    |
| $SNMPv2-SMI$ ::enterprises.2879.2.8.5.1.2.11.0 = INTEGER:                |
| $SNMPv2-SMI$ ::enterprises.2879.2.8.5.1.2.12.0 = STRING:<br>"None"       |
| $SNMPv2-SMI$ : : enterprises. 2879.2.8.5.1.2.13.0 = STRING:<br>"None"    |
| $SNMPv2-SMI$ ::enterprises.2879.2.8.5.1.2.14.0 = STRING: "None"          |
| $SNMPv2-SMI$ ::enterprises.2879.2.8.5.1.2.15.0 = INTEGER: 2              |
| $SNMPv2-SMI$ : : enterprises.2879.2.8.5.1.2.16.0 = INTEGER:              |
| $SNMPv2-SMI$ ::enterprises.2879.2.8.5.1.2.17.0 = INTEGER: 1              |

**Figura 22**. Exemple Estructura OID SNMP v2

Com veiem amb el "*plugin*" "check\_snmp" a més de la IP del dispositiu, hem de passar alguns paràmetres més, que tindran a veure amb la versió del protocol SNMP que fem servir, com per exemple:

- Versió del protocol SNMP
- Protocol d'autenticació
- Protocol d'encriptació
- Usuari i contrasenya d'autenticació
- Clau d'encriptació
- L'àlies de l'OID o identificador del MIB

La resposta a aquesta comanda pot ser:

*SNMP OK - "VyOS 1.2.0-rc8"*

Això vol dir que la comunicació i configuració amb el dispositiu a monitorar és correcte. En aquest cas es retorna la descripció de l'objecte, però el monitoratge a través de SNMP ens pot donar a més informació de rendiment i disponibilitat dels elements que componen el dispositiu.

El resultat és similar al que veiem a la Figura 23.

| Nagios <sup>®</sup><br>General<br>· Home<br>· Documentation<br><b>Current Status</b><br><b>S</b> Faction Overview<br>* Map<br>· Hosts<br>· Services<br><b>C</b> Host Groups                                     | <b>Current Network Status</b><br>Last Updated: Tue Sep 9 14:18:17 EDT 2014<br>Undated every 90 seconds<br>Nagios@ Core™ 3.2.1 - www.nagios.org<br>Logged in as nagiosadmin<br>View Service Status Detail For All Host Groups<br>View Host Status Detail For This Host Group<br>View Status Overview For This Host Group<br>View Status Summary For This Host Group<br>View Status Grid For This Host Group |                                |                 |                         | <b>Host Status Totals</b><br><b>Jnreachal</b><br>$\Omega$<br>$\circ$<br>$\Omega$<br><b>All Proble</b><br><b>All Type</b><br>$\Omega$<br>$\sim$<br>Service Status Details For Host Group 'tripplite-ups' |         | <b>Service Status Totals</b><br>Unknown Critic<br><b>K</b> Warning<br>$\Omega$<br>$\Omega$<br>$\circ$<br><b>All Probler</b><br><b>All Type</b><br>12<br>$\Omega$ |
|----------------------------------------------------------------------------------------------------|----------------------------------------------------------------------------------------------------|--------------------------------|-----------------|-------------------------|----------------------------------------------------------------------------------------------------|---------|----------------------------------------------------------------------------------------------------|
| · Summary                                                                                                    | Host <sup>T</sup>                                                                                                    | Service <sup>2</sup>           | <b>Status</b>   | Last Check <sup>2</sup> | Duration <sup>1</sup>                                                                                                    | Attempt | <b>Status Information</b>                                                                                                    |
| · Grid<br><b>C</b> Service Groups                                                                                                    | $403 - 82 - 1$                                                                                                    | Check host after               |                 | 2014-09-09 14:13:46     | 23d 21h 22m 52s                                                                                                    | 1/4     | PING OK - Packet loss = 0%, RTA = 1.03 ms                                                                                                    |
| · Summary                                                                                                    |                                                                                                    | TRAP                           | TT <sub>o</sub> | 2014-09-06 16:33:42     | 2d 21h 44m 35s                                                                                                    | 1/1     | PING OK - Packet loss = 0%, RTA = 1.31 ms                                                                                                    |
| $\bullet$ Grid                                                                                                    |                                                                                                    | <b>UPS Battery Temperature</b> |                 | 2014-09-09 14:14:06     | 0d 1h 9m 11s                                                                                                    | 1/4     | SNMP OK - 18 C                                                                                                    |
| · Problems<br>· Services (Unhandled)                                                                                                    | UDS-82-2                                                                                                    | Check host alive               |                 | 2014-09-09 14:13:46     | 23d 21h 25m 51s                                                                                                    | 1/4     | PING OK - Packet loss = 0%, RTA = 3.69 ms                                                                                                    |
| · Hosts (Unhardled)                                                                                                    |                                                                                                    | <b>TRAP</b>                    | TT              | 2014-09-06 16:25:42     | 2d 21h 52m 35s                                                                                                    | 1/1     | PING OK - Packet loss = 0%, RTA = 4.83 ms                                                                                                    |
| · Network Outgoes                                                                                                    |                                                                                                    | <b>UPS Battery Temperature</b> |                 | 2014-09-09 14:15:07     | 0d 1h 8m 10s                                                                                                    | 1/4     | SNMP OK - 18 C                                                                                                    |
| Quick Search:                                                                                                    | $105 - 04 - 1$                                                                                                    | Check host alive               |                 | 2014-09-09 14:16:08     | 0d 1h 7m 9s                                                                                                    | 1/4     | PING OK - Packet loss = 0%, RTA = 1.71 ms                                                                                                    |
|                                                                                                    |                                                                                                    | TRAP                           | 質               | 2014-09-09 13:13:32     | 0d 1h 4m 45s                                                                                                    | 1/1     | PING OK - Packet loss = 0%, RTA = 1.20 ms                                                                                                    |
|                                                                                                    |                                                                                                    | <b>UPS Battery Temperature</b> |                 | 2014-09-09 14:17:09     | 0d 1h 6m 8s                                                                                                    | 1/4     | SNMP OK - 17 C                                                                                                    |
| Reports                                                                                                    | $ups-n4-2$                                                                                                    | Check host alive               |                 | 2014-09-09 14:18:10     | 0d 1h 5m 7s                                                                                                    | 1/4     | PING OK - Packet loss = 0%, RTA = 1.03 ms                                                                                                    |
| <b>C</b> Availability<br><b>C</b> Trends                                                                                                    |                                                                                                    | TRAP                           | щ٠              | 2014-09-09 13:14:32     | 0d 1h 3m 45s                                                                                                    | 1/1     | PING OK - Packet loss = 0%, RTA = 1.21 ms                                                                                                    |
| <b>C</b> Alerts                                                                                                    |                                                                                                    | <b>UPS Battery Temperature</b> |                 | 2014-09-09 14:14:08     | 0d 1h 9m 9s                                                                                                    | 1/4     | SNMP OK - 17 C                                                                                                    |
| . <b>•</b> History<br>· Summary<br>· Histogram<br>· Notifications<br><b>C</b> Event Log<br>System<br>· Comments<br><b>C</b> Downtime<br>· Processinfo<br><b>C</b> Performance Info<br><b>Cascheduling Queue</b> |                                                                                                    |                                |                 |                         | 12 Matching Service Entries Displayed                                                                                                    |         |                                                                                                    |

*Figura 23. Imatge de monitoratge Nagios Dispositius SNMP*

### 9. Proves i tests

Una vegada tinguem la configuració de tots els elements de monitoratge, i fora de les proves que podem considerar dins del Pla de contingència, hem de realitzar una sèrie de proves per garantir que el sistema es troba ben configurat.

A continuació, presento una taula amb algunes de les proves imprescindibles que considero s'han de realitzar quan el sistema estigui completament configurat i l'objectiu de les mateixes:

#### Memòria TFG - UOC - 2023 Miguel Sánchez Martín Disseny d'un sistema de monitoratge en una empresa d'assegurances

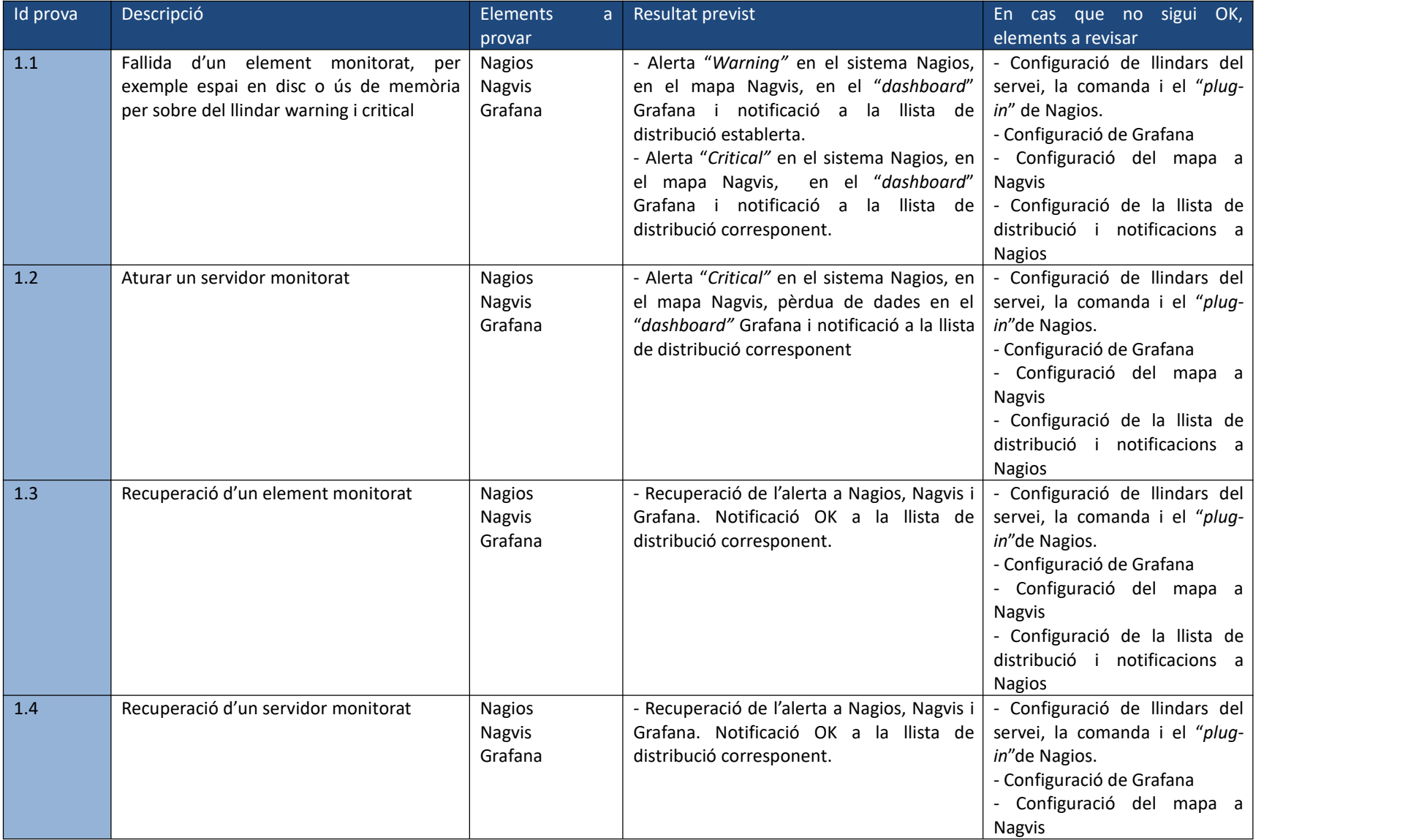

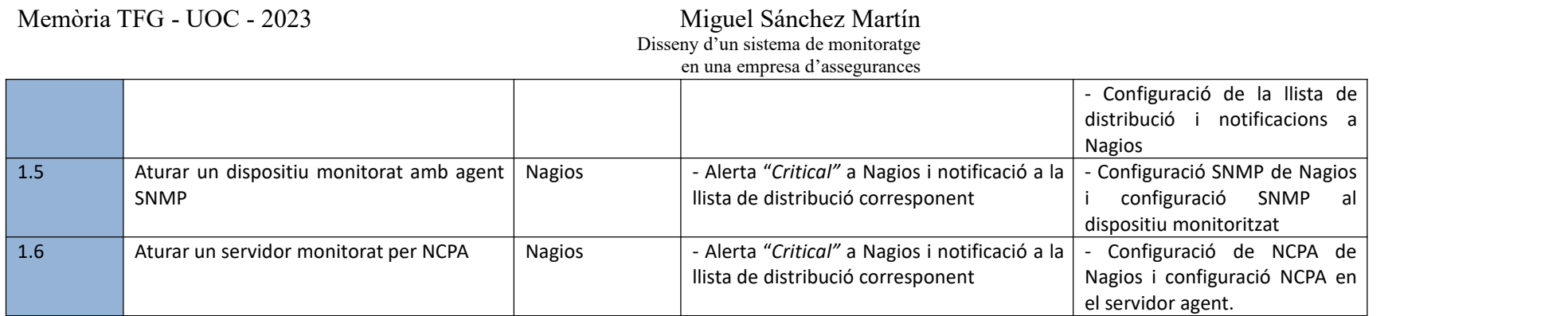

**Taula 10.** Taula de proves

### 10. Pla de Manteniment

Un pla de manteniment és una eina de gestió que té com a objectiu principal conservar els actius i recursos de l'empresa protegint-los d'un mal funcionament i minimitzant els temps d'inactivitat.

La implementació d'un pla de manteniment comporta gran quantitat de beneficis per a l'organització, com la reducció d'inactivitats o interrupcions de servei produïdes per incidències augmentant l'eficiència i reduint les possibles despeses. En l'entorn empresarial actual, podem dir que un pla de manteniment és un element imprescindible, ja que garanteix la productivitat i el funcionament òptim de l'organització.

I no és tan sols un pla de reparacions o actualitzacions, sinó que hi ha diversos punts importants a tenir en compte, com poden ser els proveïdors, les estructures i la planificació d'activitats, així com procediments de seguiment i monitoratge d'aquestes activitats, intervencions realitzades i resultats obtinguts.

En aquest apartat descriuré els elements claus necessaris per a garantir que els recursos i actius que formen part del sistema de monitoratge proposat, es mantinguin en perfectes condicions:

- $\checkmark$  Objectius del pla: Establir en aquest punt els objectius principals i específics del pla de manteniment, com per exemple, garantir la disponibilitat del sistema de monitoratge, assolir els nivells de qualitat del servei, millorar l'eficiència operativa o reduir els temps d'inactivitat.
- $\checkmark$  Llista d'actius: Recollir tots els equips i dispositius susceptibles d'incloure's en el pla de manteniment amb l'objectiu de disposar d'un inventari de tots aquests elements i poder formalitzar una planificació organitzada.
- $\checkmark$  Processos i procediments: Establir, si no existeixen, processos i procediments per a realitzar cada tipus de manteniment amb les instruccions específiques, llistes d'actius que es veuen afectats i protocols de seguretat si escau. Definir els rols i responsabilitats del personal que hagi de participar en el pla de manteniment.
- $\checkmark$  Programació de manteniment: Una vegada tenim els actius identificats, haurem de crear la planificació, en temps i periodicitat, dates i horaris d'execució d'activitats així com el tipus de manteniment o activitat.
- $\checkmark$  Recursos requerits: Definir els recursos necessaris per a portar a terme la planificació establerta.
- $\checkmark$  Gestió de recanvis: En aquest cas, com es disposa d'elements físics, es necessita disposar de certes parts o recanvis delmaquinari físic, i portar la gestió corresponent, és imprescindible en el pla de manteniment.
- $\checkmark$  Registre i documentació: El registre i documentació del pla de manteniment, de les activitats dutes a terme, dates, resultats de les intervencions i altres dades que puguin ser rellevants per mantenir el registre.
- $\checkmark$  Capacitació i formació: Junt amb la planificació de les activitats de manteniment, s'ha de planificar una formació o capacitació, en cas necessari, perquè el personal disposi de les habilitats necessàries per a executar les activitats amb eficàcia i eficiència.
- $\checkmark$  Gestió de proveïdors: És més que necessari, com en aquest cas, quan es disposa de diferents proveïdors, que es coordinin totes les activitats de manteniment, així com pactar nivells de servei, establir els requisits, assegurar la fiabilitat, monitorar i garantir els serveis contractats.
- $\checkmark$  Millora continua: En el pla de manteniment, com en qualsevol altre procés, també s'ha d'establir un procés de millora, amb elements clau (KPI) per avaluar l'efectivitat del pla de manteniment, i en cas que es pugui, identificar possibles millores i ajustar els processos i les estratègies, en conseqüència.

Com a exemple, faig una proposta de les activitats principals que podrien formar part del Pla de Manteniment:

#### Memòria TFG - UOC - 2023 Miguel Sánchez Martín Disseny d'un sistema de monitoratge en una empresa d'assegurances

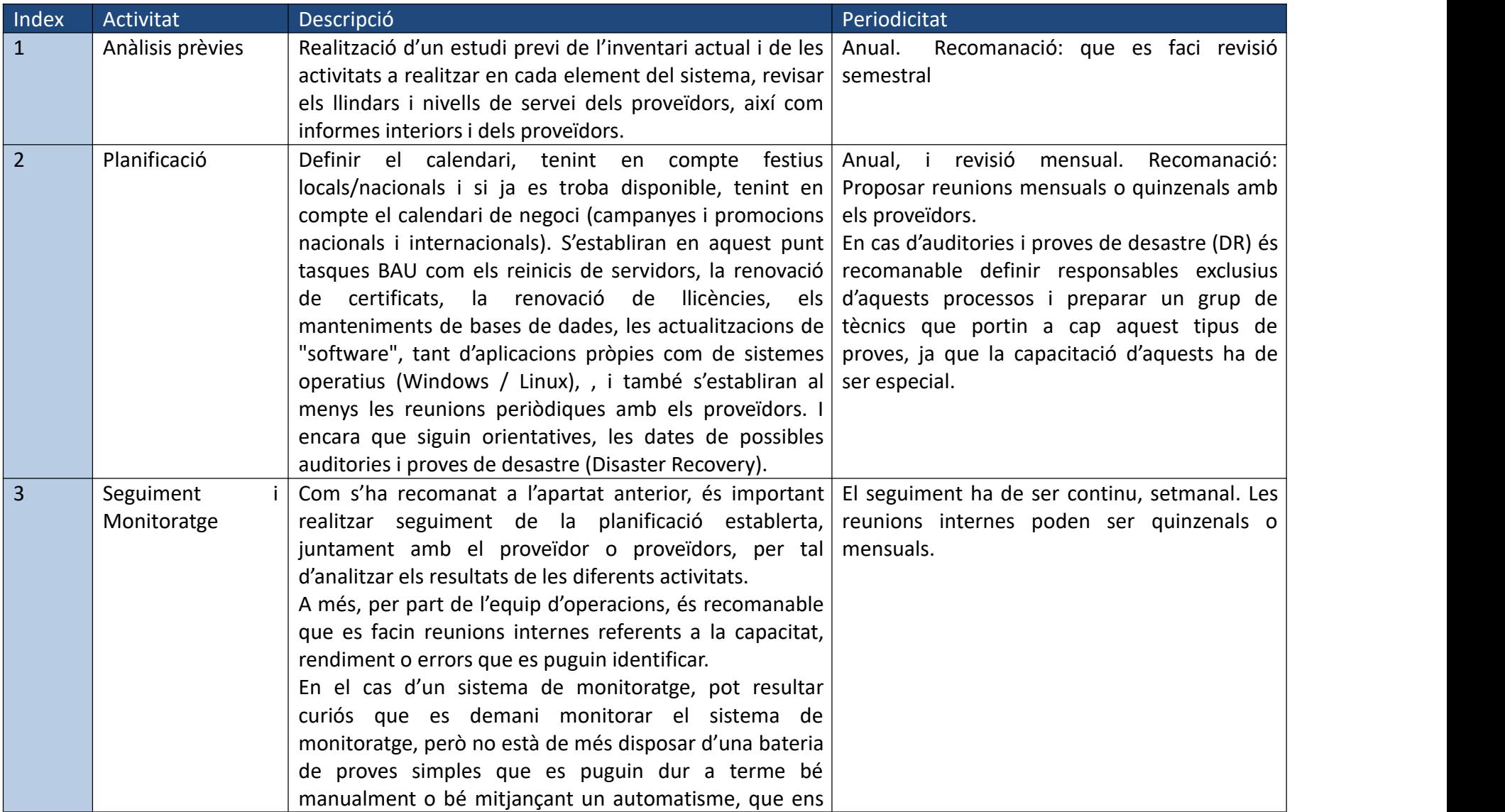

Disseny d'un sistema de monitoratge

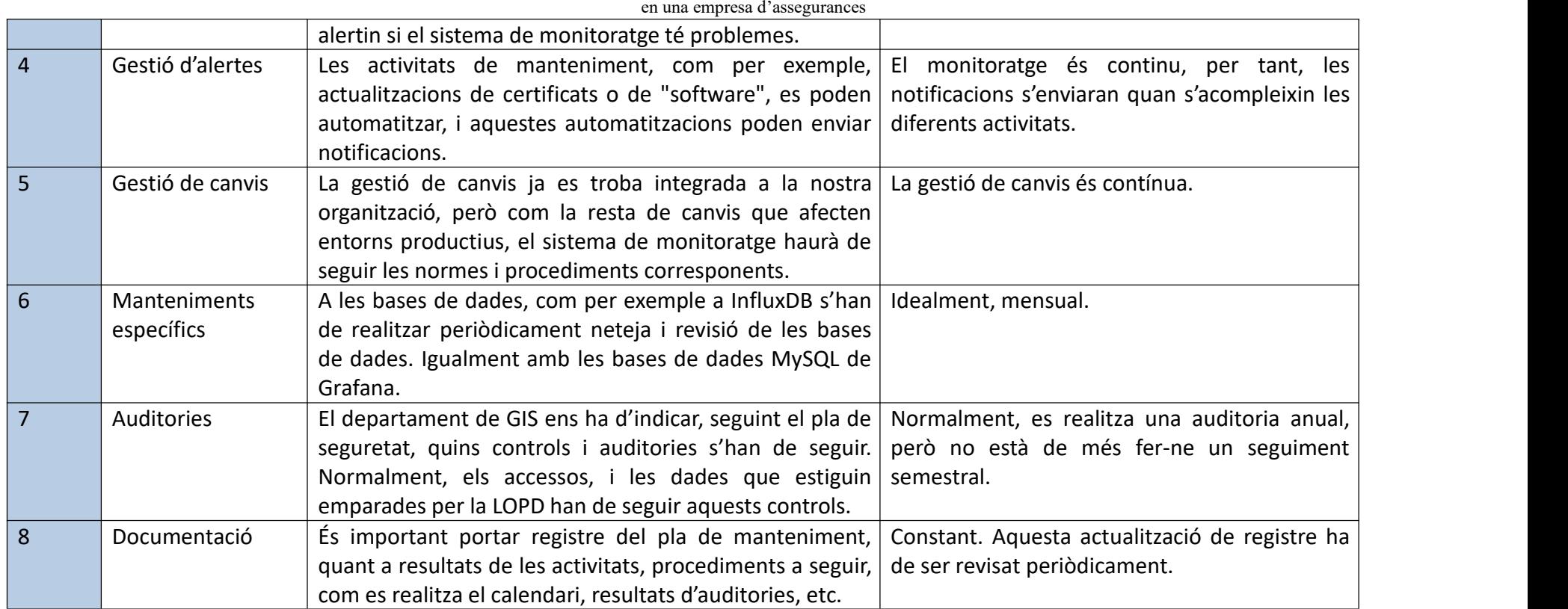

**Taula 11**. Taula d'activitats del Plà de Manteniment

### 11. Valoració pressupòstaria

A continuació, presento una valoració aproximada del valor econòmic si es realitzés un projecte basat en aquesta proposta:

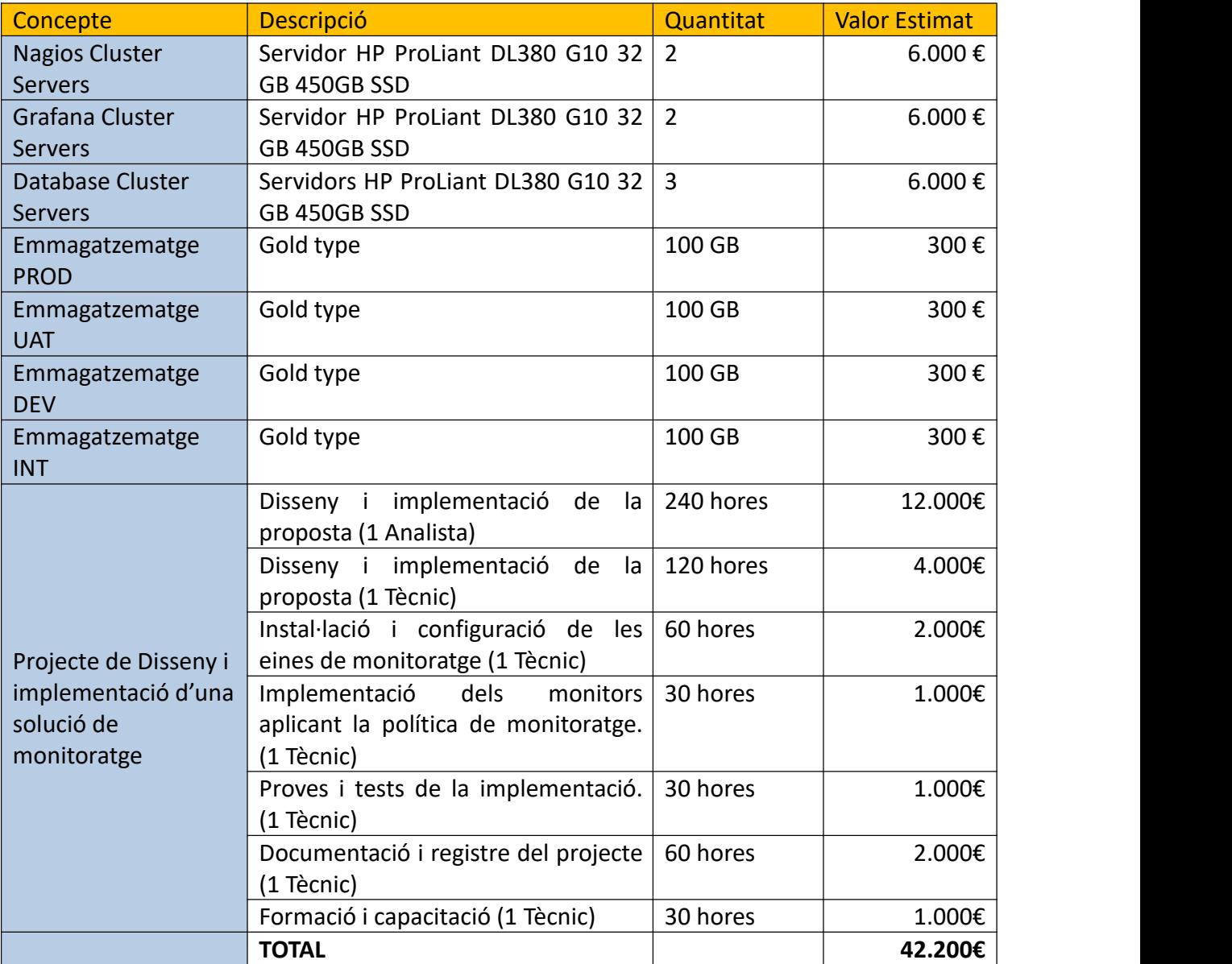

**Taula 12.** Taula de valoració pressupostaria (Instal·lació. 1er any)

El valor finald'aquesta **proposta** és proper als **42.000 €** sumant el cost del "*hardware*", l'espai d'emmagatzematge, la instal·lació i configuració de les eines i el desplegament dels monitors inicials, així com documentar el projecte i preparar el personal que mantindrà el sistema.

No he considerat la possibilitat de crear un entorn de pre-producció, ja que els entorns, producció i UAT, haurien de ser el més similars possible i per tant, el pressupost arribaria a més de 60 mil euros. Això no significa que no es pugui tenir diferents instàncies de monitoratge, una per a cada entorn, amb bases de dades i configuracions separades.

Com hem vist en apartats anteriors, es poden realitzar configuracions per entorn de manera que aprofito al màxim els servidors. És contraproduent en el cas de desastre total, però és més econòmic i amb la virtualització és possible disposar de gairebé les mateixes funcionalitats, però en aquest cas, en entorns virtuals, com he comentat en el pla de contingència.

En aquesta valoració tampoc he tingut en compte llicències o contractes de suport. És cert, que en un entorn empresarial, fins i tot amb les eines "*open source*", se sol contractar un suport, però inicialment no ho contemplo per tal de contenir les despeses en el cost més baix possible.

A més del cost del propi projecte, també he estimat el cost del manteniment anual (running):

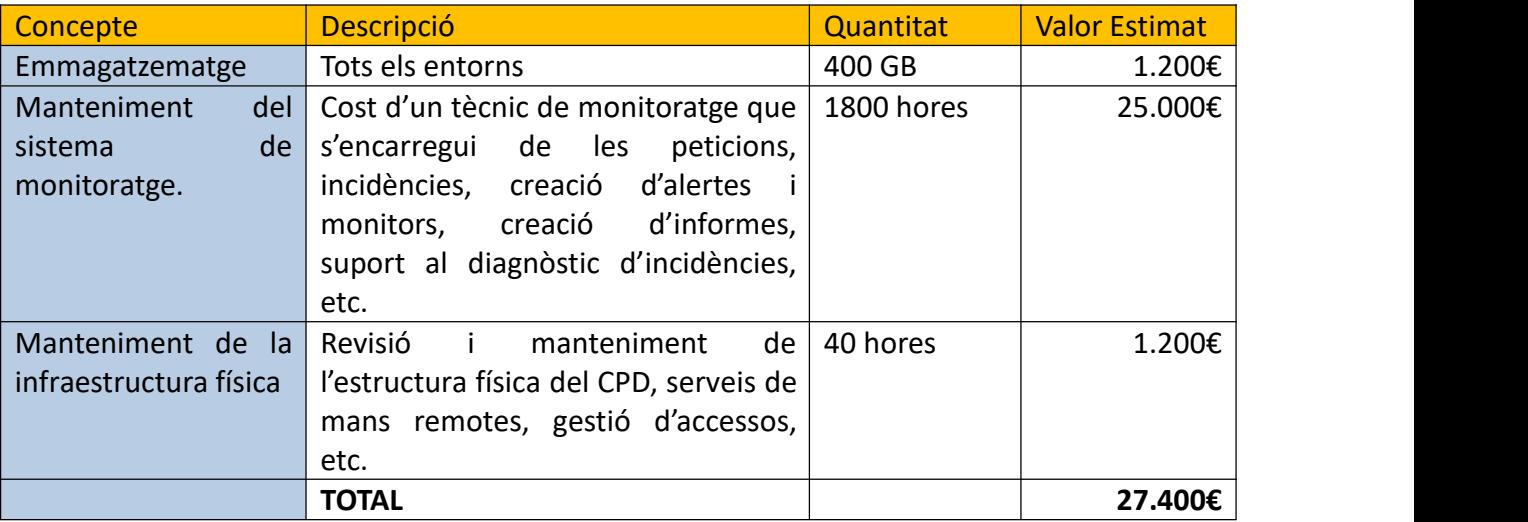

**Taula 13.** Taula de valoració pressupostaria (Running)

Amb tot això, veiem que el cost del manteniment anual serien uns **28.000 €** tenint en compte que disposem d'un tècnic pràcticament exclusiu per a la plataforma.

### 12. Conclusió

En conclusió, aquest treball ha ofert una proposta de monitoratge que s'adapta a la situació actual de l'organització MEDIADORS i ASSEGURANCES S.A. i que, compleix la majoria d'objectius establerts, si no tots, afavorint, en el cas que sigui implementada, la gestió dels sistemes d'informació i reduint el temps de resposta, i com a conseqüència, el temps d'interrupció dels serveis.

Durant la construcció d'aquesta proposta s'han identificat els següents punts clau:

En primer lloc, he analitzat la situació actual de la infraestructura i he avaluat les opinions dels diferents interessats. En aquest anàlisi previ he trobat una situació molt precària, sense gairebé cap mena de monitoratge per part de TI, i que en cas d'interrupció del servei, implicaria una llarga i, totalment ineficient, resolució.

En segon terme, una vegada detectada la necessitat, començo a desenvolupar una solució que permeti la gestió de la informació en temps real, el control dels sistemes i la presa de decisions informades.

La proposta es troba basada en tecnologia de codi obert, de cost contingut, però que cobreix gran part de les necessitats i requeriments esmentats pels interessats, a més d'aportar altres funcionalitats, que poden ser de gran interès per a la direcció, com són, els mapes de Nagvis o els panells de control a Grafana.

Aquesta proposta aporta entre d'altres, els següents beneficis:

- $\diamond$  Millora la informació operativa, ja que proporciona dades i mètriques en temps real sobre els KPI's.
- $\diamond$  Permet una presa de decisions informada i més àgil, cosa que permet optimitzar processos i explotar més eficaçment els recursos disponibles.
- $\diamond$  Contribueix a reduir el temps dedicat a la resolució d'incidències i encarar amb més seguretat i estabilitat qualsevol risc que es pugui presentar en el futur.
- $\diamond$  Permet la detecció de problemes que són invisibles encara perquè no han produït incidències i també permet veure patrons en el comportament, el que facilita les tasques de manteniment i prevenció.
- $\diamond$  Millora la productivitat, ja que disposant d'informació actualitzada, es poden redistribuir els recursos per una optimització funcional i productiva.

Encara que aquesta proposta és molt beneficiosa, és just indicar que té carències i certes limitacions. Com que no s'ha pogut implementar completament, hi ha detalls de les configuracions que no s'han pogut abordar, i que es poden treballar amb més profunditat, com per exemple, la configuració en clúster, o les configuracions més complexes en Nagios, que són molt completes i que en aquest treball hem hagut de veure d'una manera gairebé superficial.

Disposant de certs recursos de maquinari es podria aprofundir molt més en aquesta investigació. El meu desig és que aquesta proposta es pogués convertir en un projecte real sufragat per l'organització. Realment, vist el monitoratge actual, és realment necessària una proposta de millora, sigui aquesta o una altra, però és altament recomanable per la carència detectada.

En resum, la proposta presentada en aquest treball, té prou potencial per a implementar-se i convertir-se en realitat, millorant considerablement el monitoratge de l'organització i aportant les millores ja comentades a un sistema crític per al negoci, com és el Sistema d'Informació.

### 13. Glossari

**Alta disponibilitat (HA).** És l'eliminació dels punts únics de fallida per a permetre que les aplicacions continuïn funcionant encara que s'hagi produït una caiguda d'algun component del sistema.

**Anàlisi predictiva.** És una forma d'anàlisi que fa servir les dades històriques i les mètriques recollides amb anterioritat, per tal de pronosticar l'activitat, els patrons i tendències que esdevindran i anticipar-se a situacions contràries.

**Android**. És un sistema operatiu relativament nou, basat en Linux estructurat per a dispositius mòbils, tauletes i altres dispositius intel·ligents.

**Application [Programming](https://www.ionos.es/digitalguide/paginas-web/desarrollo-web/application-programming-interface-api/) Interfaces (API).** Conjunt d'aplicacions o eines que permeten la comunicació entre dues aplicacions que inicialment no es poden comunicar. També aquestes aplicacions poden ser mòduls de la mateixa aplicació i l'API permetre la comunicació entre aquests mòduls.

**Autenticació Multi Factor (MFA).** Es tracta d'un mètode de validació on esrequereix dos o més factors de verificació. Aquests factors poden ser e-mail, empremtes digitals, altres accessos biomètrics,etc..

**Back-End**. Terme que s'utilitza per a definir la part lògica d'una pàgina o aplicació web. És la part no visible i que conté les funcions lògiques.

**Base d'Informació Gestionada (Management Information Base o MIB).** És la informació jeràrquica d'un dispositiu, de manera ordenada i estructurada i ens indica quines són les ordres i configuracions que es poden alterar en aquest dispositiu. L'estructura de totes les MIBs de tots els fabricants segueixen una estructura similar, que ve definida en la RFC2578.

**Business As Usual (BAU).** Són aquelles operacions ordinàries que no requereixen una autorització o que ja es troben preautoritzades perquè no impliquen cap risc o el risc ja es troba identificat.

**Cloud**. Conjunt de serveis que s'ofereixen a les empreses i particulars i que es subministren des d'una xarxa, principalment Internet. Se'n diu núvol perquè inicialment es representaven els accessos a Internet mitjançant aquesta representació.

**Critical**. Crític en anglès. En el context en el qual el fem servir, ens marca el llindar greu, en el que la situació pot ser insostenible, inclús ens pot indicar que no s'està oferint el servei o que el component que l'ofereix es troba en una situació molt greu.

**Dashboard**. Panell d'informació que ens mostra informació i mètriques de manera visual i que poden tenir un o diferents orígens.

**Diagrama de Gantt**. És un tipus de representació gràfica d'un projecte on es poden disposar de les gestions i recursos necessaris i administrar-los i representar el seu repartiment.

**Disaster Recovery (DR**). En català, Recuperació de Desastre. Es tracta d'una sèrie de proves en les quals se simula la pèrdua total o parcial del servei i es planifica la seva recuperació amb l'objectiu de trobar falles en el sistema, prendre temps de resposta i recuperació i entrenar tant al personal com als proveïdors.

**Front-End.** Part del desenvolupament web que veu l'usuari.

**Identity Access Management (IAM).** Control i visibilitat d'accessos de forma centralitzada.

**Internet Service Provider (ISP).** És un proveïdor de serveis que ens ofereix les connexions i la gestió d'aquestes a canvi d'una quantitat econòmica periòdica o mitjançant un contracte de servei.

**iOS.** Sistema operatiu dissenyat pel fabricant Apple.

**Lightweight Directory Access Protocol (LDAP)**. Es tracta d'un protocol d'accés lleuger a directoris. Es fa servir principalment per facilitar i gestionar l'accés d'usuaris a fitxers i directoris.

**Linux**. Conjunt de sistemes operatius de la familia UNIX que es basen en el "*cuore*" Linux, de llicenciament obert, i que amplien i milloren moltes de les funcions dels sistemes anteriors.

**Llei Orgànica de Protecció de Dades (LOPD)**. Llei que protegeix el dret fonamental de totes les persones a disposar i controlar l'ús de les seves dades personals.

**Maquinari.** Conjunt d'elements físics que estableixen el sistema informàtic.

**Monitoring as a Service (MaaS).** Se'n diu d'aquells models de servei que s'ofereixen al núvol aplicant les funcionalitats al monitoratge d'altres serveis i aplicacions del núvol.

**Network Time Protocol (NTP)**: Protocol d'internet per a la sincronització de rellotges basat en una arquitectura client-servidor.

**Object Identifier (OID)**. En les bases de dades MIB es fa servir aquest nom per determinar cadascun dels identificadors numèrics als objectes que fa referència.

**One Time Password (OTP)**. Es tracta d'una forma d'autenticació més sòlida que aporta un major factor de seguretat, per tal de protegir les dades confidencials. El sistema consisteix en una contrasenya que és enviada via SMS, e-mail o mitjançant una aplicació a un dispositiu intermedi i que una vegada fet servir, caduca i no es pot reutilitzar.

**Open source**. Es diu d'aquell "software" pel qual el codi font original es troba disponible gratuïtament i es pot modificar i redistribuir amb una llicència també de codi obert.

**Operating System (OS).** Sistema operatiu.

**PHP**. Llenguatge de programació de codi obert, destinat a desenvolupar aplicacions web i pàgines web.

**Plug-in**. Complement d'una aplicació que contribueix o millora alguna de les funcions de l'eina principal i que s'implementa com una extensió i interacciona mitjançant una API.

**Programari**. Conjunt de les aplicacions i eines que formen part del sistema informàtic.

**Rack.** Armari o estructura que serveix per a emmagatzemar dispositius i servidors apilables, és a dir, que es poden apilar d'una manera ordenada. Serveix tant per dispositius de comunicacions com a altres servidors i dispositius amb diferents aplicacions.

**Running**. En català, corrent. En aquest context se'n diu quan una acció es produeix d'una manera regular.

**Secure Shell(SSH)**. Protocol de xarxa que permet l'accés remot a una connexió xifrada.

**Service Level Agreement (SLA)**. Acord de gestió d'un servei que permet indicar els límits i llindars que s'acceptaran com a mínim de qualitat del servei. Aquests es negocien amb el client i es documenten i avaluen per tal de concretar penalitzacions o gratificacions amb el proveïdor del servei o serveis.

**Short Message Service (SMS)**. Servei que proporciona la possibilitat d'enviar missatges curts mitjançant la línia de comunicació mòbil. Actualment, es fa servir quan no hi ha arriben línies d'una amplada de banda major, com són les línies 4G o 5G.

**Simple Network Management Protocol (SNMP)**. Protocol de capa aplicació que permet la comunicació entre dispositius amb aquest mateix protocol. Principalment, es fa servir en entorns de comunicacions com "*routers*", "*switches*" o "*modems*".

**Software as a Service (SaaS)**. Es tracta d'un model de distribució de programari al núvol on el proveïdor ofereix les aplicacions prèviament pactades amb el client, i on el client no disposa del control de l'aplicació, sinó que tan sols en fa ús.

**Transport Layer Security (TLS / SSL)**. És un protocol de seguretat, versió millorada del SSL (Secure Sockets Layer) i que serveix perautenticar, xifrar i desxifrar la informació.

**User Acceptance Testing (UAT).** És l'entorn on es realitzen les proves d'acceptació prèvia a la incorporació en l'entorn de Producció.

**Warning**. Avís en angles. En el context en el qual el fem servir, ens indica un primer llindar en el qual no s'ha arribat encara a una situació greu, però sí que s'ha de revisar l'abans possible.

### Bibliografia

[1] **Thales Group**. (07.04.2023). Web Comercial. *One Time Password (OTP, TOTP) : definition, examples.*

<https://www.thalesgroup.com/en/markets/digital-identity-and-security/technology/otp>

[2] **BiometricVox**. (07.04.2023) Article. *Control de acceso biométrico: ¿qué es y en qué consiste?*

[https://biometricvox.com/blog/biometria-de-voz/control-de-acceso-biometrico-que-es-y-en](https://biometricvox.com/blog/biometria-de-voz/control-de-acceso-biometrico-que-es-y-en-que-consiste/) que-consiste/

[3] **DellTechnologies.** (07.04.2023) Web Comercial. *Servidores de montaje en rack.* [https://www.dell.com/es-es/shop/servidores-dell-poweredge/sc/servers/poweredge-rack](https://www.dell.com/es-es/shop/servidores-dell-poweredge/sc/servers/poweredge-rack-servers?_gl=1*3ksy6e*_up*MQ..&gclid=CjwKCAjw0N6hBhAUEiwAXab-TQoswV4Ro5q2CFysAz2RDo32IE_CobRd5KsyJlWgzD6Z3s-HQUgFghoCNrwQAvD_BwE&gclsrc=aw.ds) servers? gl=1\*3ksy6e\*\_up\*MQ..&gclid=CjwKCAjw0N6hBhAUEiwAXab-TQoswV4Ro5q2CFysAz2RDo32IE\_CobRd5KsyJlWgzD6Z3s- HQUgFghoCNrwQAvD\_BwE&gclsrc=aw.ds

[4] **Senectic.** (07.04.2023) Web Comercial. *Fujitsu PRIMERGY RX2520 M5*. <https://www.senetic.es/product/VFY:R2525SX080PL>

[5] **DellTechnologies.** (07.04.2023) Web Comercial. *Servidor de montaje en rack PowerEdge R550.*

<https://www.dell.com/es-es/shop/povw/poweredge-r550>

[6] **PandoraFMS.** (07.04.2023) Article. *Las 16 mejores herramientas de monitoreo de redes*. <https://pandorafms.com/blog/es/herramientas-de-monitoreo-de-redes/>

[7] **Fujitsu.** (07.04.2023) Web Comercial. *Fujitsu Server Primergy RX25250 M5.* <https://www.fujitsu.com/es/products/computing/servers/primergy/rack/rx2520m5/>

[8] **Senetic**.(07.04.2023) Web Comercial. *Hewlett Packard P24821-B21.* [https://www.senetic.es/product/P24841-B21?gclid=CjwKCAjw0N6hBhAUEiwAXab-](https://www.senetic.es/product/P24841-B21?gclid=CjwKCAjw0N6hBhAUEiwAXab-TeCH9VwUxTKBeSVn4wWYM9PyVng44wjzrpDy2Yiy-IfEfUHuo1QhjRoCOA8QAvD_BwE) TeCH9VwUxTKBeSVn4wWYM9PyVng44wjzrpDy2Yiy-IfEfUHuo1QhjRoCOA8QAvD\_BwE

[9] **Zabbix.** (08.04.2023) Web Comercial. Zabbix 6.4. [https://www.zabbix.com/](https://www.zabbix.com/features#data_visualization)

[10] **Wikipedia**.(08.04.2023) Article.*Pandora FMS.* [https://es.wikipedia.org/wiki/Pandora\\_FMS](https://es.wikipedia.org/wiki/Pandora_FMS)

[11] **Wikipedia**. (09.04.2023) Article. *Zabbix*. <https://es.wikipedia.org/wiki/Zabbix>

[12] **Pandora** FMS. (09.04.2023) Web Comercial. *PandoraFMS* <https://pandorafms.com/es>

[13] **Wikipedia**. (09.04.2023) Article. *Zenoss*. <https://es.wikipedia.org/wiki/Zenoss>

Memòria TFG - UOC - 2023 Miguel Sánchez Martín

[14] **Zenoss Documents**. (09.04.2023). Document. *Zenoss Installation Guide*.

[https://www.zenoss.com/sites/default/files/documentation/Zenoss\\_Core\\_Installation\\_Guide](https://www.zenoss.com/sites/default/files/documentation/Zenoss_Core_Installation_Guide_r5.0.x_d1051.15.343.pdf) \_r5.0.x\_d1051.15.343.pdf

[15] **Solutions Monitoring Service.**(09.04.2023). Web Comercial. *ITRS OP5 Monitor.* <https://www.solucions-im.com/es/op5-monitor>

*[16]* **ITRS Group**. (09.04.2023). Web Comercial. *Product Help.* <https://docs.itrsgroup.com/docs/op5-monitor/9.4/index.htm>

[17] **Centreon.** (09.04.2023) Web Comercial. Centreon .<https://www.centreon.com/>

[18] **Nagios**. (09.04.2023) Web Comercial. *Nagios Core*. <https://www.nagios.org/projects/nagios-core/>

*[19]* **Prometheus**. (09.04.2023) Web Comercial. *Prometheus. From Metrics to Insight*. <https://prometheus.io/>

[20] **North Networks**. (09.04.2023) Article. *La guía de comparación definitiva: Nagios XI vs Nagios Core.*

[https://www.north-networks.com/la-guia-de-comparacion-definitiva-nagios-xi-vs-nagios](https://www.north-networks.com/la-guia-de-comparacion-definitiva-nagios-xi-vs-nagios-core/) core/

[21] **NagVis.** (09.04.2023) Web Comercial. *Nagvis Automap*. <http://www.nagvis.org/>

[22] **Grafana Labs.** (10.04.2023) Web Comercial. *Grafana, Your Monitoring Stack*. <https://grafana.com/>

[23] **InfluxDB.** (10.04.2023) Web Comercial. *InfluxDB, It's About Time.* <https://www.influxdata.com/>

[24] **GitHub**. (15.04.2023) Repositori codi. *GitHub, [Griesbacher](https://github.com/Griesbacher) / [nagflux](https://github.com/Griesbacher/nagflux).* <https://github.com/Griesbacher/nagflux>

[25] **GitHub**. (15.04.2023) Repositori codi. GitHub.*[Griesbacher](https://github.com/Griesbacher) / histou.* <https://github.com/Griesbacher/histou>

[26] **Nagios Support Knowledgebase**. (20.04.2023). Web Suport. *Nagios Core - Performance Graphs Using InfluxDB + Nagflux + Grafana + Histou.* [https://support.nagios.com/kb/article/nagios-core-performance-graphs-using-influxdb](https://support.nagios.com/kb/article/nagios-core-performance-graphs-using-influxdb-nagflux-grafana-histou-802.html) nagflux-grafana-histou-802.html

[27] **Chacho Cool Net.** (21.04.2023). Article. *Cómo Instalar Apache en Debian 10 Buster.* <https://chachocool.com/como-instalar-apache-en-debian-10-buster/>

Memòria TFG - UOC - 2023 Miguel Sánchez Martín

[28] **Nagios**. (01.05.2023). Web Suport. *Nagios Core Documentation.* <https://library.nagios.com/library/products/nagios-core/documentation/>

[29] **Nagios**. (01.05.2023) Web Suport. *Nagios Core 4 Documentation.* <https://assets.nagios.com/downloads/nagioscore/docs/nagioscore/4/en/index.html>

[30] **GitHub**. (01.05.2023) Repositori codi. *Apache Two-Factor (2FA) Authentication with Google Authenticator* [https://github.com/itemir/apache\\_2fa](https://github.com/itemir/apache_2fa)

[31] **GitHub**. (01.05.2023.) Repositori codi. *InfluxDB Cluster.* <https://github.com/chengshiwen/influxdb-cluster>

[32] **Nagios Core.** (01.05.2023) Web Suport. *Nagios Core Object Definitions.* [https://assets.nagios.com/downloads/nagioscore/docs/nagioscore/3/en/objectdefinitions.ht](https://assets.nagios.com/downloads/nagioscore/docs/nagioscore/3/en/objectdefinitions.html) ml

[33] **AJPD Soft.** (01.05.2023). Article. *Monitorizar servicio que no abre puertos en Nagios, instalar SNMP en Windows.*[https://proyectoa.com/monitorizar-servicio-que-no-abre](https://proyectoa.com/monitorizar-servicio-que-no-abre-puertos-en-nagios-instalar-snmp-en-windows/) puertos-en-nagios-instalar-snmp-en-windows/

[34] **UnixCop**. (01.05.2023). Article. *Grafana HA Cluster Setup.* [https://unixcop.com/grafana-ha-cluster](https://unixcop.com/grafana-ha-cluster-setup/#:~:text=Grafana%20HA%20is%20a%20highly%20available%20and%20fault-tolerant,servers%20are%20there%20which%20fulfill%20the%20user%E2%80%99s%20request.) setup/#:~:text=Grafana%20HA%20is%20a%20highly%20available%20and%20fault tolerant,servers%20are%20there%20which%20fulfill%20the%20user%E2%80%99s%20reque st.

[35] **Nagios**. (12.05.2023) Web Suport. *Nagios - Agent Comparison.* <https://assets.nagios.com/downloads/ncpa/docs/NCPA-Agent-Comparison.pdf>

[36] **SysAdmins de Cuba**. Franco Diaz Hurtado. (12.05.2023) Article. *Monitoreo de red con Nagios - Parte II.* [https://www.sysadminsdecuba.com/2019/09/monitoreo-de-la-red-con](https://www.sysadminsdecuba.com/2019/09/monitoreo-de-la-red-con-nagios-parte-ii/) nagios-parte-ii/

[37] **AxarNet**. (20.05.2023). Article. SSH: todo lo que necesitas saber.<br><https://axarnet.es/blog/ssh>

[38] **Hawar Koyi** . (21.05.2023) Web Comercial. *Tibber with Grafana Dashboard.* <https://hawar.no/2022/09/tibber-with-grafana-dashboard/>

[39] **Formato Digital**. (21.05.2023). Article. *Plan de Mantenimiento Informático: Qué Es y Ejemplos.* <https://formatodigital.net/it/plan-de-mantenimiento-informatico-que-es/>

[40] **INZ S. Aragon S.COOP.** (21.05.2023) Article. *¿Qué es la LOPD?.* [https://www.lopd](https://www.lopd-proteccion-datos.com/ley-proteccion-datos.php) proteccion-datos.com/ley-proteccion-datos.php

[41] **McConnell Brain Imaging Center** (21.05.2023) Article. *Server Setup* <http://www.bic.mni.mcgill.ca/PersonalMalouinjeanfrancois/NagiosBicSetup>

## ANNEXES

Annex I. Comparativa d'eines de monitoratge

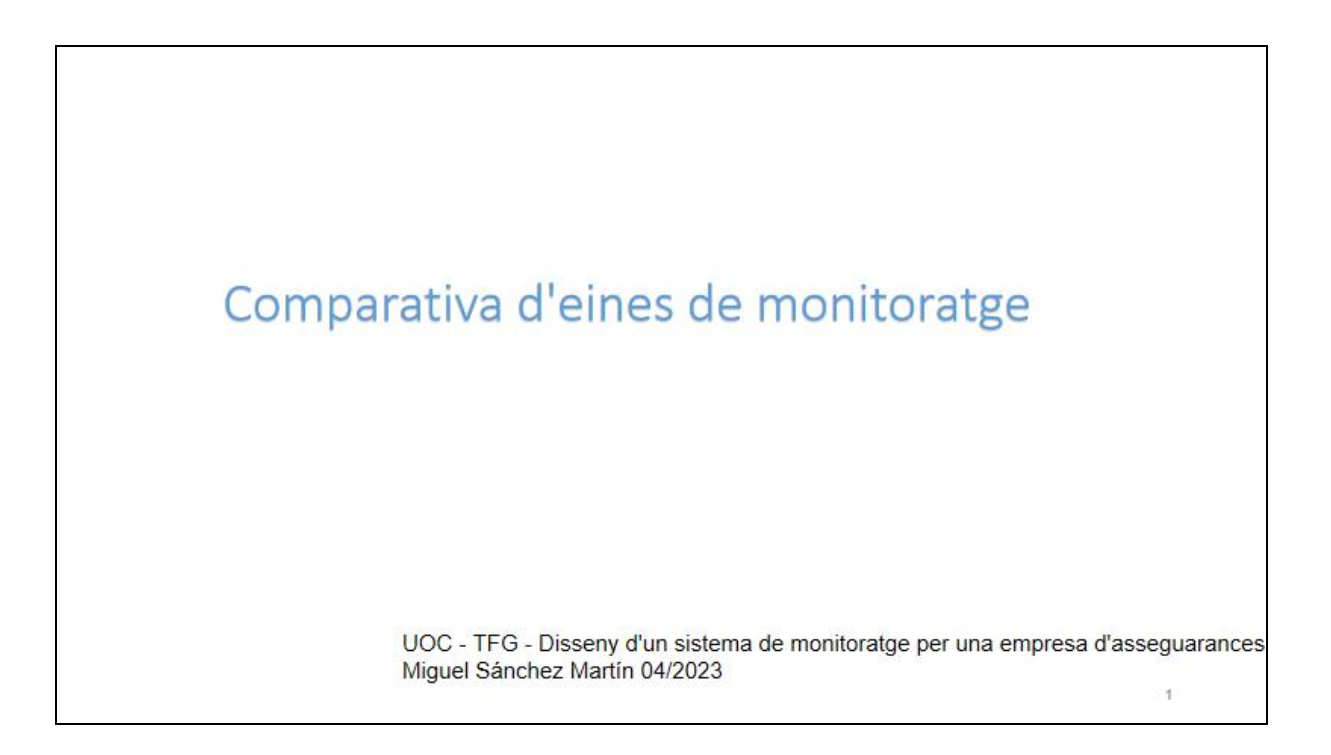

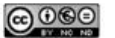

Aquesta obra es troba subjecte a una llicència de Reconeixement-No Comercial-Sense Obra Derivada https://creativecommons.org/licenses/by-nc-nd/3.0/es/

Ŧ.

en una empresa d'assegurances

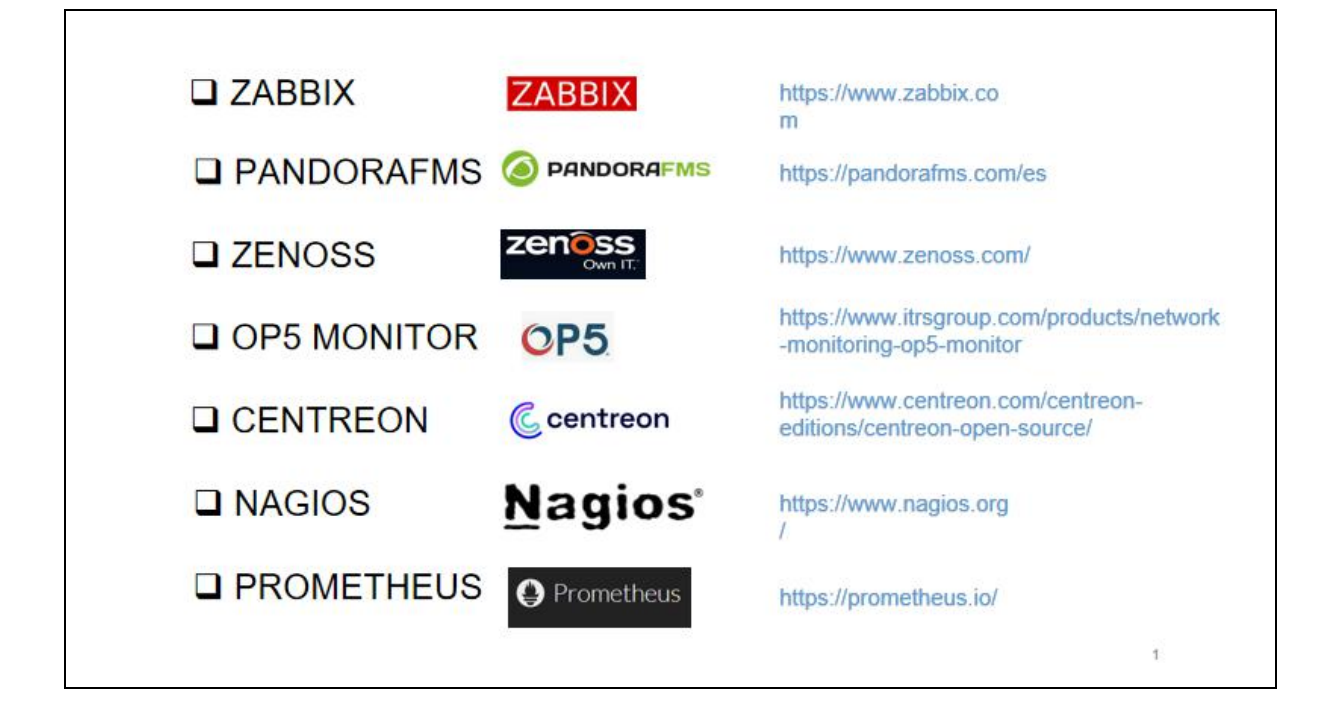

### **ZABBIX**

Zabbix és una eina de monitoratge de xarxa de codi obert que permet als usuaris monitoritzar el rendiment, la capacitat i disponibilitat de sistemes informàtics, xarxes i aplicacions en temps real. Ha evolucionat durant més de 25 anys en una solució de monitoratge de xarxa d'alta qualitat i altament escalable.

Zabbix pot monitoritzar diferents tipus de dispositius i serveis, incloent servidors, xarxes, servidors web, servidors de bases de dades i altres aplicacions. Es capaç de realitzar tests simples de ports sense instalar cap agent i també si s'instala un software agent als servidors, es capaç de monitoritzar i capturar estadístiques de servidors Linux i Windows.

Entre les característiques de Zabbix hi ha un alt rendiment i capacitat, monitoratge distribuida i administració web centralitzada, agents natius en plataformes diferents, monitoratge web i configuració de permisos per usuaris i grups, entre d'altres.

A més, compta amb una gran comunitat d'usuaris i desenvolupadors que han creat una àmplia gamma de recursos i documentació per ajudar els usuaris a utilitzar l'eina de manera efectiva i es totalment configurable mitjançant plugins personalitzats. També compta amb un suport profesional tant per a realitzar la instalació com resoldre possibles dubtes o incidències.

ť

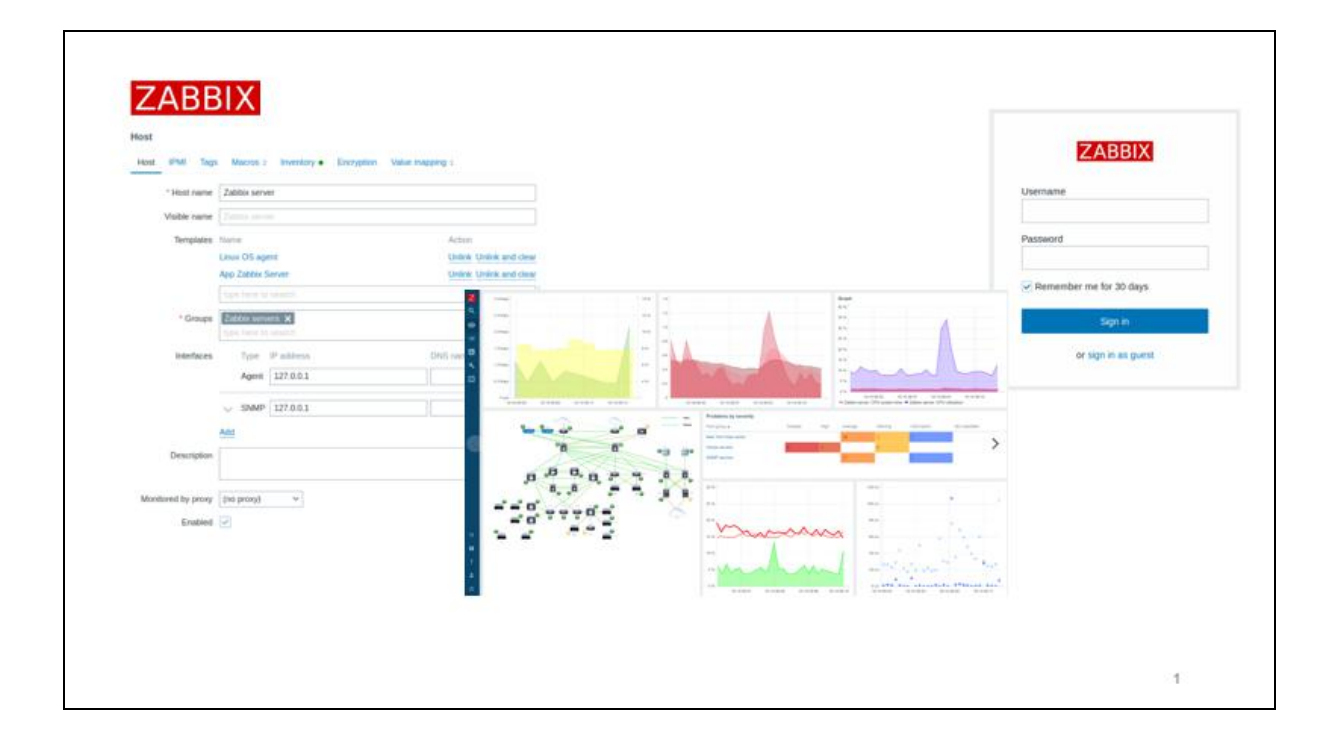

#### **O** PANDORAFMS

PandoraFMS és una eina de monitoratge de codi obert que serveix per monitoritzar tot tipus de dispositius i sistemes operatius, amb agents específics per a cada plataforma que recullen i envien la informació al servidor. A més pot monitoritzar sistemes de xarxa i altres monitors de forma remota, sense necessitat d'instal·lar agents.

El sistema es forma amb tres components Servidor, consola i agent, i a més hi ha mòduls remots i mòduls locals que són els que permeten el monitoratge de tecnologies de tercers o el monitoratge de sistemes locals respectivament.

Existeix una versió Open Source gratuita però limitada amb la qual es pot configurar gran part del monitoratge necessària, i existeix també una versió MaaS que ofereix la possibilitat de definir un servei gestionat a un preu per agent. Per a disposar de tot el potencial de la eina s'ha de contractar la versió Enterprise que a més te el suport i totes les funcionalitats de l'eina disponibles.

¢

Disseny d'un sistema de monitoratge en una empresa d'assegurances

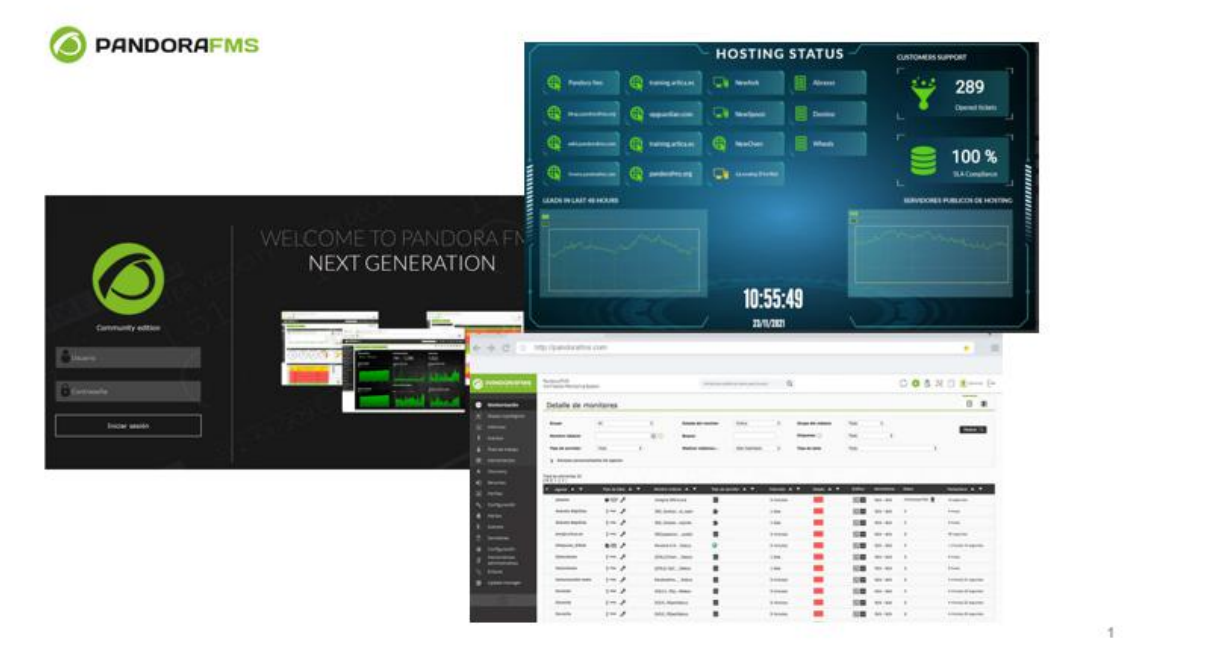

## zenoss

Zenoss es una plataforma de supervisió TI de monitoratge i anàlisi que permet a les organitzacions monitoritzar tots els dispositius i servidors d'una xarxa mitjançant una arquitectura distribuida i un conjunt de tecnologies pensades per les organitzacions empresarials.

Es capaç de treballar en entorns de xarxes complexes hibrids (local/cloud). És un sistema molt ben dissenyat, encara que la instalació i desplegament es complex. Permet entre d'altres característiques, disposar d'una base de dades on es defineixen els actius previament, i mitjançant el qual es pot definir un monitoratge predictiu i sistemes de detecció previa.

El seu sistema gràfic es molt elaborat i permet el monitoratge remot sense agents mitjançant conexions SNMP, WMI i SSH. Per contra, requereix que es configurin els servidors per aquests accesos remots donant accès d'entrada, el que pot resultar no molt segur.

Te dues opcions de compra, Professional i Enterprise, limitada o sense limitacions segons el cas. No disposa d'una versió gratuita, però si una demo de 30 dies amb totes les funcionalitats disponibles.

Ŧ

Disseny d'un sistema de monitoratge en una empresa d'assegurances

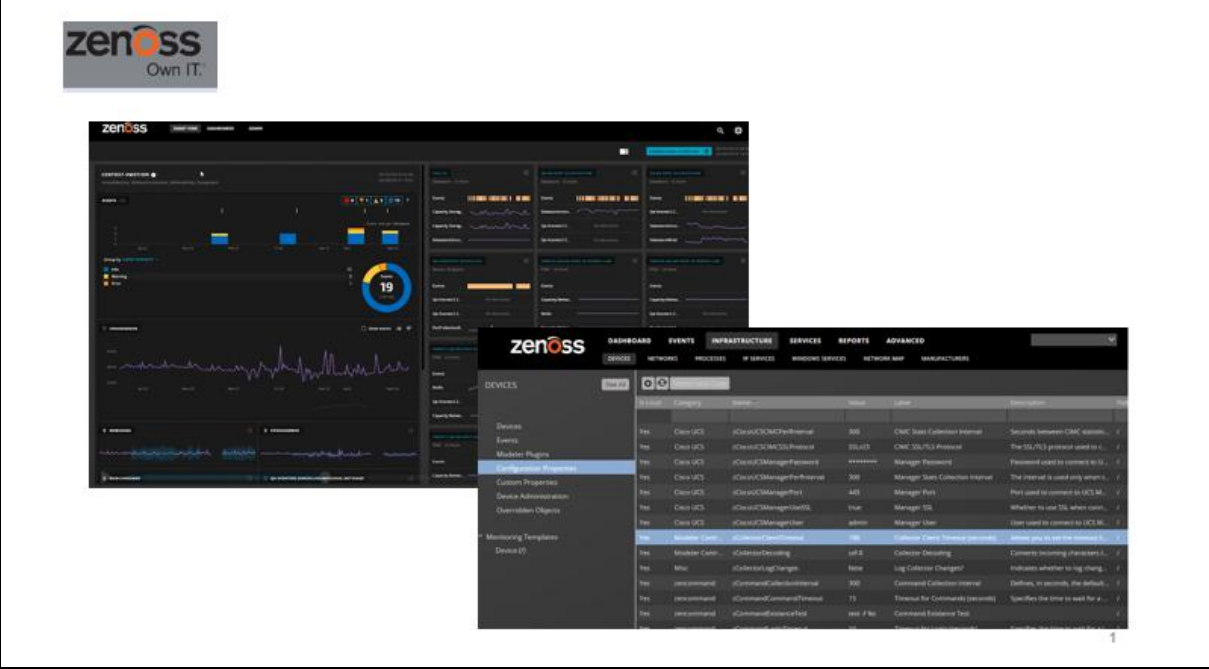

# OP<sub>5</sub>

OP5 és un sistema de monitoratge basat en Nagios. És una solució flexible i altament escalable que pot monitoritzar qualsevol entorn, tan híbrid com serveis de cloud.

A diferencia de Nagios, OP5 disposa de les seves pròpies configuracions i plugins, recolçats per la seva propia comunitat de desenvolupadors, encara que pot aprofitar-se de les innovacions de la comunitat Nagios, així com fa servir algunes de les seves utilitats.

Com altres eines de monitoratge, es totalment configurable, però en aquest cas la configuració és basa en la simplicitat i busca que qualsevol usuari sense nocions expertes en la matèria hi pugui treballar.

Una propietat particular d'aquesta eina es el seu component d'autodiscover que escaneja la xarxa en busca d'elements a monitoritzar.

¢

Disseny d'un sistema de monitoratge en una empresa d'assegurances

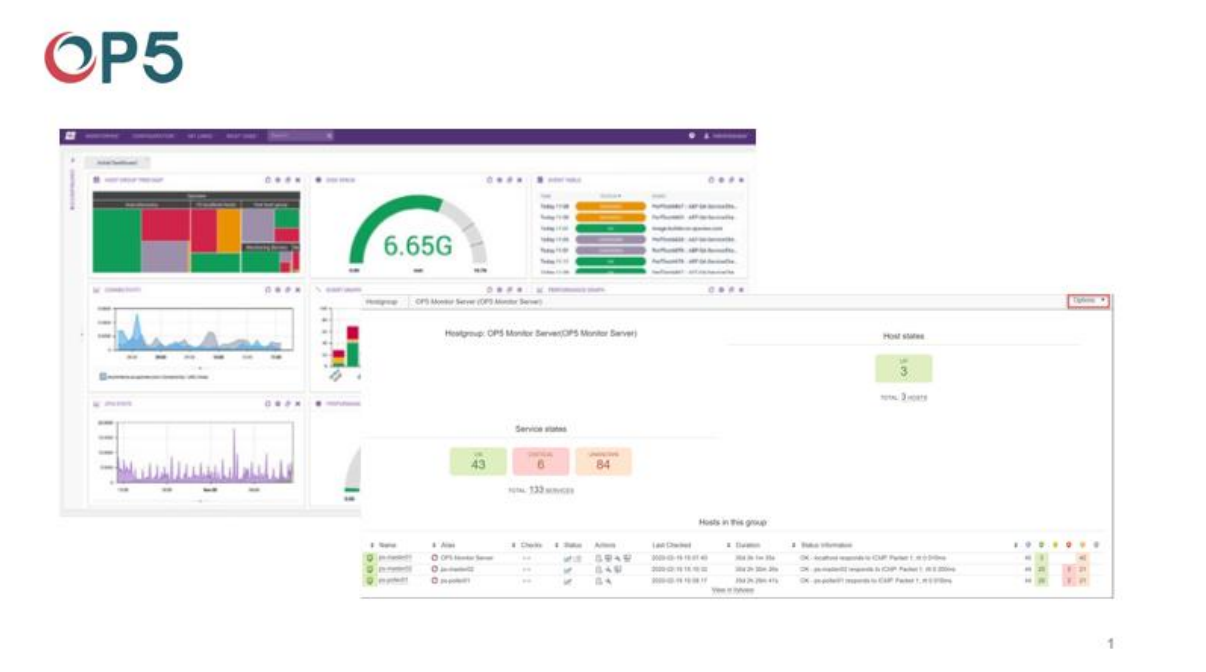

#### **C** centreon

Centreon és una plataforma de monitoratge oberta, flexible i totalment escalable que permet diferents estructures de configuracions, com ara un grup de servidors remots i pollers o un servidor centralitzat, depenent de la càrrega que volguem monitoritzar.

A més de disposar d'una interficie visual de fàcil ús, és extremadament configurable i molt intuitiva. Permet la supervisió de xarxes hibrides, local i cloud, i monitoratge end2end.

Obviament la versió de pagament és molt més limitada que la resta, ja que no te moltes de les funcionalitats que s'han desenvolupat per Centreon, però es una versió totalment funcional i vàlida per un monitoratge complet.

Com aspecte destacable es pot comentar la gran versatilitat de l'eïna per a realitzar informes i panells de control.

¢
en una empresa d'assegurances

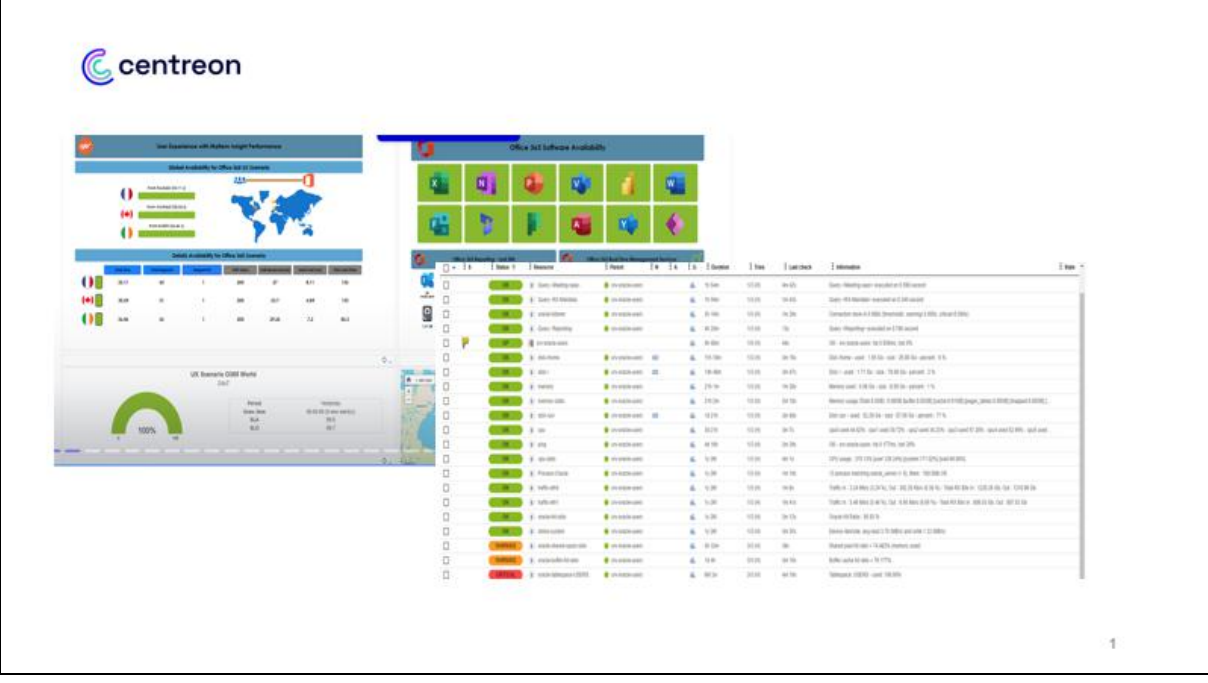

## Nagios<sup>®</sup>

Nagios és una de les eines més estables i consolidades del mercat, probablement el que més s'ha fet i s'està fent servir. Es tracta d'una solució versàtil, altament escalable i capaç del monitoratge de grans infraestructures amb un consum molt baix basada en la metodología de hosts i serveis.

La principal avantatge de Nagios és la flexibilitat que ofereix ja que es pot configurar i desenvolupar qualsevol eina o plugin que es necessiti.

La comunitat Nagios és molt ample i cada vegada hi ha més utilitats i aplicacions que integren o es poden arribar a integrar amb aquesta solució. Hi ha versions per organitzacions, amb suport i amb més funcionalitats, de pagament, però es possible disposar de l'aplicació totalment funcional de manera gratuita amb la versió anomenada Nagios Core.

Una característica interesant es la seva versatilitat per mostrar els informes i grafics, ja que es pot integrar amb Pnp4nagios, Graphana...

Ŧ

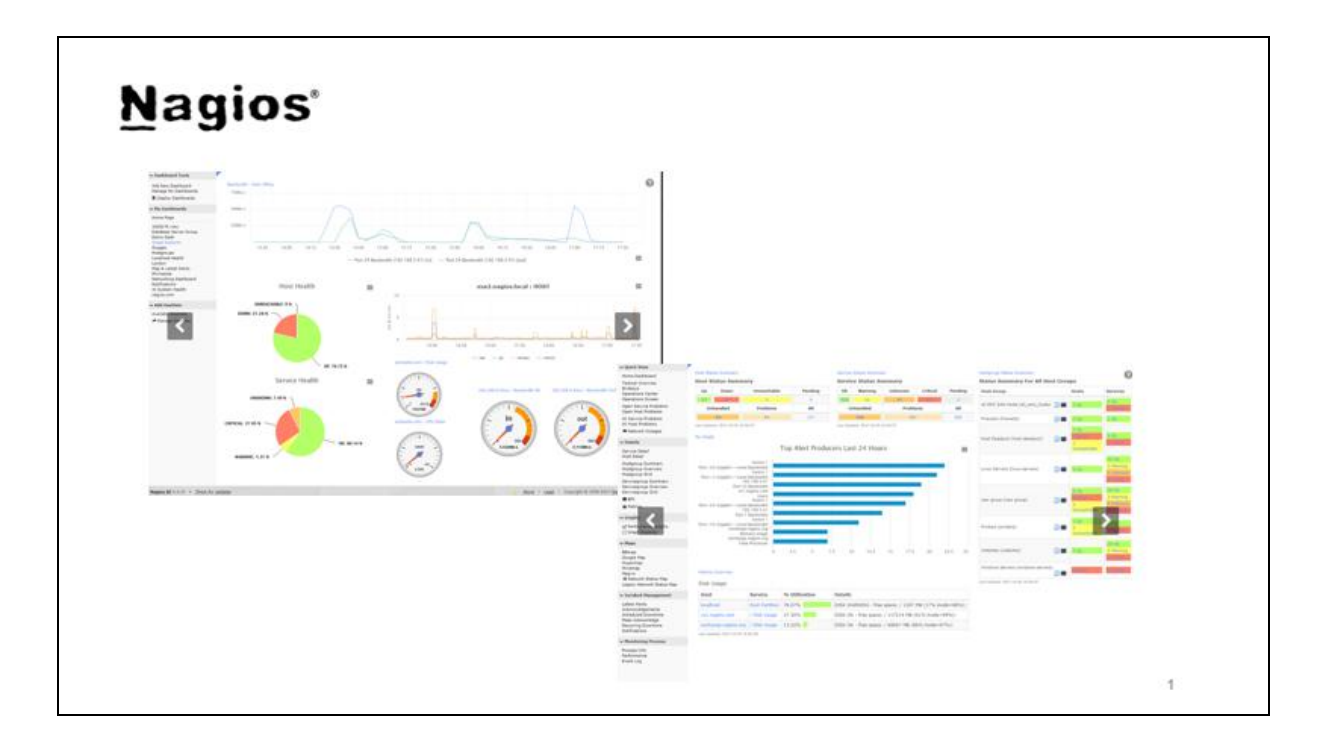

#### **O** Prometheus

Prometheus és una plataforma de monitoratge relativament nova, porta uns 10 anys al mercat, pero ja s'ha fet un lloc important, gràcies a la seva flexibilitat i el seu alt rendiment.

Es tracta d'un model de dades multidimensional i de dades en series temporals. Fa servir PromQL, un llenguatge de consulta altament eficient que permet la consulta de les series temporals seguint un model d'extracció HTTP.

Els servidors i dispositius es poden descobrir o configurant-los de manera tradicional. A més una avantatge és poder disposar de diferents models de suport de gràfics (graphana, graphite...) característica que comparteix amb Nagios.

 $\uparrow$ 

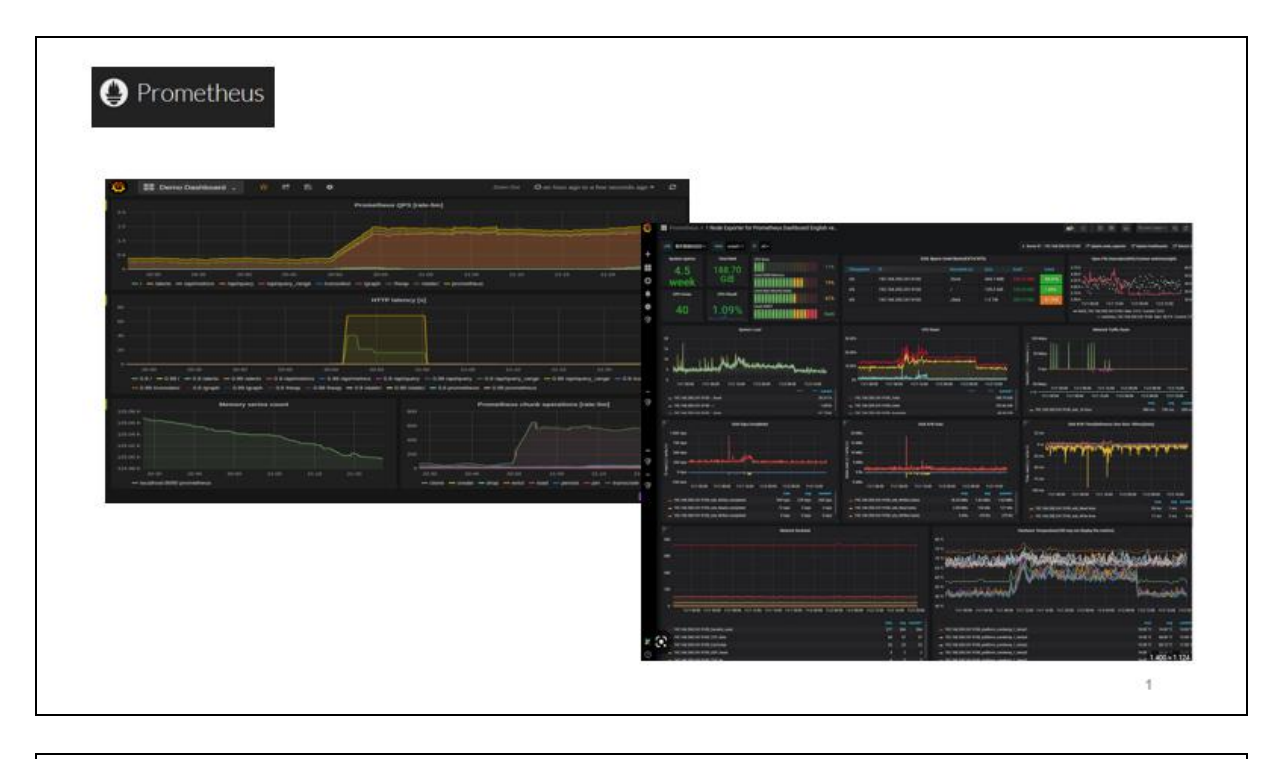

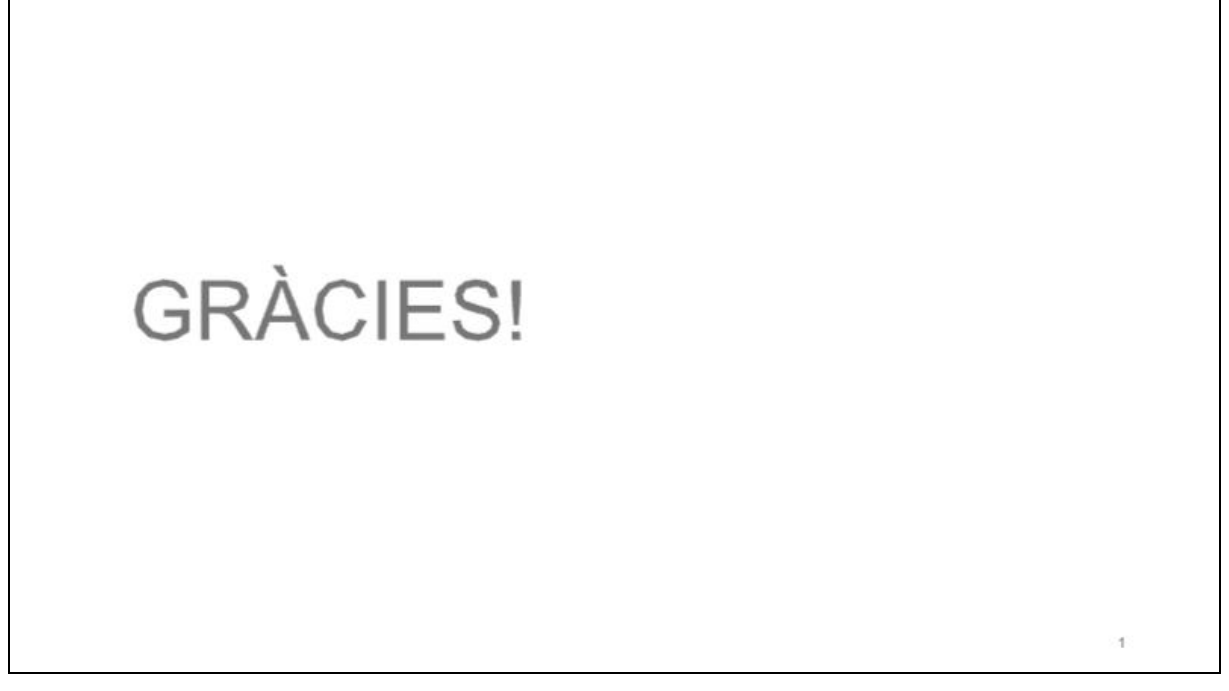

### $\overline{z}$ **INTERNET** Firewall debian **TTT** HP PROLIANT SERVERS NAGIOS CLUSTER Nagios<sup>®</sup> IAM - IDENTITY ACCES NagFlux **NagoVis** mma6atzematge HICAL CLUSTER Histou la LG Grafana Labs  $@0@@$ **DATABASE**<br>CLUSTER<br>SERVER influxdata Aquesta obra es troba subjecte a una llicència de<br>Reconeixement-No Comercial-Sense Obra Derivada<br>https://creativecommons.org/licenses/by-nc-nd/3.0/es/

#### Annex II. Esquema Lògic Solució Proposada

Memòria TFG - UOC - 2023 Miguel Sánchez Martín Disseny d'un sistema de monitoratge en una empresa d'assegurances

Annex III. Política de Monitoratge

## Política de Monitoratge

**Miguel Sánchez Martín**

Grau d'Enginyeria Informàtica

Área: GNU/Linux

14/04/2023

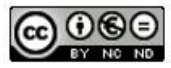

Aquesta obra es troba subjecte a una llicència de Reconeixement-No Comercial-Sense Obra Derivada <https://creativecommons.org/licenses/by-nc-nd/3.0/es/>

# Índex

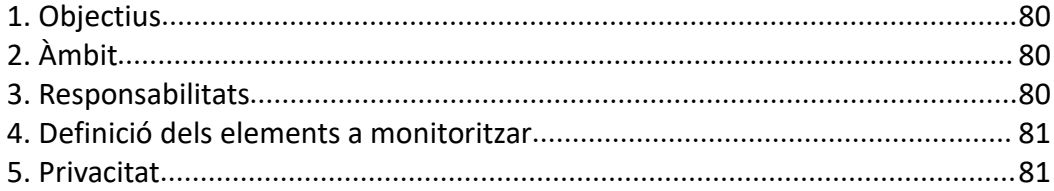

### <span id="page-79-0"></span>**1. Objectius**

L'objectiu principal del monitoratge d'un sistema informàtic és supervisar, mantenir confiable i assegurar la operativitat del mateix. L'objectiu de definir aquesta política és assegurar que el sistema es manté fiable i proporciona els serveis adequadament.

## <span id="page-79-1"></span>**2. Àmbit**

Aquesta política de monitoratge aplica a tots els sistemes informàtics de l'organització Mediadors i Assegurances S.A. Entre ells els servidors i dispositius de comunicacions i emmagatzematge.

### <span id="page-79-2"></span>**3. Responsabilitats**

Els responsable primer del monitoratge serà l'equip de direcció, en concret el Gerent del departament SI/TI, encarregat de la gestió d'operacions i de mantenir alineats els objectius de negoci i els objectius de TI.

El responsable de mantenir la configuració i operació del monitoratge serà el departament de SI/TI, en concret l'equip d'Operacions. Aquests negociaran amb els gerents i caps de projecte els corresponents elements i llindars de monitorització, processos i paràmetres, seguint els definits en aquesta política.

Els responsables d'establir els llindars que operacions haurà de configurar són els IT Owner / App Owner de cada aplicació, i en el cas de projectes, el Project Manager, i en el seu defecte el Gerent de SI/TI.

Així també seràn aquests responsables els que hauran de determinar quin serà l'horari de servei i l'horari de monitoratge dels servidors de cada aplicació, així com les finestres de manteniment on no es monitoritzarà els sistemes o no s'enviaran notificacions. Si per exemple, fos necessària una finestra de manteniment per reiniciar els servidors o per realitzar les còpies de seguretat.

Tota aquesta informació haurà de restar al document de cada aplicació, que es troba al SharePoint de SI/TI i s'afegirà un apartat de Monitoratge per tal que constin aquests paràmetres i configuracions i serà responsabilitat dels IT Owner / App Owner / PM assegurar que aquesta informació hi consti.

Quan es presenti un nou projecte, els responsables del pas a Explotació / Producció, hauran d'afegir també un apartat de Monitoratge per controlar que durant el projecte s'hagi preparat el monitoratge de servidors i aplicacions durant la fase de Projecte.

### <span id="page-80-0"></span>**4. Definició dels elements a monitoritzar**

Es definirà per a cada tecnologia una plantilla on es determinaran els elements a monitoritzar i els llindars per defecte a configurar. S'haurà de disposar d'un document per a cada element i la seva configuració, que podrà fer-se servir també en les peticions, per a donar d'alta o baixa l'element del monitoratge actiu.

Es definiran equips o llistes de distribució per a que rebin tant les alertes dels elements monitoritzats, com les notificacions al respecte de la configuració o incidències que es puguin produir. Aquestes notificacions es rebran principalment via e-mail, i en cas que sigui possible, amb missatges SMS.

A més de les alertes, s'haurà de reflexar l'estat del sistema en un panell de control que sigui accessible des de l'organització, via web, i on es mostrarà entre d'altres, l'estat de CPU, RAM, Discos i I/O de tots els servidors i l'estat de disponibilitat de tots els dispositius.

L'aplicació o sistema de monitoratge haurà de mantenir un històric d'almenys 6 mesos, des del moment que es pren la informació. Aquesta informació s'haurà d'emmagatzemar en els propis sistemes de l'organització.

### <span id="page-80-1"></span>**5. Privacitat**

Els accessos a l'aplicació de monitoratge haurà d'estar restringida i controlada, i ningú sense autorització podrà veure ni molt menys modificar les dades i configuracions de l'eina.

Els sistemes hauran de protegir les dades i la informació d'accessos no autoritzats i salvant aquells casos que es requereixi facilitar aquesta informació a proveïdors o tercers, hauran de romandre amb accés privilegiat. Les peticions de facilitar aquestes dades a tercers s'haurà de fer sota l'autorització de la Direcció i fent servir canals de comunicació segurs.

Annex IV. Guia Instal·lació Programari

# Guia d'instal·lació i configuració d'aplicacions de monitoratge

Miguel Sánchez Martín Data: 28.04.2023

Versió:v1

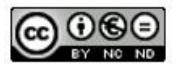

Aquesta obra es troba subjecte a una llicència de Reconeixement-No Comercial-Sense Obra Derivada <https://creativecommons.org/licenses/by-nc-nd/3.0/es/>

## **Índex**

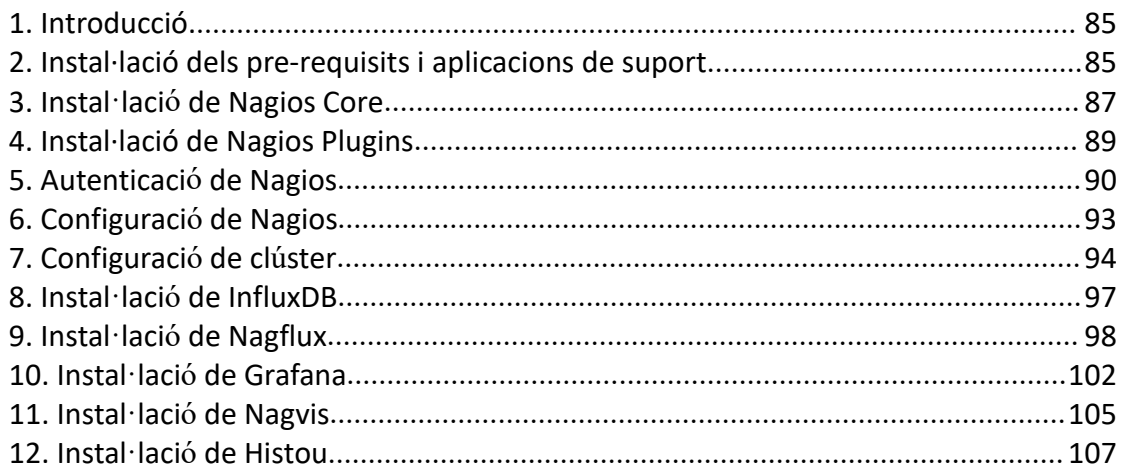

### <span id="page-84-0"></span>**1. Introducció.**

En aquest document es preten reflexar el procés d'instal·lació i configuració, pas a pas, de les eines de monitoratge del nostre sistema. El monitoratge és una funció essencial per a garantir que els sistemes funcionin correctament i per a detectar possibles anomalies.

Aquest document es dirigeix a administradors i personal tècnic. L'eina principal que s'instal·larà es Nagios Core, una eina de monitoratge de servidors i dispositius. L'instal·lació es realitza sobre un sistema operatiu Debian 10.13.

Trobarem en aquest document els següents apartats:

- Instal·lació dels pre-requisits i aplicacions de suport
- Instal·lació de Nagios Core
- Instal·lació de Nagios Plugins
- Configuració de Nagios
- Configuració de clúster
- Instal·lació d'InfluxDB
- Instal·lació de Nagflux
- Instal·lació de Grafana
- Instal·lació de Nagvis
- Instal·lació d'Histou

### <span id="page-84-1"></span>**2. Instal·lació dels pre-requisits i aplicacions de suport**

Es comença la instal·lació preparant les utilitats de suport. Com a recomanació per a la instal·lació de Nagios Core s'indica que es realitzi sobre una instal·lació neta, sense altres productes. Així que tan sols s'instal·len les utilitats i el servidor web apache2:

Es comença instal·lant el software apache2:

#apt-get update

#apt-get install apache2

root@SERLA099334:/etc/apt# apt-get update Footwork and the control of the arc-get update<br>Hit:1 http://security.debian.org/debian-security buster/updates InRelease<br>Reading package lists... Done<br>Foot@SERLA099334:/etc/apt# apt-get install apache2 Reading package lists... Done<br>Building dependency tree Reading state information... Done<br>The following additional packages will be installed: apache2-data apache2-utils<br>Suggested packages: suggested packages:<br>
Suggested packages:<br>
Suggested packages:<br>
apache2-doc apache2-suexec-pristine | apache2-suexec-custom<br>
The following NEW packages will be installed:<br>
0 upgraded, 3 newly installed, 0 to remove and 0 n

#### Instal·lem ara PHP:

#### #apt-get update

#### #apt-get install php

root@SERLA099334:/etc/apt# apt-get install php<br>Reading package lists... Done<br>Reading dependency tree<br>Reading state information... Done<br>The following packages were automatically installed and are no longer required:<br>The fol not@SERLA099334:/etc/apt# apt-get install php cales manpages manpages dev php-common php7.4 php7.4-cli php7.4-common<br>php7.4-json php7.4-opcache php7.4-readline suggested packages: binutils-doc cpp-doc gcc-10-locales gcc-multilib autoconf automake libtool flex bison gdb gcc-doc gcc-10-multilib gcc-10-doc php-pear glibc-doc Vecommended packages:<br>
libc6-dev | libc-dev libc6-dev libc-devtools<br>
The following packages will be REMOVED:<br>
whild-essential g++ g++-8 libc6-dev libstdc++-8-dev<br>
The following NEW packages will be installed: cpp-10 gcc-10 gcc-10-base libapache2-mod-php7.4 libasan6 libcrypt1<br>libctf-nobfd0 libctf0 libffi7 libgcc-10-dev libgcc-s1 libisl23 libnsl2 the following packages will be upgraded:<br>The following packages will be upgraded:<br>The following packages will be upgraded:<br>The following packages will be upgraded:

Disseny d'un sistema de monitoratge en una empresa d'assegurances

Creating config file /etc/php/7.4/mods-available/json.ini with new version<br>Setting up php7.4-cli (7.4.33-1+deb1lu3) ...<br>update-alternatives: using /usr/bin/php7.4 to provide /usr/bin/php (php) in auto mode<br>update-alternati .<br>update-alternatives: using /usr/bin/phar.phar7.4 to provide /usr/bin/phar.phar (phar.ph<br>ar) in auto mode Creating config file /etc/php/7.4/cli/php.ini with new version creating up libnss-nisplus:1386 (1.3-4) ...<br>Setting up libnss-nisplus:1386 (1.3-4) ...<br>Setting up gcc (4:10.2.1-1) ...<br>Setting up libnss-nis:1386 (3.1-4) ...<br>Setting up libnsache2-mod-php7.4 (7.4.33-1+deb11u3) ... Creating config file /etc/php/7.4/apache2/php.ini with new version Wodule mpm\_event disabled.<br>
Finabling module mpm perfork.<br>
apache2\_switch\_mpm\_Switch to prefork<br>
apache2\_switch\_mpm\_Switch to prefork<br>
apache2\_switch\_mpm\_Switch to prefork<br>
apache2\_invoke: Enable module php7.4<br>
Setting up Module mpm event disabled

Instal·lem la connexió remota SSH:

#apt-get install ssh

root@SERLA@99334 . /etc/ant# ant-get install ssh root@SERLA099334:/etc/apt# apt-get install ssh<br>Reading package lists... Done<br>Building dependency tree<br>Reading state information... Done<br>The following packages were automatically installed and are no longer required:<br>The fo - unit-netper<br>Suggested packages:<br>Reychain libpam-ssh monkeysphere ssh-askpass molly-guard ufw<br>The following NEW packages will be installed:<br>Libcbor0 libfido2-1 openssh-server openssh-sftp-server runit-helper ssh The following packages will be upgraded:<br>The following packages will be upgraded:<br>The following packages will be upgraded:<br>2 upgraded, 6 newly installed, 0 to remove and 1350 not upgraded.<br>Reed to get 1,911 RB of archives

Finalment instal·lem la resta d'aplicacions i utilitats:

#apt-get install gcc wget make dnsutils smbclient pacemaker corosync curl libssl-dev rsync ntp

root@SERLA099334:/etc/apt# apt-get install gcc unzip wget make gcc dnsutils smbclient q stat fping ufw pacemaker corosync curl Reading package lists... Done Building dependency tree Reading state information... Done

Realitzarem aquestes comandes en els servidors corresponents.

### <span id="page-86-0"></span>**3. Instal·lació de Nagios Core**

Abans d'instalar Nagios, hem de crear els usuaris necessaris i afegir els grups corresponents. Com en aquesta instal·lació tindrem diferents entorns, hem de fer diferents identificacions per a cada instancia Nagios:

#useradd [usuari] -d [home]

#### #usermod -G www-data,[group] www-data #passwd [usuari]

root@SERLA099334:~# useradd -d /usr/local/nagiosPro nagios pro root@SERLA099334:~# useradd -d /usr/local/nagiosUat nagios uat root@SERLA099334:~# useradd -d /usr/local/nagiosDev nagios dev root@SERLA099334:~# useradd -d /usr/local/nagiosInt nagios int

root@SERLA099334:/etc/apt# usermod -G www-data,nagios pro,nagios uat,nagios dev,nagios int www-data

```
root@SERLA099334:~# passwd nagios pro
Nueva contraseña:
Vuelva a escribir la nueva contraseña:
passwd: contraseña actualizada correctamente
```
#groupadd nagcmd #usermod -G nagcmd nagios\_pro #usermod -G nagcmd nagios uat #usermod -G nagcmd nagios dev #usermod -G nagcmd nagios int

Instal·lem ara Nagios Core:

Descarreguem l'última versió de la pagina de descarrega: <https://www.nagios.org/downloads/nagios-core/>

En aquest cas,l'última versió disponible es la 4.4.11:

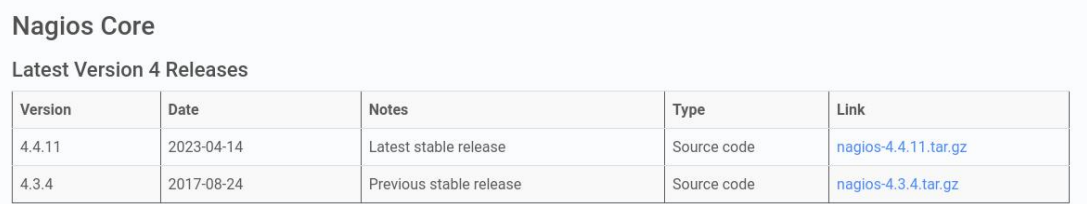

#### Una vegada descarregat, descomprimim el fitxer:

#### #tar xvzf nagios-4.4.11.tar.gz

root@SERLA099334:/Software# ta<br>nagios-4.4.11/.gitignore<br>nagios-4.4.11/.gitignore<br>nagios-4.4.11/.gitignore<br>nagios-4.4.11/.conTRIBUTING.md<br>nagios-4.4.11/Changelog<br>nagios-4.4.11/LEGAL<br>nagios-4.4.11/LEGAL<br>nagios-4.4.11/LEGAL agios-4.4.11/Hakefile.in<br>nagios-4.4.11/Hakefile.in<br>nagios-4.4.11/README.md<br>nagios-4.4.11/THANKS<br>nagios-4.4.11/UPGRADING

Ja en el directori resultant, hem de configurar la instal·lació, com a exemple, fem servir l'entorn de Producció:

# ./configure --prefix=/usr/local/nagiosPro --with-cgiurl=/nagiosPro/cgi-bin --with htmlurl=/nagiosPro/ --with-nagios-user=nagios\_pro --with-nagios-group=nagios\_pro --with command-group=nagcmd

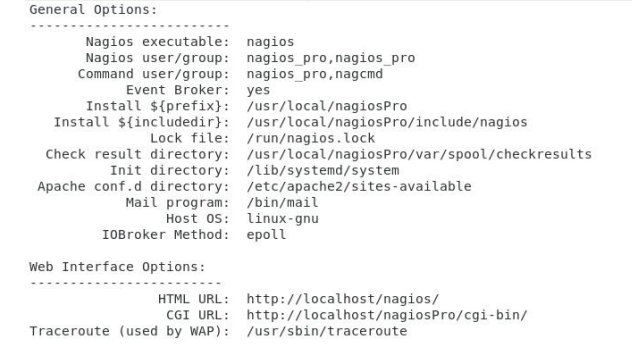

```
# make all
# make install
# make install-init
# make install-commandmode
# make install-config
# make install-daemoninit
```
Realitzarem les mateixes comandes per a la resta d'entorns i en tots els servidors corresponents.

### <span id="page-88-0"></span>**4. Instal·lació de Nagios Plugins**

Com hem vist anteriorment els plugins de Nagios també es poden descarregar de la mateixa pagina web de Nagios.

<https://www.nagios.org/downloads/nagios-plugins>

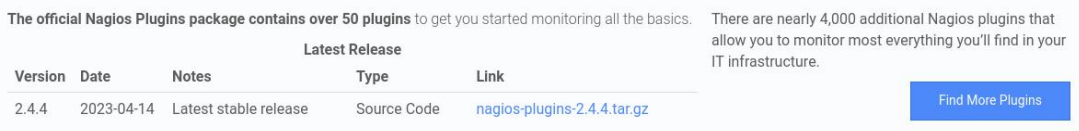

Una vegada descarregats, descomprimim el paquet

#tar xvzf nagios-plugins-2.4.4.tar.gz

root@SERLA099334:/Software# tar xvzf nagios-plugins-2.4.4.tar.gz nagios-plugins-2.4.4/ nagios-plugins-2.4.4/build-aux/<br>nagios-plugins-2.4.4/build-aux/compile hagios-plugins-2.4.4/bulid-aux/complie<br>hagios-plugins-2.4.4/bulid-aux/config.guess<br>hagios-plugins-2.4.4/bulid-aux/config.rpath<br>hagios-plugins-2.4.4/bulid-aux/config.rpath<br>hagios-plugins-2.4.4/bulid-aux/limain.sh<br>hagios-plu nagios-plugins-2.4.4/build-aux/missing<br>nagios-plugins-2.4.4/build-aux/mkinstalldirs nagios-plugins-2.4.4/build-aux/depcomp<br>nagios-plugins-2.4.4/build-aux/snippet/ nagios-plugins-2.4.4/build-aux/snippet/\_Noreturn.h

Accedim al directori i executem les següents comandes:

```
#./configure --with-nagios-group=nagcmd
#make
#make install
teport bugs to the package provider.
oot@SERLA099334:/Software/nagios-plugins-2.4.4# ./configure --with-nagios-group=nagcmd
```

```
becking for a BSD-compatible install... /usr/bin/install -c<br>hecking whether build environment is sane... yes
:hecking for a thread-safe mkdir -p... /usr/bin/mkdir -p
:hecking for gawk... gawk
hecking whether make sets $(MAKE)... yes<br>:hecking whether make supports nested variables... yes<br>:hecking whether to enable maintainer-specific portions of Makefiles... yes
hecking build system type... x86_64-pc-linux-gnu<br>hecking host system type... x86_64-pc-linux-gnu
:hecking for gcc... gcc
:hecking whether the C compiler works... yes
```
Ja tenim els plugins instal·lats. Aquestes comandes s'han de fer a cada servidor on vulguem instal·lar Nagios. Com els plugins són els mateixos para tots els entorns, farem tan sols una instal·lació per servidor.

Una modificació que haurem de realitzar en elfitxer de configuració de cada instancia Nagios, és modificar la ruta dels plugins desprès de la instal·lació ja que apuntarà a la pròpia instància i ens interessa que tots el plugins siguin comuns:

```
# Sets $USER1$ to be the path to the plugins
$USER1$=/usr/local/nagiosPro/libexec
```
S'ha de substituir per: \$USER1\$=/usr/local/nagios/libexec

### <span id="page-89-0"></span>**5. Autenticació de Nagios**

La configuració del accès web a Nagios es realitza a traves del servidor web per a cada entorn i a més hem d'incloure la configuració de MFA.

Seguint les instruccions de [https://github.com/itemir/apache\\_2fa](https://github.com/itemir/apache_2fa)

# git clone https://github.com/itemir/apache\_2fa

# cd apache\_2fa # apt-get install onetimepass

A continuació, hem de crear un directori per guardar els estats:

#### #mkdir /etc/apache2/state

La configuració per exemple, de l'entorn de Producció on tan sols hauríem de canviar amb les variables corresponents el nom del server Radius i la clau privada per a cada virtual host:

#### <VirtualHost \*:8080>

DocumentRoot /usr/local/nagiosPro/share ScriptAlias /nagios/cgi-bin /usr/local/nagiosPro/sbin AddRadiusAuth [servernameRadius]:1812 [sharedsecret] 5 AddRadiusCookieValid 60

RewriteEngine On

RewriteCond %{REQUEST\_URI} !^/auth/ RewriteCond %{HTTP\_COOKIE} !^.\*2FA\_Auth=([a-zA-Z0-9]+) RewriteRule ^(.\*)\$ /auth/auth?\$1?%{QUERY\_STRING} [L,R=302]

RewriteCond %{REQUEST\_URI} !^/auth/ RewriteCond %{HTTP\_COOKIE} ^.\*2FA\_Auth=([a-zA-Z0-9]+) RewriteCond /etc/apache2/state/%1 !-f RewriteRule ^(.\*)\$ /auth/auth?\$1?%{QUERY\_STRING} [L,R=302]

ScriptAlias /auth/ /etc/apache2/state/

<Directory /etc/apache2/state/>> AuthType Digest AuthName "yourdomain.com" AuthDigestDomain / AuthDigestProvider file /etc/apache2/state/apache\_credentials Require valid-user </Directory>

ScriptAlias /nagiosPro/cgi-bin /usr/local/nagiosPro/sbin

<Directory /usr/local/nagiosPro/sbin> AuthType Digest AuthName "crs.com" AuthDigestDomain /

AuthDigestProvider file AuthUserFile /etc/apache2/state/apache\_credentials Require valid-user </Directory>

Alias /nagiosPro /usr/local/nagiosPro/share <Directory "/usr/local/nagiosPro/share"> Options None AuthName "Web-Based Radius Authentication" AuthBasicProvider "radius" AuthRadiusAuthoritative on AuthRadiusCookieValid 1 AuthRadiusActive On Require valid-user </Directory>

</VirtualHost>

Hi haurà una configuració similar per la resta d'entorns, UAT, INT i DEV, canviant les corresponents configuracions. Els virtualHosts podrien ser:

- \*.:8080: Producció
- \*.:8081: Pre-Producció
- \*.:8082: Integració
- \*.:8083: Desenvolupament

Per crear els usuaris es pot fer servir la comanda:

# htdigest apache\_credentials yourdomain.com <new\_user>

També es pot lligar la validació dels usuaris a un directori LDAP o Active Directory mitjançant el mòdul mod\_authnz\_ldap i les següents instruccions:

AuthName "Acces ldap" AuthBasicProvider ldap AuthType Basic AuthzLDAPAuthoritative on AuthLDAPBindDN "CN=consultas,CN=Users,DC=cms,DC=com" AuthLDAPBindPassword password AuthLDAPURL "ldap://dcserver.cms.com/CN=Users,DC=cms,DC=com?sAMAccountName?sub?(objectClass= \*)" require ldap-group CN=Nagios\_users,CN=Users,DC=cms,DC=com AuthLDAPGroupAttributeIsDN on

Una vegada configurat, s'ha de reiniciar el servei apache i nagios amb les comandes:

#systemctl restart apache2

#systemctl restart nagiosPro (o els entorns que s'hagin configurat)

#### <span id="page-92-0"></span>**6. Configuració de Nagios**

La configuració d'objectes de Nagios es complexa, però a la vegada és molt intuitiva. Els objectes a Nagios són cadascun dels hosts, contactes, comandes, es a dir, tot en Nagios és un objecte.

Hi ha una serie de fitxers en els que indiquem els objectes que el sistema farà servir. Aquests fitxers es relacionen en la configuració inicial del core del producte. Veiem a continuació com seria:

El fitxer principal de configuració es troba a "/usr/local/nagios/etc/nagios.cfg", en la nostra instal·lació "/usr/local/nagios[Entorn]/etc/nagios.cfg"

Aquí podem trobar la configuració d'exemple:<br>  $*$  OBJECT CONFIGURATION FILE(S)

These are the object configuration files in which you define hosts, # host groups, contacts, contact groups, services, etc.<br># host groups, contacts, contact groups, services, etc.<br># You can split your object definitions across several config files # if you wish (as shown below), or keep them all in a single config file. # You can specify individual object config files as shown below: cfa file=/usr/local/nagiosPro/etc/objects/commands.cfg cfg file=/usr/local/nagiosPro/etc/objects/contacts.cfg cfg file=/usr/local/nagiosPro/etc/objects/timeperiods.cfg cfg file=/usr/local/nagiosPro/etc/objects/templates.cfg # Definitions for monitoring the local (Linux) host cfg file=/usr/local/nagiosPro/etc/objects/localhost.cfg # Definitions for monitoring a Windows machine #cfg file=/usr/local/nagiosPro/etc/objects/windows.cfg # Definitions for monitoring a router/switch #cfg file=/usr/local/nagiosPro/etc/objects/switch.cfg # Definitions for monitoring a network printer # Bethintens for monitoring a network princer<br>#cfg\_file=/usr/local/nagiosPro/etc/objects/printer.cfg

Nosaltres podem definir tants fitxers de configuració com vulguem. Cada estructura d'objecte té unes característiques i uns paràmetres que es poden modificar. Hi ha paràmetres comuns a tots i alguns específics per a cada tipus d'objecte. No entrarem en detall a cada especificació ja que no es l'objectiu d'aquestdocument i a més la documentació de Nagios es prou clara i extensa per a servir com a referència:

[https://assets.nagios.com/downloads/nagioscore/docs/nagioscore/3/en/objectdefinitions.ht](https://assets.nagios.com/downloads/nagioscore/docs/nagioscore/3/en/objectdefinitions.html) ml

A efectes pràctics podríem tenir tota la configuració en el mateix fitxer, però per tal de mantenir una lògica i un ordre, farem les següents separacions:

- commands.cfg : Definició de comandes i scripts que s'executen

- timeperiods.cfg: Definició de les diferents planificacions que podem tenir a Nagios.

- contacts.cfg: Definició dels contactes a qui pot arribar e-mail, sms o altres tipus de notificacions.

- templates.cfg: Definició de les plantilles necessàries. A Nagios podem disposar de plantilles per tal de no repetir comandes o estructures.És molt important aquest apartat per no fer feina de més.

- devices.cfg : Definició dels dispositius com impressores o apliances que no son estrictament de comunicacions.

- windows.cfg : Definició dels servidors windows. Aqui podem fer, segons la mida del maquinari, separació entre servidors virtuals i fisics, o tambè separacions geogràfiques. En el nostre cas no hi ha massa servidors.

- hostgroups.cfg: Definició dels grups de hosts que es poden definir, poden ser hosts de diferents sistemes que formin un servei o projecte, o bé agrupar per tecnologies, per exemple tots aquells hosts que donen servei de IIS Server, i mostrar les seves mètriques agrupades.

- linux.cfg : Igual que els servidors Windows, definició dels servidors amb sistema operatiu Linux / AIX.

- comms.cfg: Definició dels dispositius de comunicació, com routers, switches o firewalls.

- services\_XXXX.cfg: Definició dels monitors o tests que es realitzaran a cada host. Els serveis es poden definir per un host, per molts o per hostgroups. En aquest cas tindrem una definició per tecnologia, per exemple, services IIS, services SAP, services CPU, services Disk, services\_RAM, services\_SQLServer. Aquesta agrupació ajuda a modificar i tenir controlats els diferents aspectes d'un host i modificar els mínims fitxers possibles.

- servicegroups.cfg: Igual que els hosts, els serveis es poden agrupar de manera que tinguem tots els serveis que controlen la CPU o el disc i mostrar les seves mètriques com grup.

### <span id="page-93-0"></span>**7. Configuració de clúster**

En molts dels components que s'implementen en aquesta estructura hi ha un component de clúster, configurant així una alta disponibilitat.

Per a configurar aquesta alta disponibilitat, farem servir les eines Pacemaker i Corosync.

#apt-get install pacemaker corosync

Creem la clau d'autenticació en el node1 i el copiarem al node2:

#corosync-keygen node1#scp /etc/corosync/authkey node2:/etc/corosync/authkey node2#chmod 400 /etc/corosync/authkey

En el fitxer /etc/corosync/corosync.conf afegirem la interficie que es farà servir per la comunicació:

bindnetaddr: 10.0.0.0

S'ha d'establir que el corosync cridi a pacemaker. Això es fa amb el fitxer de configuració /etc/corosync/service.d/pcmk

```
service{
```

```
name : pacemaker
  ver: 0
}
```
A més s'ha d'iniciar quan s'inicia el sistema. En el fitxer de configuració /etc/default/corosync

```
#start corosync at boot [yes/no]
```
START=yes

Aquestes configuracions s'hauran de realitzar a cada node. Una vegada realitzades, podem llençar la comanda a tot dos nodes :

#/etc/init.d/corosync start

Es recomanable configurar les següents propietats del crm (Cluster Resource Manager), la utilitat de gestió i configuració del cluster de Pacemaker:

Per a que els nodes no s'aturin entre ells:

#crm configure property stonith-enabled= false

I com, en principi disposem tan sols de dos nodes, podem ignorar les decisions preses a tots els nodes:

#crm configure property no-quorum-policy=ignore

Farem servir aquesta propietat per definir que el recurs sempre s'intenti aixecar en el mateix node:

#crm configure rsc\_defaults resource-stickiness=1000

I a continuació configurem el recurs. En aquest cas afegim un recurs a la ip 10.0.0.11, que serà la que haurem de configurar en el recurs Nagios, per exemple. Aquesta seria la ip virtual a la que es configuraria, per exemple, el servidor apache.

#crm configure primitive FAILOVER-ADDR ocf:heartbeat:IPaddr2 params ip="10.0.0.11" nic="eth0" op monitor interval="10s" meta is-managed="true"

Si consultem el recurs una vegada configurat:

============ Last updated: Sun Mar 4 09:29:58 2012 Stack: openais Current DC: node1 - partition WITHOUT quorum Version: 1.0.9-74392a28b7f31d7ddc86689598bd23114f58978b 2 Nodes configured, 2 expected votes 1 Resources configured. ============

Online: [ node1 ] OFFLINE: [ node2 ]

FAILOVER-ADDR (ocf::heartbeat:IPaddr2): Started node1

Per a cada recurs s'hauria de configurar una ip virtual. En el cas de Nagios, com la configuració és propia de cada servidor, s'haurà d'incorporar un script que faci la còpia de recursos del node1 al node2 i viceversa:

Configurem en el cron de l'usuari "nagios-[entorn]" de cada node les següents comandes cada minut:

\* \* \* \* \* /home/nagios-[ENV]/bin/sync-nagios-[entorn].sh

Recordem que caldrà un script per a cada entorn.

El contingut de l'executable serà similar a aquest:

#! /bin/sh rsync -av /usr/local/nagios-[entorn]/conf.d/ nagios@node2:/usr/local/nagios- [entorn]/conf.d/ rsync -av /usr/local/nagios-[entorn]/nagios.cfg nagios@node2:/usr/local/nagios[entorn]/nagios.cfg rsync -av /usr/local/nagios-[entorn]/resources.cfg nagios@node2:/usr/local/nagios- [entorn]/resources.cfg rsync -av /usr/local/nagios-[entorn]/etc/objects/ nagios@node2:/usr/local/nagios- [entorn]/etc/objects/

### <span id="page-96-0"></span>**8. Instal·lació de InfluxDB**

Per instal·lar InfluxDB tan sols hem de realitzar la comanda:

#apt-get install influxdb

root@SERLA099334:~# apt-get install influxdb Leyendo lista de paquetes... Hecho Creando árbol de dependencias Leyendo la información de estado... Hecho Se instalarán los siguientes paquetes NUEVOS: influxdb  $\theta$  actualizados, 1 nuevos se instalarán, 0 para eliminar y 0 no actualizados. Se necesita descargar 5.091 kB de archivos. Se utilizarán 19,1 MB de espacio de disco adicional después de esta operación. Des:1 http://security.debian.org/debian-security buster/updates/main amd64 infl uxdb amd64 1.6.4-1+deb10u1 [5.091 kB] Descargados 5.091 kB en 1s (6.908 kB/s) Seleccionando el paquete influxdb previamente no seleccionado. (Leyendo la base de datos ... 147993 ficheros o directorios instalados actualme nte.) Preparando para desempaquetar .../influxdb 1.6.4-1+deb10u1 amd64.deb ...

#### #systemctl start influxdb

Ara bé, per tal de disposar d'alta disponibilitat sense instal·lar versions comercials de Influxdb, seguirem les instruccions d'una alternativa Open Source. Segueix la mateixa filosofia que l'opció comercial, fent servir dos tipus de processos, metadades i dades:

<https://github.com/chengshiwen/influxdb-cluster>

Per instal·lació de metadata servers: [https://docs.influxdata.com/enterprise\\_influxdb/v1.8/install-and](https://docs.influxdata.com/enterprise_influxdb/v1.8/install-and-deploy/production_installation/meta_node_installation/) deploy/production\_installation/meta\_node\_installation/

Per instal·lació de data servers: [https://docs.influxdata.com/enterprise\\_influxdb/v1.8/install-and](https://docs.influxdata.com/enterprise_influxdb/v1.8/install-and-deploy/production_installation/data_node_installation/) deploy/production\_installation/data\_node\_installation/

S'ha de tenir en compte que InfluxDB fa servir NTP per a fer els registres de temps, és important doncs que aquest servei estigui ben configurat en els servidors, tant, en el servidors d'InfluxDB com en laresta de servidors amb els que tingui connexió.

### <span id="page-97-0"></span>**9. Instal·lació de Nagflux**

Per integrar Nagios amb InfluxDB requerim d'un connector que faci la traducció de les dades. Aquest connector es Nagflux. Com tenim quatre entorns, necessitarem 4 dimonis de Nagflux per enviar les dades a InfluxDB.

Per instal·lar farem servir les comandes google i per tant, hem d'instal·lar els paquets i dependències necessaris:

#apt-get install -y golang golang-github-influxdb-usage-client-dev git

A continuació compilem i instal·lem Nagflux en llenguatge Google.

#cd /Software/goRepo #go get -u github.com/griesbacher/nagflux #go build github.com/griesbacher/nagflux

I a continuació crearem un servei Nagflux per a cada entorn.

#mkdir -p /usr/local/nagios[entorn]/var/spool/nagfluxperfdata #mkdir -p /usr/local/nagios[entorn]/var/nagflux

cp /Software/goRepo/src/github.com/griesbacher/nagflux/nagflux.service /lib/systemd/system/nagflux[entorn].service

Editem cada servei de la següent manera:

[Unit]

Description=A connector which transforms performancedata from Nagios/Icinga(2)/Naemon to InfluxDB/Elasticsearch Documentation=https://github.com/Griesbacher/nagflux After=network-online.target

[Service] User=root Group=root ExecStart=/opt/nagflux/nagflux -configPath /usr/local/nagios[entorn]/nagflux/config.gcfg Restart=on-failure

[Install] WantedBy=multi-user.target Alias=nagflux[entorn].service

#chmod +x /lib/systemd/system/nagflux[entorn].service

#systemctl daemon reload #systemctl enable nagflux[entorn].service

D'aquesta manera tindrem 4 serveis Nagflux, un per cada entorn, i amb un fitxer de configuració diferent.

```
Aquesta configuració s'haurà de crear en el path:
  /usr/local/nagios[entorn]/nagflux/config.gcfg
```
I haurà de tenir aquest format:

[main]

```
NagiosSpoolfileFolder = "/usr/local/nagios[entorn]/var/spool/nagfluxperfdata" NagiosSpoolfileWorker = 1
InfluxWorker = 2
MaxInfluxWorker = 5
DumpFile = "nagflux.dump" NagfluxSpoolfileFolder = "/usr/local/nagios[entorn]/var/nagflux" FieldSeparator = "&" BufferSize = 10000
FileBufferSize = 65536
# If the performancedata does not have a certain target set with NAGFLUX:TARGET. # The following field will define the target for this data. # "all" sends the data to all Targets(every Influxdb, Elasticsearch...)
# a certain name will direct the data to this certain target
DefaultTarget = "all"
```
[Log]

```
# leave empty for stdout
LogFile = "" # List of Severities https://godoc.org/github.com/kdar/factorlog#Severity
MinSeverity = "INFO"
```
[Livestatus]

```
# tcp or file
  Type = "tcp" # tcp: 127.0.0.1:6557 or file /var/run/live
  #Address = "127.0.0.1:6557" # The amount to minutes to wait for livestatus to come up, if set to 0 the detection is
disabled
  MinutesToWait = 2
  # Set the Version of Livestatus. Allowed are Nagios, Icinga2, Naemon.
```
# If left empty Nagflux will try to detect it on it's own, which will not always work. Version = "Nagios"

```
[InfluxDBGlobal]
  CreateDatabaseIfNotExists = true
  NastyString = "" NastyStringToReplace = "" HostcheckAlias = "hostcheck" ClientTimeout = 5
[InfluxDB "nagflux[Entorn]"]
  Enabled = true
  Version = 1.0
  Address = "http://[server]:[port]" Arguments = "precision=ms&u=root&p=root&db=nagfluxDB[entorn]" StopPullingDataIfDown = true
[InfluxDB "fast"]
  Enabled = false
  Version = 1.0
```

```
Address = "http://127.0.0.1:8086" Arguments = "precision=ms&u=root&p=root&db=fast" StopPullingDataIfDown = false
```
Quan iniciem el servei, i si tot es troba ben configurat, es generarà una base de dades a InfluxDB, amb el nom corresponent, en cas de producció, nagfluxDBPro

Es pot consultar si s'ha creat la base de dades amb aquesta comanda:

#curl -G "http://[server]:[port]/query?pretty=true" --data-urlencode "q=show databases"

```
\overline{1}"results": [
                \overline{1}"statement_id": 0,
                        "series": [
                                \mathbf{f}"name": "databases",
                                        "columns": [
                                                "name"
                                        1,
                                        "values": [
                                                \mathbf{I}" internal"
                                                \mathbf{1},
                                                \Gamma"nagfluxDBPro"
                                                \overline{1}\mathbf{I}\mathbf{I}\overline{\mathbf{1}}\overline{1}\overline{\phantom{a}}
```
A la configuració principal de nagios, /usr/local/nagios[entorn]/etc/nagios.cfg, haurem de modificar les següents línies:

process\_performance\_data=1

host perfdata file=/usr/local/nagios[entorn]/var/host-perfdata host\_perfdata\_file\_template=DATATYPE::HOSTPERFDATA\tTIMET::\$TIMET\$\tHOSTNAM E::\$HOSTNAME\$\tHOSTPERFDATA::\$HOSTPERFDATA\$\tHOSTCHECKCOMMAND::\$HOST CHECKCOMMAND\$ host perfdata file mode=a host\_perfdata\_file\_processing\_interval=15 host perfdata file processing command=process-host-perfdata-file-nagflux

service perfdata file=/usr/local/nagios[entorn]/var/service-perfdata service\_perfdata\_file\_template=DATATYPE::SERVICEPERFDATA\tTIMET::\$TIMET\$\tHOST NAME::\$HOSTNAME\$\tSERVICEDESC::\$SERVICEDESC\$\tSERVICEPERFDATA::\$SERVICEPER FDATA\$\tSERVICECHECKCOMMAND::\$SERVICECHECKCOMMAND\$ service perfdata file mode=a service perfdata file processing interval=15 service perfdata file processing command=process-service-perfdata-file-nagflux

Haurem de definir ara les comandes a Nagios en el fitxer /usr/local/nagios[entorn]/etc/objects/commands.cfg

define command {

command\_name process-host-perfdata-file-nagflux command line /bin/mv /usr/local/nagios[entorn]/var/host-perfdata /usr/local/nagios[entorn]/var/spool/nagfluxperfdata/\$TIMET\$.perfdata.host }

define command {

command\_name process-service-perfdata-file-nagflux command line /bin/mv /usr/local/nagios[entorn]/var/service-perfdata /usr/local/nagios[entorn]/var/spool/nagfluxperfdata/\$TIMET\$.perfdata.service }

Comprovem la configuració i reiniciem, si tot es correcte: # /usr/local/nagios/bin/nagios -v /usr/local/nagios/etc/nagios.cfg #systemctl restart nagios.service

### <span id="page-101-0"></span>**10. Instal·lació de Grafana**

Grafana ens permetrà visualitzar les dades recollides amb Nagios.

Per tal de disposar de HA a Grafana, necessitarem que els dos servidors que component el cluster tinguin accès a una base de dades centralitzada MySQL.

Per tal d'instalar el servidor mySQL seguirem les següents instruccions:

#apt-get update #apt-get install mysql-server -y

#mysql\_secure\_installation

Una vegada validats al servidor de base de dades, crearem una base de dades per Grafana i un usuari amb privilegis.

mysql> CREATE DATABASE grafana;

```
> CREATE USER 'grafana_user'@'%' IDENTIFIED BY 'grafana_user_password';
> GRANT ALL ON grafana.* TO 'grafana_user'@'%';
> FLUSH PRIVILEGES;
```
Seguint les instruccions del fabricant, realitzarem la instal·lació de Grafana:

```
#mkdir -p /Software/Grafana/
#apt-get install -y adduser libfontconfig1
https://dl.grafana.com/enterprise/release/grafana-enterprise_9.5.1_amd64.deb
#dpkg -i grafana-enterprise_9.5.1_amd64.deb
```
A continuació, modificarem el fitxer de configuració /etc/grafana/grafana.ini per incloure la base de dades mysql centralitzada:

#example, root\_url=https://grafana.unixcop.com enable\_gzip = true

```
[database] url = mysql://grafana_user:grafana_user_password@[database_ip]:[port]/grafana
```
[remote\_cache] type = database

També per afegir l'autenticació amb Google Authenticator, haurem de configurar aquest apartat al fitxer grafana.ini:

#################################### Google Auth ########################## [auth.google] ;name = Google ;icon = google ;enabled = false ;allow\_sign\_up = true ;auto\_login = false ;client\_id = some\_client\_id ;client\_secret = some\_client\_secret ;scopes = https://www.googleapis.com/auth/userinfo.profile https://www.googleapis.com/auth/userinfo.email ;auth\_url = https://accounts.google.com/o/oauth2/auth ;token\_url = https://accounts.google.com/o/oauth2/token ;api\_url = https://www.googleapis.com/oauth2/v1/userinfo ;allowed\_domains = ;hosted\_domain = ;skip\_org\_role\_sync = false

Una vegada configurat, aixequem el server:

#systemctl start grafana-server #systemctl enable grafana-server Aquests pasos els haurem de repetir en els servers que formin part del cluster Grafana.

Una vegada instal·lat, farem servir la connexió per http per configurar els origens de dades. L'accès al servidor Grafana, s'haurà de realitzar mitjançant un balancejador.

A partir del menú inicial, seguiríem les següents instruccions: <https://grafana.com/docs/grafana/latest/datasources/influxdb/>

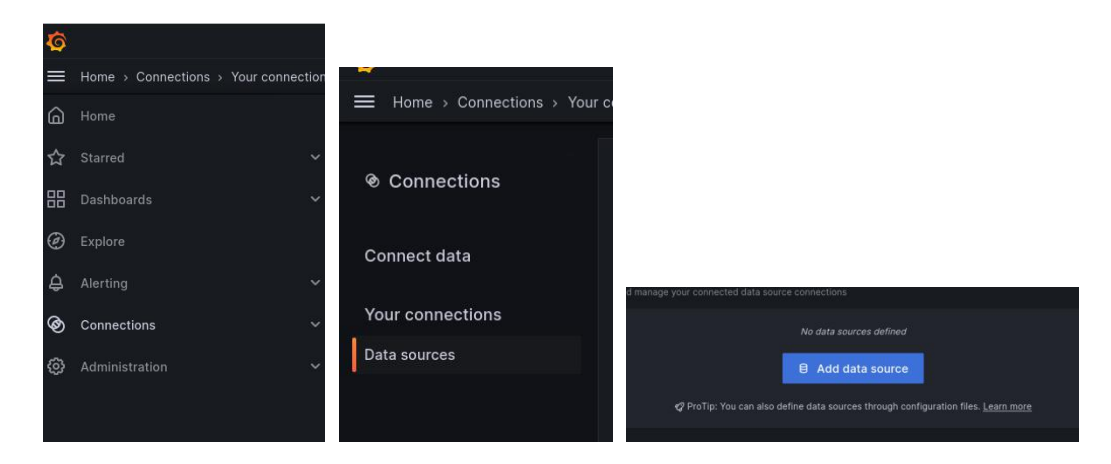

Resumint, escollirem Connections-->Data sources-->Add data source

#### Escollirem InfluxDB

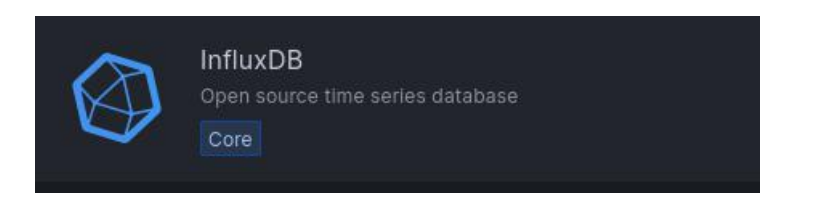

Haurem d'afegir les diferents bases de dades.

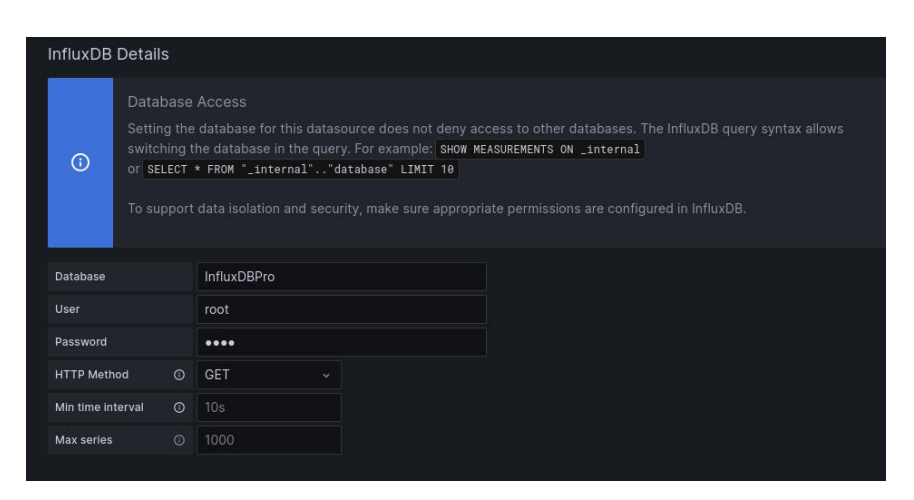

Si guardem i testejem, ens hauria d'apareixer un missatge com que està configurat correctament i que està treballant.

Disseny d'un sistema de monitoratge en una empresa d'assegurances

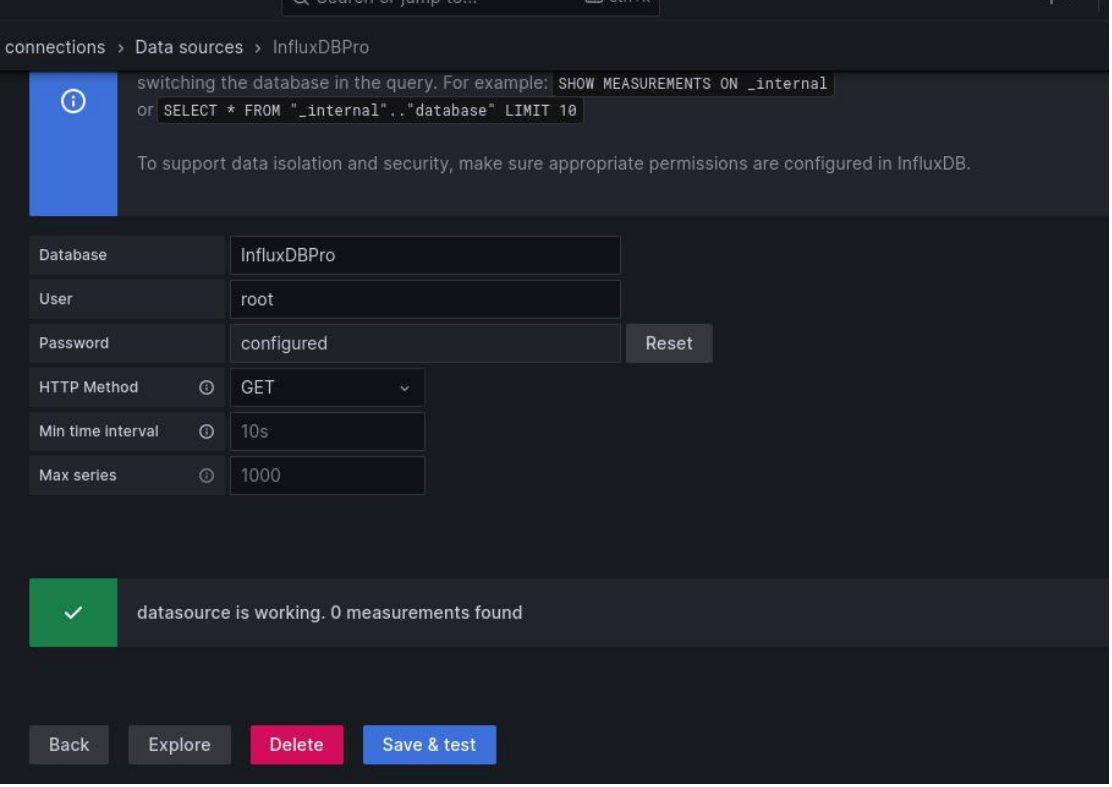

Afegirem les diferents bases de dades dels entorns seguint les mateixes instruccions.

### <span id="page-104-0"></span>**11. Instal·lació de Nagvis**

Nagvis és un producte lligat a Nagios. Per tal d'instal·lar el producte, descarraguem de la pagina del fabricant l'ultima versió disponible:

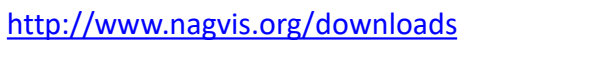

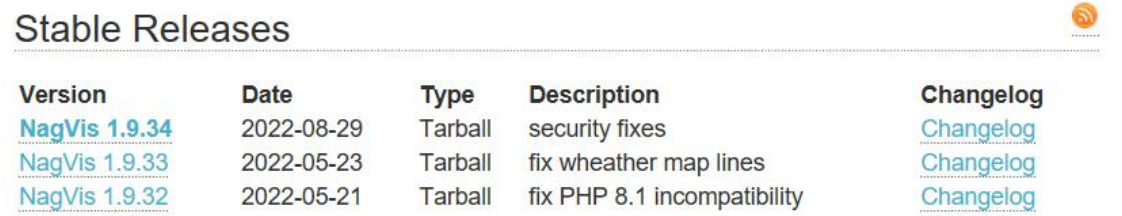

En aquest cas, la versió 1.9.34.

Una vegada el tenim descarregat, el descomprimim

#tar xvzf nagvis-1.9.34.tar.gz #cd nagvis-1.9.34 #chmod +x install.sh

 $\mathbf{\hat{z}}$ 

#./install.sh

Aquesta instal·lació és un assistent on se'ns demanaran informacions referents a la nostra instal·lació de Nagios:

| Welcome to NagVis Installer 1.9.34 | This script is built to facilitate the NagVis installation and update procedure for you. The installer has been tested on the following systems: - Debian, since Etch (4.0) - Ubuntu, since Hardy (8.04) - SuSE Linux Enterprise Server 10 and 11 Similar distributions to the ones mentioned above should work as well. That (hopefully) includes RedHat, Fedora, CentOS, OpenSuSE If you experience any problems using these or other distributions, please | report that to the NagVis team. | Do you want to proceed? [y]: | Please enter the path to the nagios base directory [/usr/local/nagiosInt]:

found | nagios path /usr/local/nagiosInt Please enter the path to NagVis base [/usr/local/nagiosInt/nagvis]:

PHP 7.3 found PHP Module: gd **MTSSTNG** PHP Module: mbstring MISSING PHP Module: gettext compiled in found PHP Module: session compiled in found PHP Module: xml MISSING PHP Module: pdo compiled in found Apache mod php found ipkg-query: no packages found matching graphviz WARNING: The Graphviz package was not found. This may not be a problem if you installed it from source Graphviz Module dot **MISSING** Graphviz Module neato **MTSSTNG** Graphviz Module twopi **MISSING** Graphviz Module circo **MTSSTNG** Graphyiz Module fdp MISSING ipkg-query: no packages found matching sqlite3 WARNING: The SQLite package was not found. This may not be a problem if you installed it from source Please enter the web path to NagVis [/nagvis]: /nagvisInt Please enter the name of the web-server user [www-data]: Please enter the name of the web-server group [www-data]:

Disseny d'un sistema de monitoratge en una empresa d'assegurances

```
| Summary
       NagVis home will be:
                       /usr/local/nagiosInt/nagvis
 Owner of NagVis files will be: www-data
 Group of NagVis files will be: www-data
 Path to Apache config dir is: /etc/apache2/conf-available
 Apache config will be created: yes
                          install
 Installation mode:
        Installation complete
 You can safely remove this source directory.
 For later update/upgrade you may use this command to have a faster update:
 ./install.sh -n /usr/local/nagiosInt -p /usr/local/nagiosInt/nagvis -u www-dat
I -g www-data -w /etc/apache2/conf-available -a y
 What to do next?
 - Read the documentation
 - Maybe you want to edit the main configuration file?
  Its location is: /usr/local/nagiosInt/nagvis/etc/nagvis.ini.php
 - Configure NagVis via browser
  <http://localhost/nagvisInt/config.php>
 - Initial admin credentials:
    Username: admin
    Password: admin
```
Serà important afegir correctament les rutes on es vol instal·lar nagvis així com les configuracions apache que s'hauran de revisar, afegint la validació que hem vist en apartats anteriors però per aquests directoris:

Alias /nagvis[entorn] "/usr/local/nagios[entorn]/nagvis/share"

<Directory "/usr/local/nagios[entorn]/nagvis/share">

### <span id="page-106-0"></span>**12. Instal·lació de Histou**

Histou són un conjunt de templates que es poden afegir a Grafana de manera que ent pot ser més còmode a l'hora de crear panells de control per les dades recollides de Nagios:

En els servidors Grafana, executar les següents comandes:

# cd /Software # wget -O histou.tar.gz https://github.com/Griesbacher/histou/archive/v0.4.3.tar.gz # mkdir p /var/www/html/histou # cd /var/www/html/histou # tar xzf /tmp/histou.tar.gz --strip-components 1 # cp histou.ini.example histou.ini

Modificar el fitxer histou.ini amb les següents entrades:

[influxdb] url = http://[InfluxDBServer]:[port]/query?db=nagflux hostcheckAlias = "hostcheck"

```
# cp histou.js /usr/share/grafana/public/dashboards/
```
Modificar el fitxer /usr/share/grafana/public/dashboards/histou.js canviant tots els "localhost" per les dades del servidor de Grafana.

D'aquesta manera, quan fem peticions amb el histou.js a Grafana, podrem fer servir les queries afegint camps dels serveis Nagios similar a:

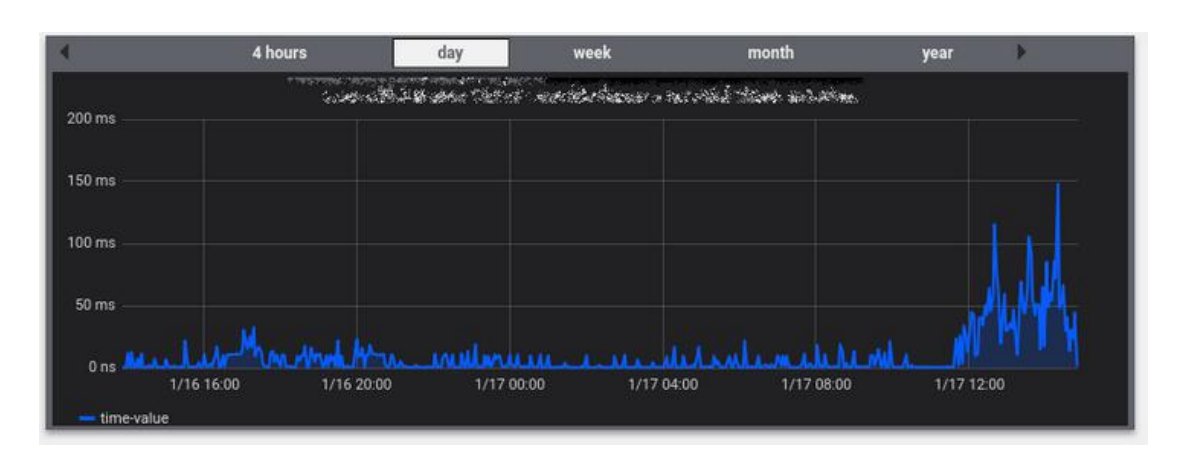

[http://\[ip\]:\[port\]/dashboard/script/histou.js?host=\\$HOSTNAME\\$](http://[ip]:[port]/dashboard/script/histou.js?host=$HOSTNAME$)

Aquesta gràfica es pot adjuntar com a link a Nagios, de manera que es pugui consultar des de la pròpia consola.

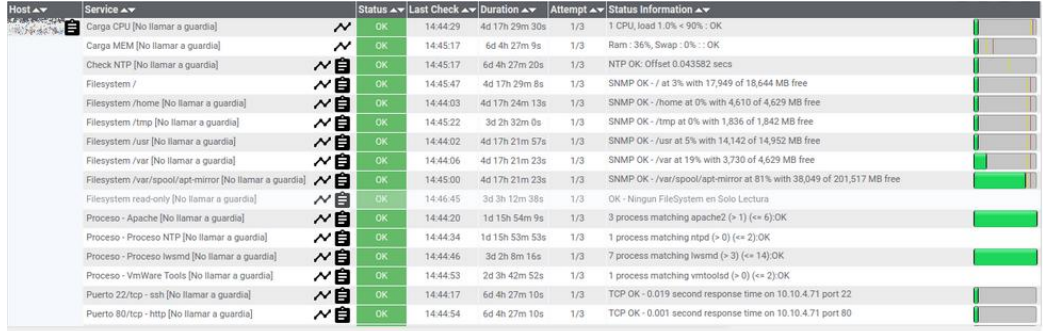
Memòria TFG - UOC - 2023 Miguel Sánchez Martín

Disseny d'un sistema de monitoratge en una empresa d'assegurances

Annex V. Pla de Contingència

# PLA DE CONTINGÈNCIA

# **MONITORATGE**

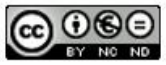

Aquesta obra es troba subjecte a una llicència de Reconeixement-No Comercial-Sense Obra Derivada <https://creativecommons.org/licenses/by-nc-nd/3.0/es/>

### ÍNDEX

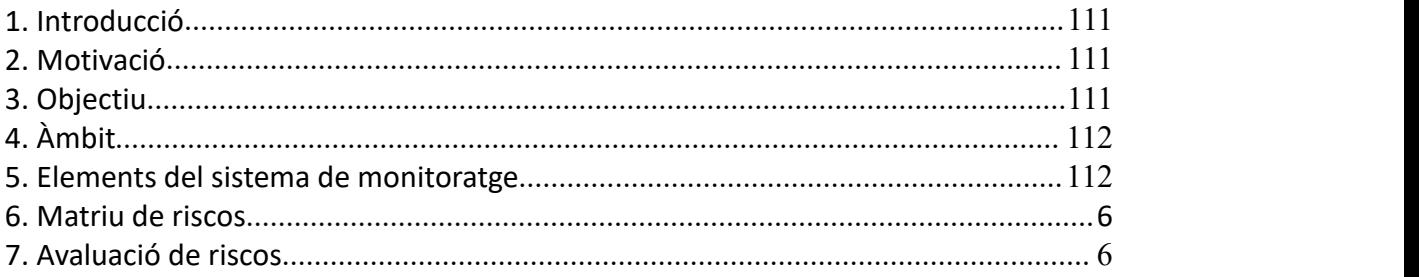

## <span id="page-110-0"></span>**1.Introducció**

Encara que hi ha sistemes de recolzament per a tots els sistemes, és imprescindible planificar la possible sol·lució a un desastre total, analitzant els riscos i minimitzant així, els possibles impactes que pugui patir l'organització.

## <span id="page-110-1"></span>**2.Motivació**

Garantir la continuïtat dels serveis de monitoratge i control de Mediadors i Assegurances, S.A de manera que en cas d'interrupció del servei, aquest es recuperi en el menor temps possible.

## <span id="page-110-2"></span>**3.Objectiu**

L'objectiu d'aquest pla és definir els punts inicials per a garantir la funcionalitat del servei i establir els processos i accions necessàries per a reduir o eliminar els impactes davant d'una pèrdua de servei parcial o total, i en el seu cas continuar prestant el servei encara que sigui d'una manera provisional i limitada.

Com a objectius secundaris es defineixen:

- Identificar, analitzar i avaluar els riscos existents que puguin afectar a les operacions i tecnologies del servei.

- Definir les accions i planificar l'execució de les mateixes, per tal de protegir el servei en els termes comentats dels possibles factors adversos tecnològics, humans i naturals.

- Capacitar el personal, tant propi com extern, per a actuar en cas de desastre o situació adversa.

- Definir les activitats que permetin avaluar les accions realitzades i els seus resultats, així com re-avaluar els riscos existents i els nous que puguin sorgir.

## <span id="page-111-0"></span>**4.Àmbit**

Aquest Pla de Contingència té com àmbit d'actuació tots aquells components i elements que participin total o parcialment en la composició del servei de monitoratge, com poden ser maquinari, comunicacions, bases de dades, aplicacions, serveis, processos i el personal que gestiona i administra aquest sistema.

## <span id="page-111-1"></span>**5.Elements del sistema de monitoratge**

A continuació es descriuen els elements principals del sistema de monitoratge. No s'inclouen en aquest llistat els elements transversals que donen suport a aquest sistema ni tampoc els elements no tecnològics com poden ser el processos o el personal d'administració del sistema:

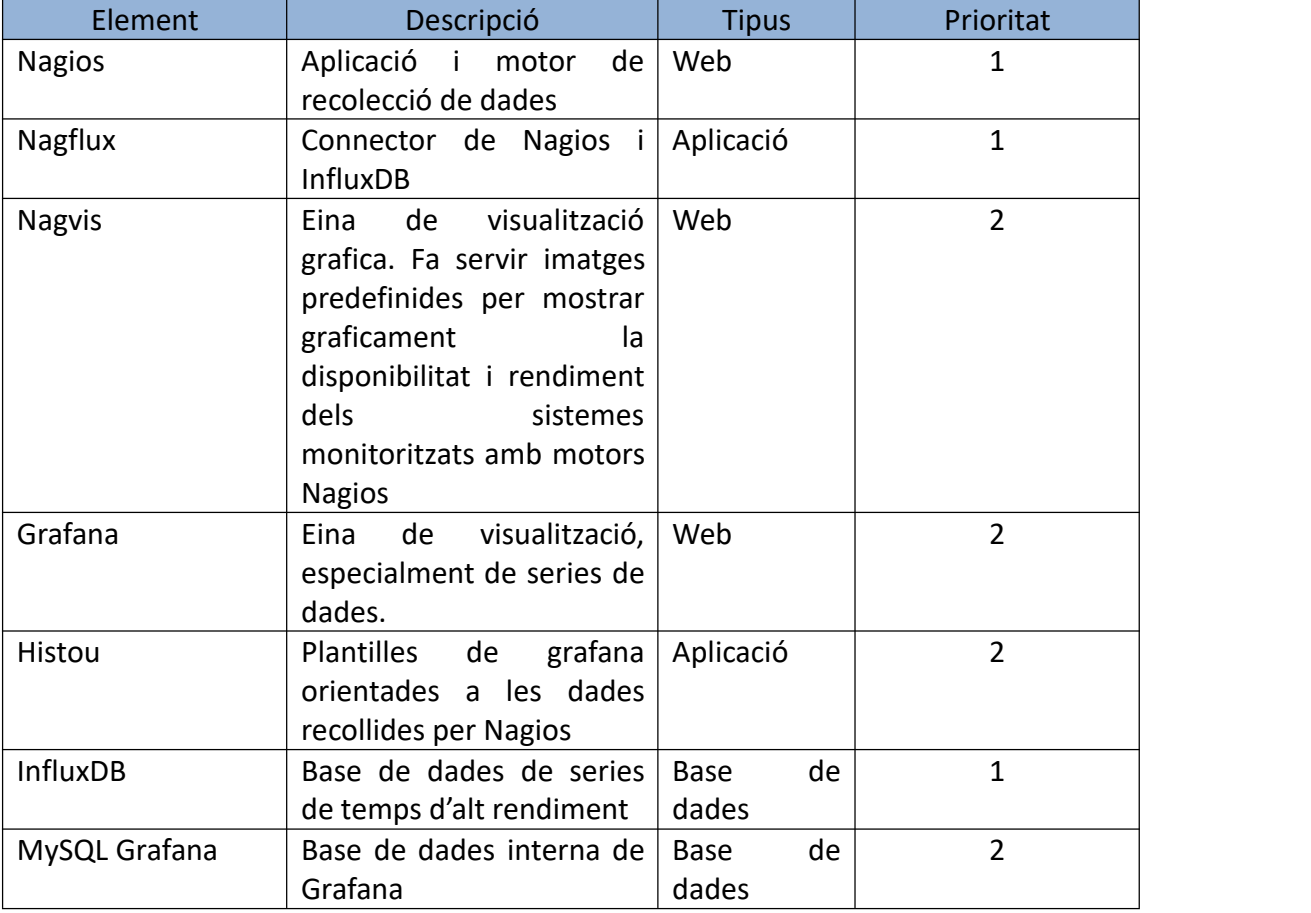

## <span id="page-112-0"></span>**6.Matriu de riscos**

Podem identificar multitud de riscos que poden afectar el nostre sistema, des de possibles talls de corrent que afectin al CPD fins a desastres naturals que puguin afectar tot el negoci. Aquests riscos tenen una probabilitat i un impacte. Farem servir una matriu per tal de representar els riscos que requereixen un pla amb més immediatesa:

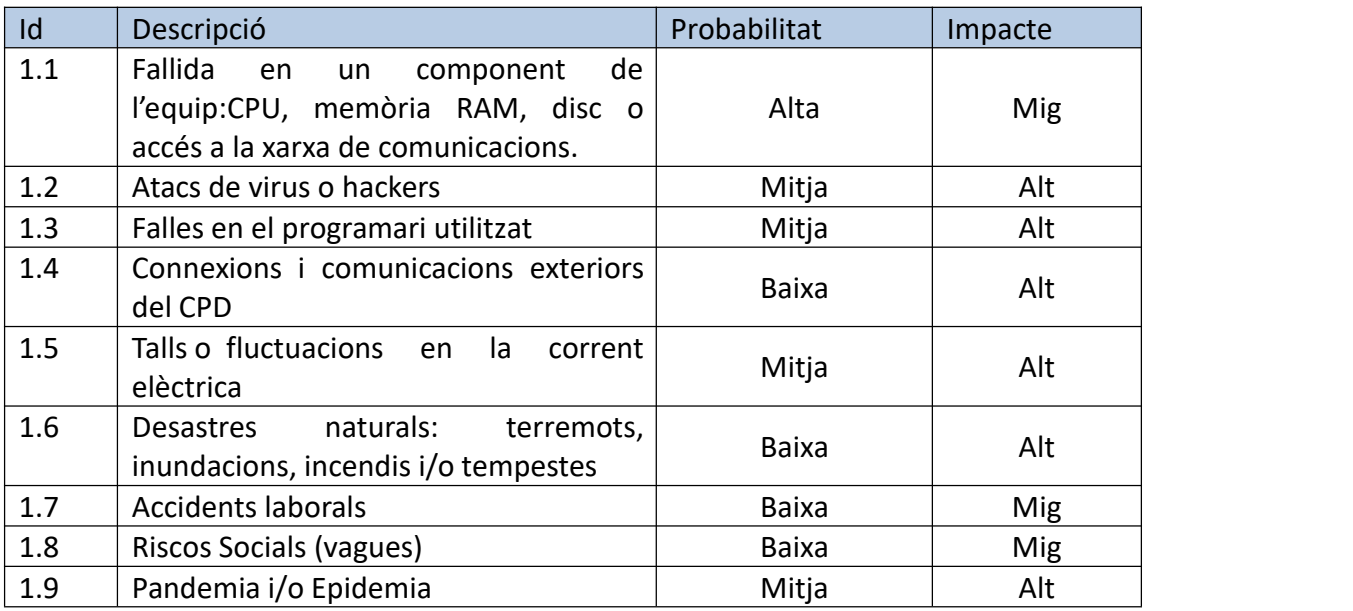

## <span id="page-112-1"></span>**7.Avaluació de riscos**

Una vegada establerts els riscos, avaluem possibles mitigacions dels mateixos, aplicant accions específiques que es podrien prendre per cada cas:

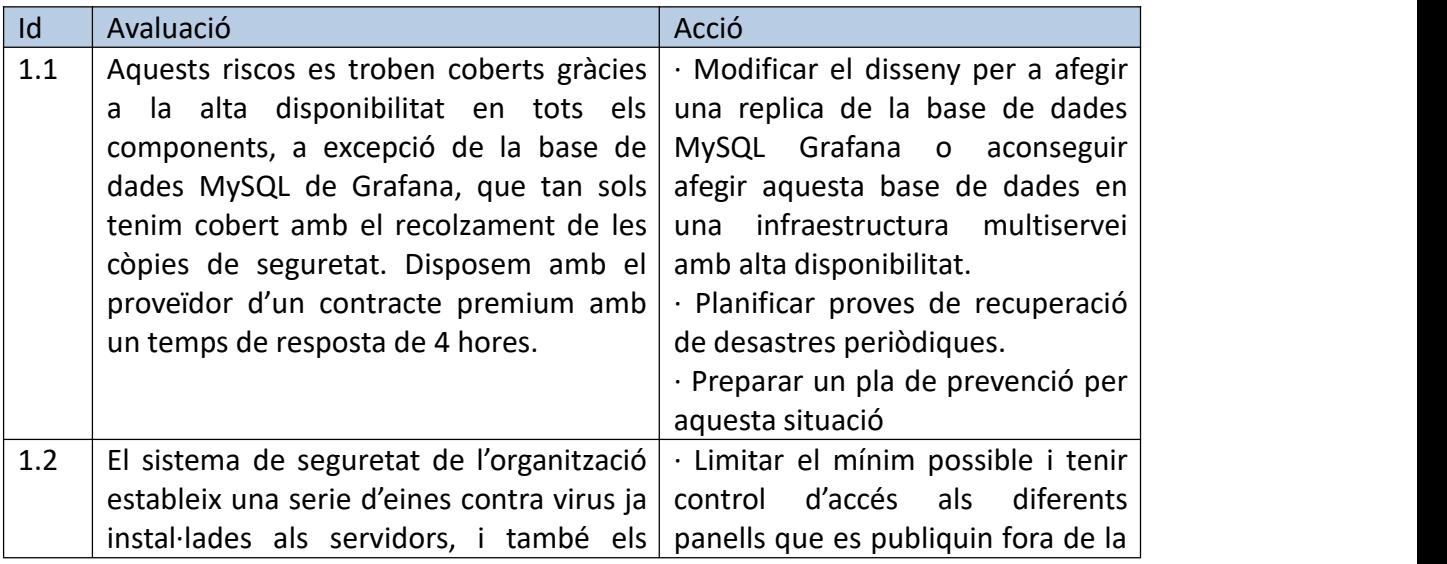

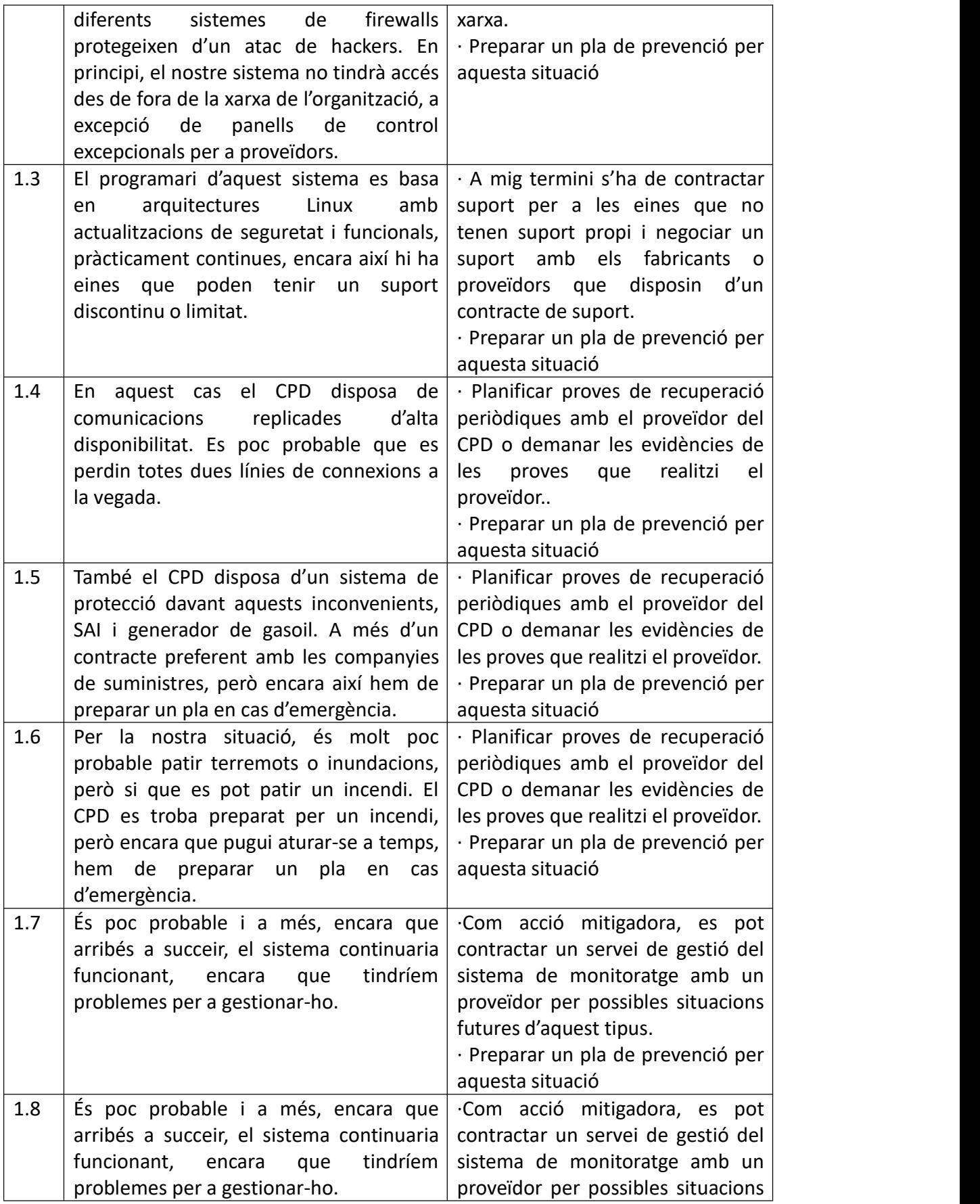

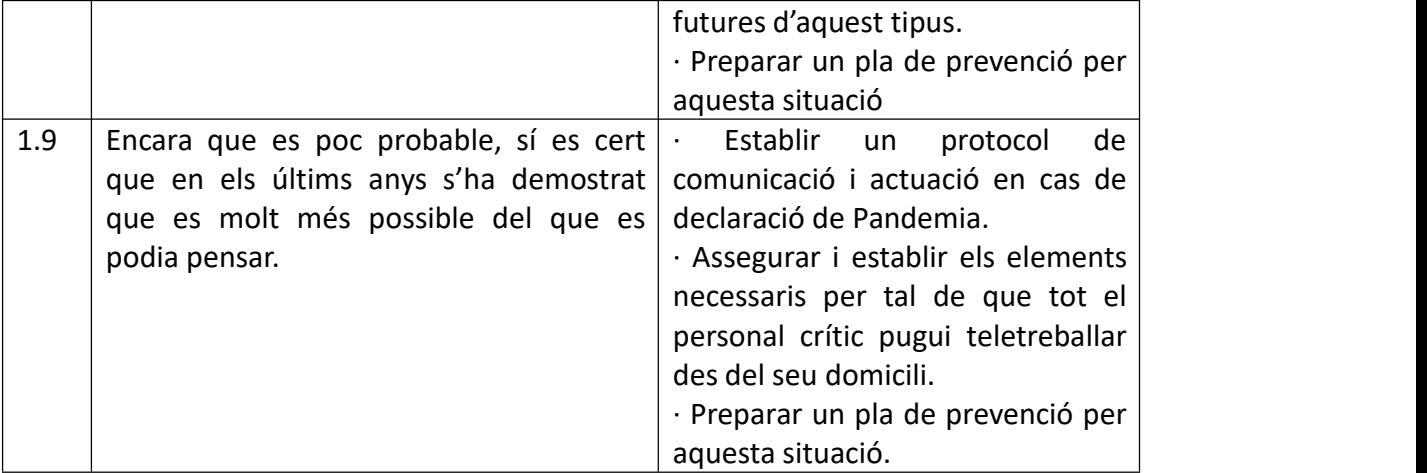

#### Annex VI. Esquema solució detallada

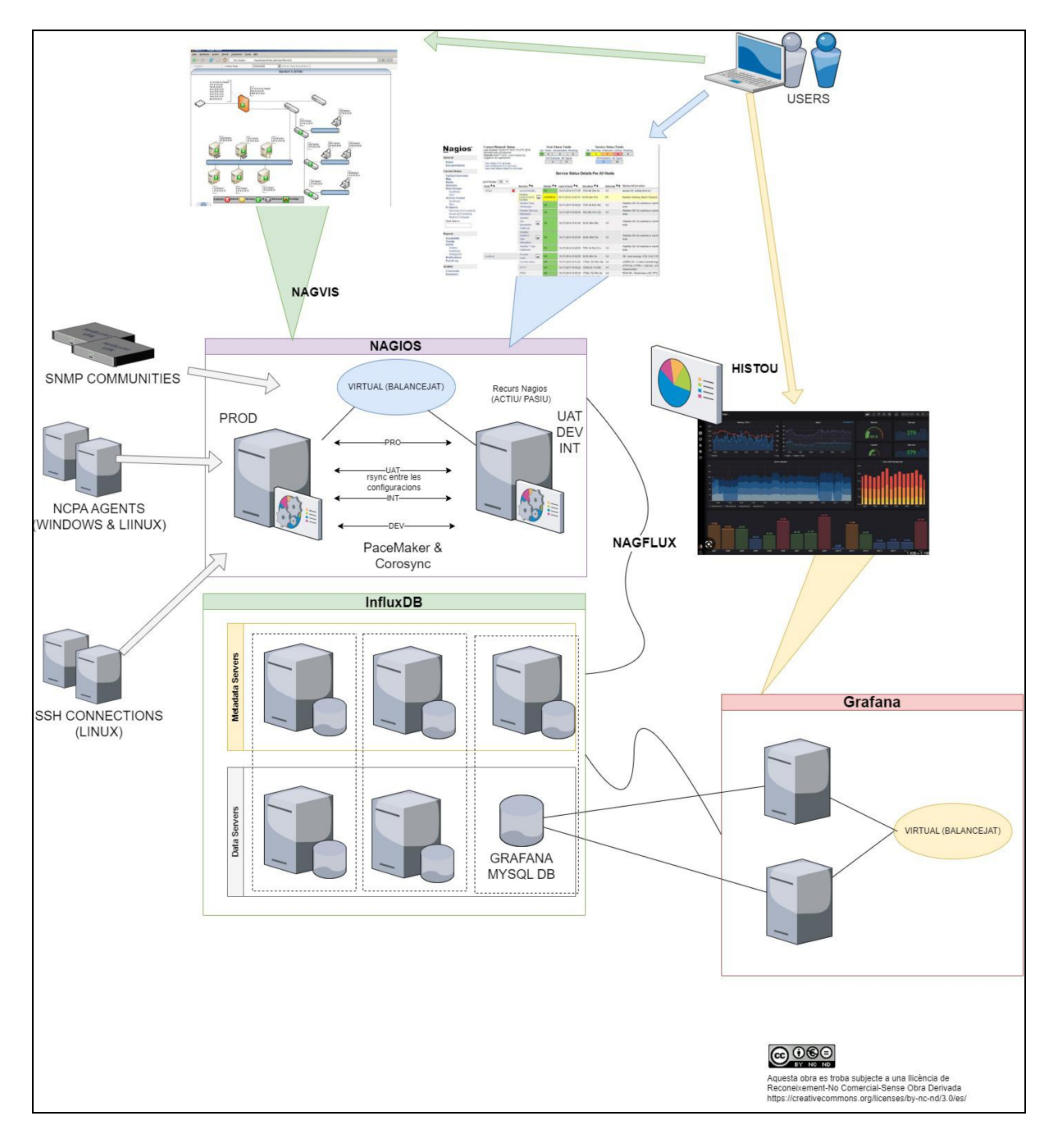